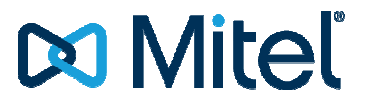

## **Mitel 100 ISDN ISDN-Anbindung**

Product: Mitel 100 Ab Rel. 11.05 rev 1.528.14.2

Date: 24.11.2014

Document version: 0.7

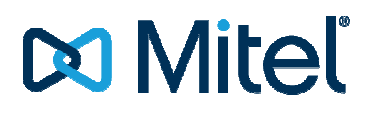

#### **Revision Control Information**

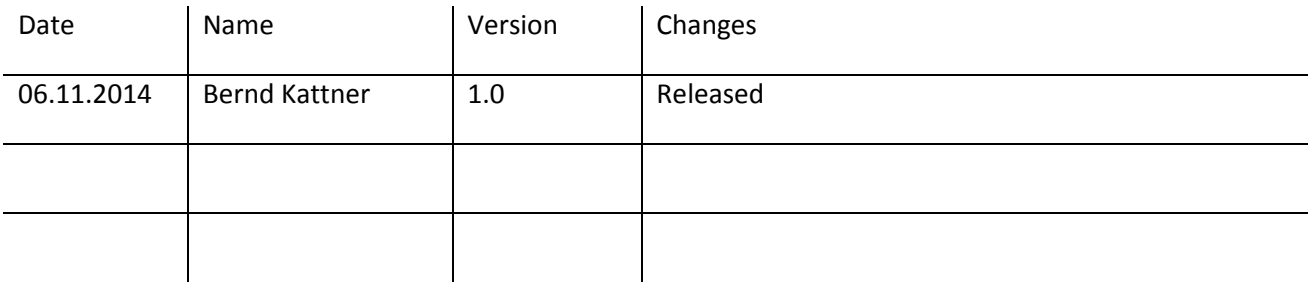

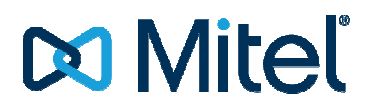

## **Table of Content**

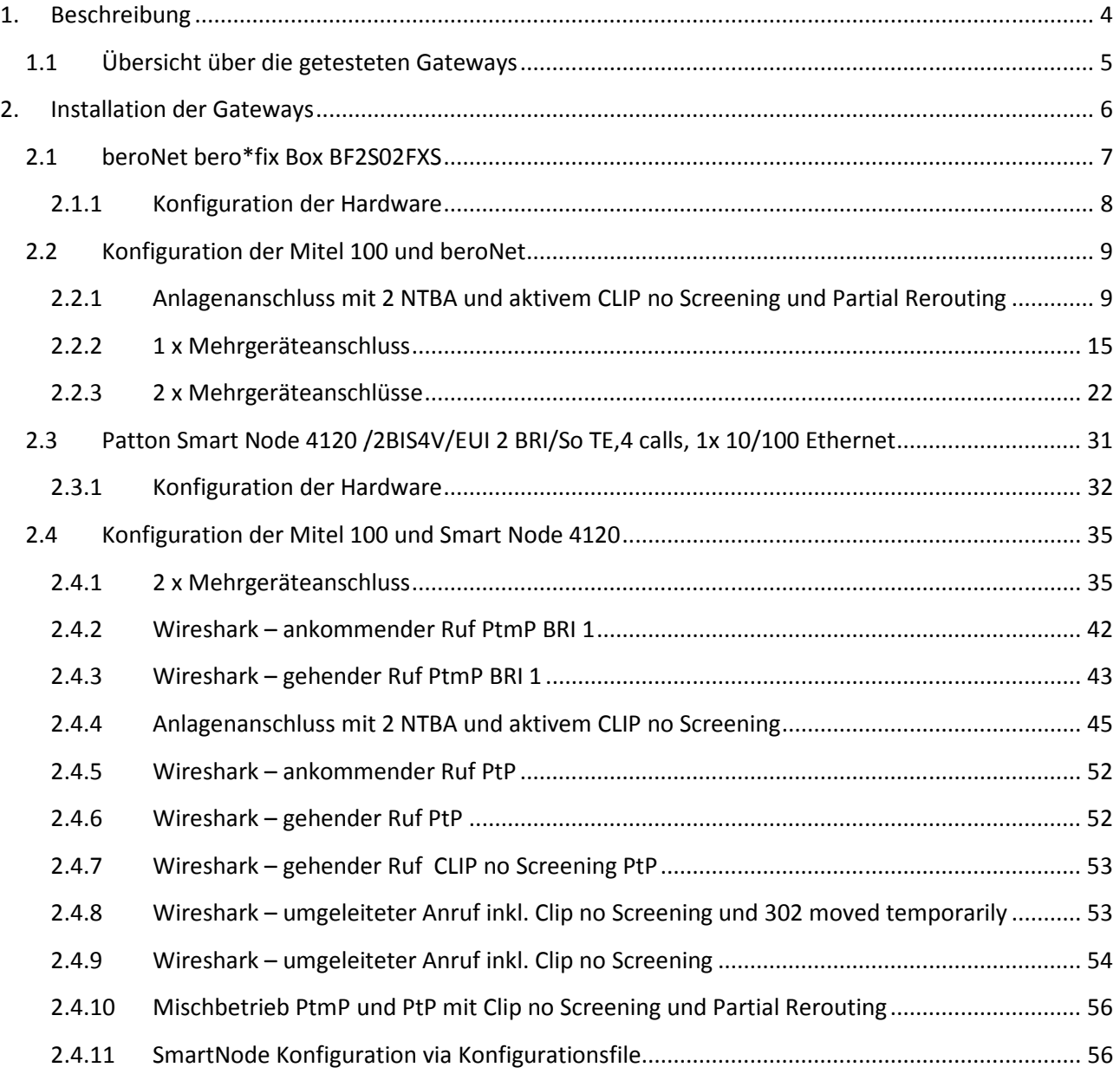

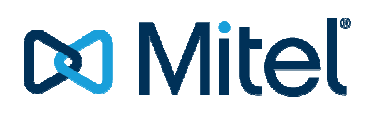

## **1. Beschreibung**

Beim Einsatz der Mitel 100 ist eine Anbindung an das öffentliche Netz ausschließlich über SIP SIP-Leitungen vorgesehen.

Wird die Mitel 100 in normalen Installationen verwendet, ist grundsätzlich eine SIP-Anbindung nötig. Für Installationen, bei denen dies derzeit jedoch nicht möglich oder nicht gewünscht sein sollte, wird in diesem Dokument ein Lösungsweg aufgezeigt, der die Anbindung per ISDN möglich macht.

Hierzu kommen entsprechende ISDN<->SIP-Konverter von Fremdherstellern zum Einsatz. diesem Dokument ein Lösungsweg aufgezeigt, der die Anbindung per ISDN möglich macht.<br>Hierzu kommen entsprechende ISDN<->SIP-Konverter von Fremdherstellern zum Einsatz.<br>Diese werden zwischen den NTBA und der Mitel 100 gesch und umgekehrt.

Die Anzahl unterstützter S0 Ports und die nutzbaren Funktionen sind dabei stark abhängig von der verwendeten Hardware. Benötigte Funktion und Kundenwünsche sollten daher vor dem Einsatz einen Gateways auf Realisierbarkeit geprüft werden.

Die hier aufgezeigten Konfigurationsbeispiele der Gate Gateways sollen nur als Beispiel dienen. Unterstützung bei der Eirichtung und Support für die verwendeten Gateways kann nur der jeweilige Hersteller bieten!

## **1.1 Übersicht über die getesteten Gateways**

Die folgende Tabelle gibt eine Übersicht, welche Funktionen in Verbindung mit dem jeweiligen Gateway an A100 getestet wurde.<br>A100 getestet wurde.<br>Die eronet 2/2 Port BRI/FXS Hybrid A100 getestet wurde.

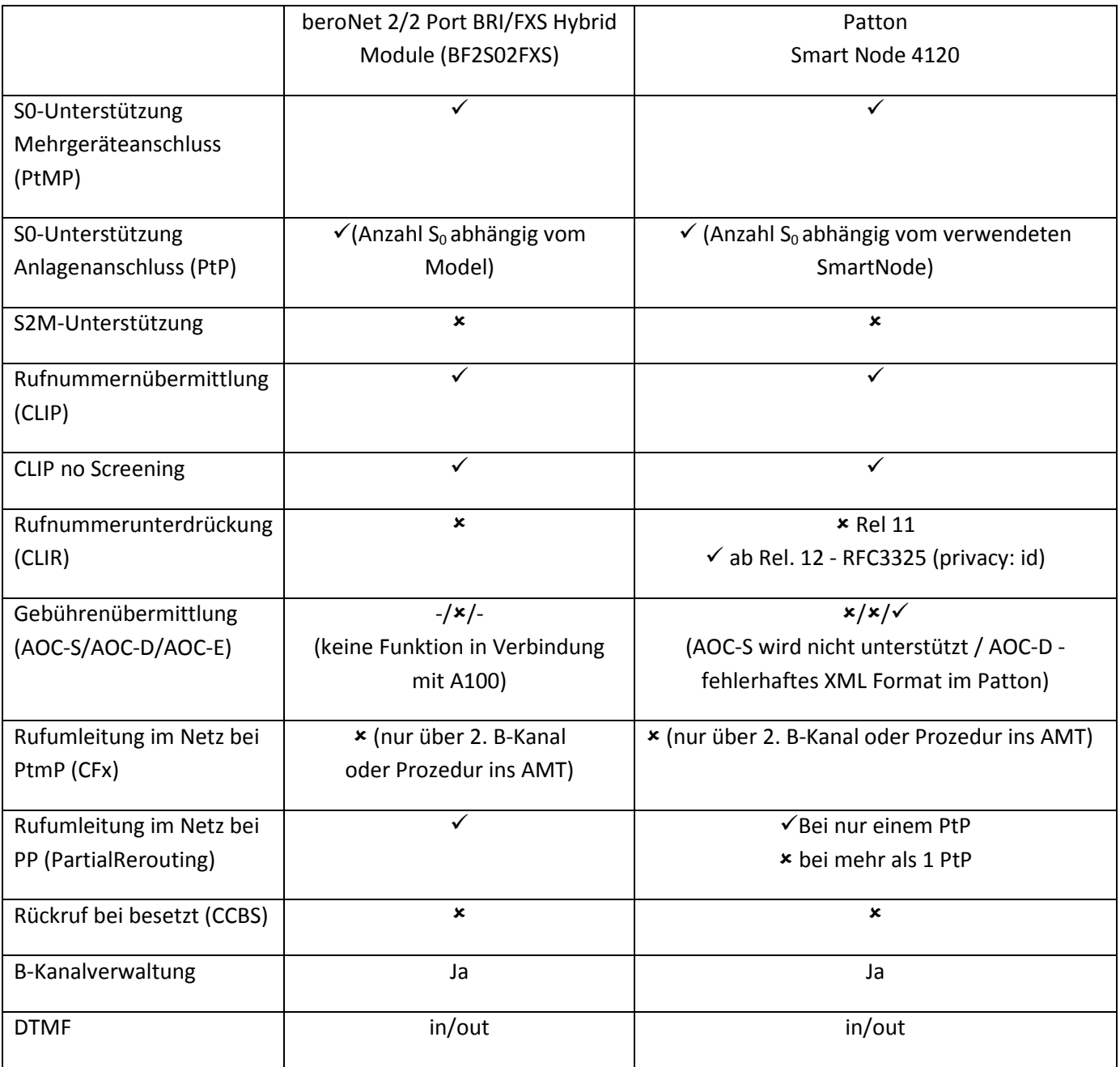

## **2. Installation der Gateways**

Grundsätzlich gilt für die Installation der Gateways die jeweilige Anleitung der Hersteller. Im folgenden Text wird eine kurze Hilfestellung für die Installation gegeben.

Die hier aufgeführten Konfigurationsbeispiele dienen nur als Bsp. und sind keine Gew Gewähr für eine hundertprozentige Funktion.

Hilfe und Unterstützung bei der Einrichtung der Gateways kann nur durch den Support des jeweiligen Herstellers erbracht werden.

## **2.1 beroNet bero\*fix Box BF2S02FXS**

Das beroNet-Gateway wird über den lokalen WEB-Service des Gerätes konfiguriert. Für eine korrekte Funktion ist eine feste IP-Adresse im Gerät zu vergeben, oder es ist per statischer DHCP-Konfiguration dafür<br>zu sorgen, dass das Gateway eine feste IP-Adresse erhält. Dies ist wichtig, da in der Konfiguration der Mitel zu sorgen, dass das Gateway eine feste IP-Adresse erhält. Dies ist wichtig, da in der Konfiguration der Mitel 100 auf diese IP-Adresse Bezug genommen wird.

100 auf diese IP-Adresse Bezug genommen wird.<br>Für den Betrieb ist in der Mitel 100 ein eigener SIP-Provider zu konfigurieren.

Die folgenden Bilder beziehen sich auf die SW-Version 2.3 SP2 des beroNet Gateways

Nach der Konfiguration der Netzwerkeinstellungen (IP-Adresse, Netzmaske usw.) kann in wenigen Schritten eine Konfiguration hergestellt werden. Dabei ist von der Verwendung des integrieren Konfiguration Wizard abzuraten. Es ist zu beachten, dass für den Konfigurator des BeroNet BeroNet-Gateways im Browser Popups erlaubt werden müssen! 2.3 SP2 des beroNet Gateways<br>Adresse, Netzmaske usw.) kann in wenigen Sclar<br>Verwendung des integrieren Konfiguration V<br>r des BeroNet-Gateways im Browser Popups e<br>eening und Partial Rerouting<br>sind möglich und abhängig vom v

Folgend werden 3 mögliche Szenarien beschrieben:

- 1 Anlagenanschluss mit 2 NTBA und Clip no Screening und Partial Rerouting
- 1 Mehrgeräteanschluss
- 2 Mehrgeräteanschlüsse

Größere Ausbauten und weitere Mischkonstellationen sind möglich und abhängig vom beroNet Gateway. Dies erfordert tlw. nur eine einfache Erweiterung / Anpassung der vorgegeben Konfiguration. Eine Erklärung aller möglichen Optionen und Konstellationen sprengt den Umfang dieser Dokumentation. Dieses Wissen kann hier nicht vermittelt werden.

Bei Tests im Labor in reiner A100\OpenCom Umgebung war das beroNet Gateway tlw. nach mehreren Bei Tests im Labor in reiner A100\OpenCom Umgebung war das beroNet Gateway tlw. nach mehreren<br>Minuten im Netzwerk nicht mehr erreichbar, wobei die Status LED's für die 2 ISDN Ports noch aktiv waren und das Gateway keinen eigenständigen Neustart durchgeführt hat. ptionen<br>vermitte<br>ngebung<br>obei die

Dies scheint ein bekanntes Problem zu sein, welches im beroNet WIKI beschrieben ist und durch ein DSP Update behoben werden kann.

My beroNet Gateway doesn't respond to network requests anymore If the beroNet Gateway doesn't respond to network requests (even not to Ping) anymore, but doesn't reboot automatically and the ISDN or Analog LEDs are still lit, then it might be that a broken Ethernet broadcast package has killed the Network Stack of the DSP. These packages are often created by MS Hyper-V Systems (not by all). There is a new DSP Firmware available that resolves this issue: http://www.beronet.com/wp-content/uploads/downloads//berofix/dsp\_firmware/dsp-firmware-13.tar.gz

Weiter Informationen und Manuals zu beroNet Gateways finden sie auf der Homepage und im WIKI des Herstellers.

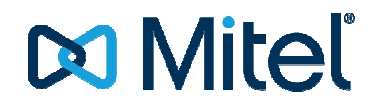

#### **2.1.1 Konfiguration der Hardware**

Im Auslieferzustand hat die verwendete Hardware die Default IP Adresse 10.0.0.2 /255.255.255.0

Durch Aufruf der ermittelten IP Adresse im Browser kann die Konfiguration über den Webservice des Gerätes beginnen. on über den Webservice des $$\rm\,s$$ gt ein Gateway + DNS Server

Die Login Daten im Auslieferzustand lauten:

Benutzer: admin Passwort: admin (sollte später zur Sicherheit gesetzt werden)

Nun kann dem Gerät eine feste IP Adresse zugewiesen und wenn benötigt ein Gateway + DNS definiert werden:

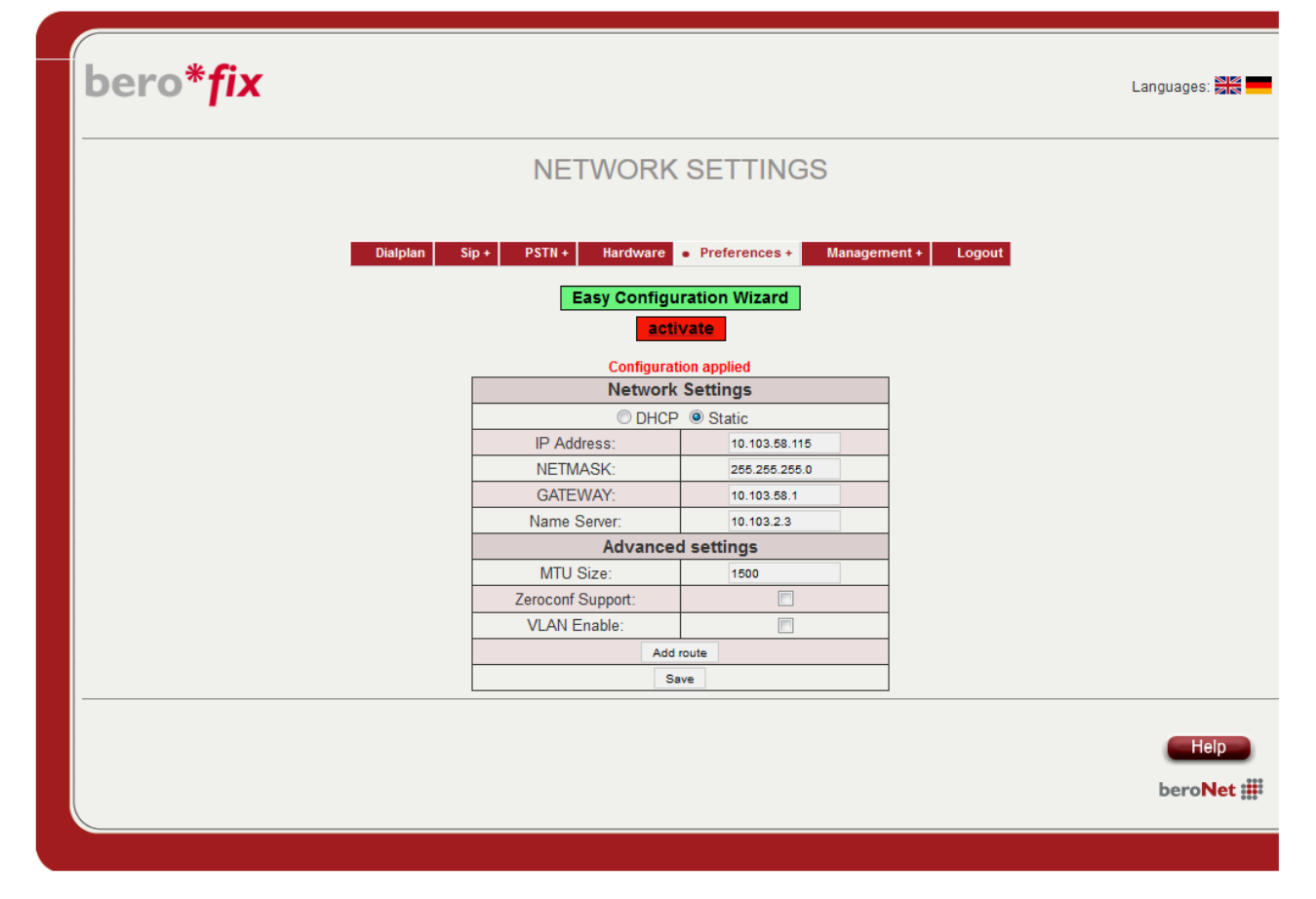

Alle im Gateway gemachten Einstellungen werden übernommen, aber erst nach einem Klick auf "activate" aktiviert, was einen Neustart des Gateways zur F Folge hat.

Daher ist es ratsam, erst die vollständige Konfiguration vor zu nehmen und die Einstellungen am Ende durch "activate" zu übernehmen, um das Gateway nur einmal neu starten zu müssen.

## **2.2 Konfiguration der Mitel 100 100 und beroNet**

**2.2.1 Anlagenanschluss mit 2 NTBA und aktivem CLIP no Screening und Partial Rerouting**

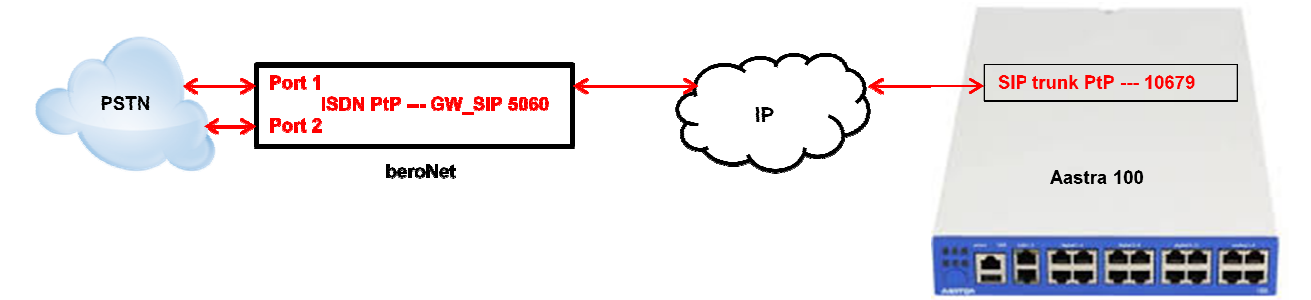

## **2.2.1.1 Konfiguration des beroNet Gateway**

Hier muss zuerst die verwendete Hardware eingestellt werden. Unter Protocol ist "PP" für ISDN-Anlagenanschluss zu konfigurieren. Als "Type" ist auf jeden Fall "te" einzustellen:

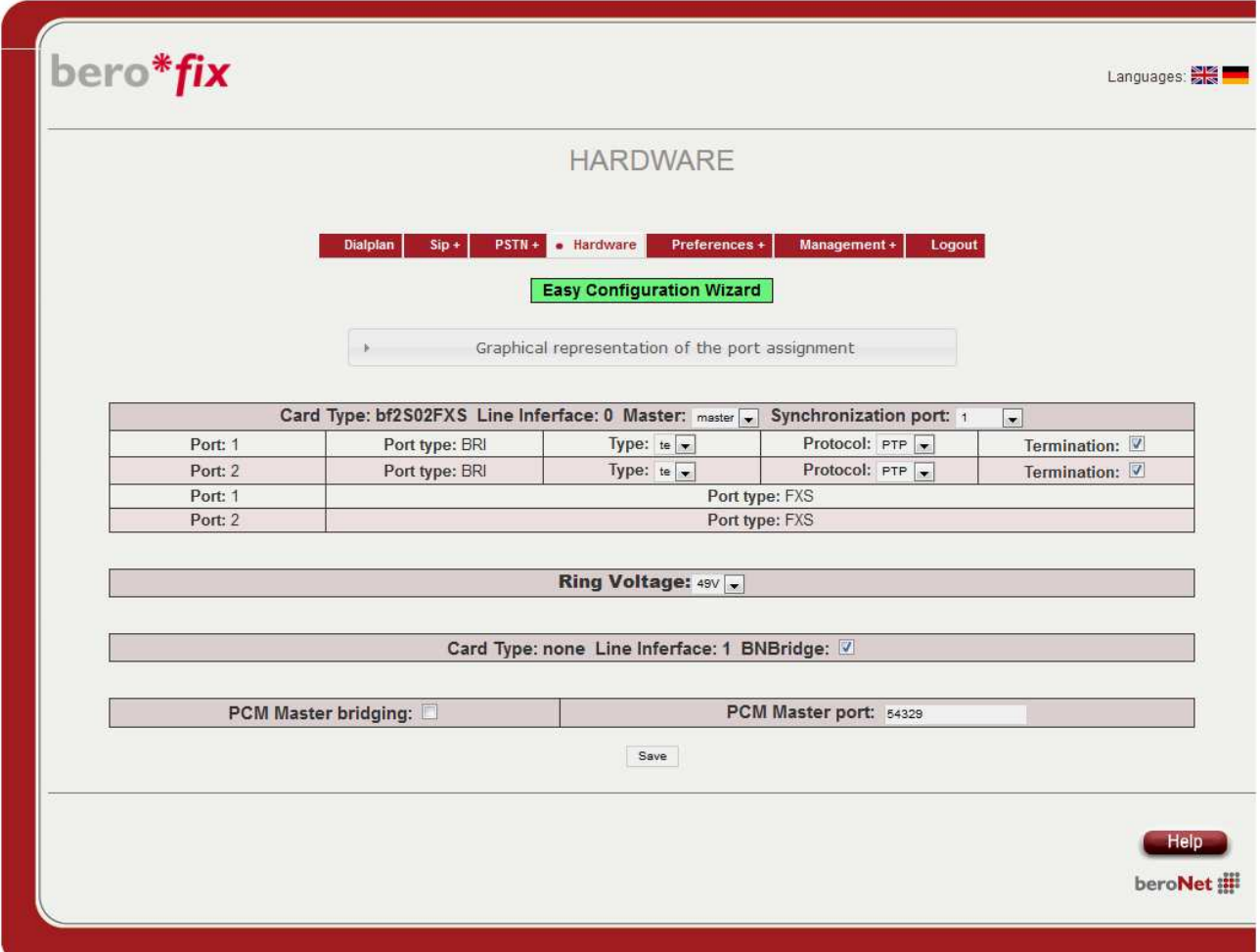

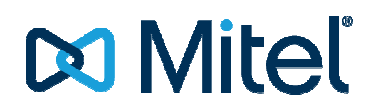

### *2.2.1.1.1 ISDN-Konfiguration*

Danach ist unter "PSTN - ISDN-BRI" eine ISDN-Gruppe anzulegen. Nach Klicken aus "add" muss die folgende Konfiguration vorgenommen werden:

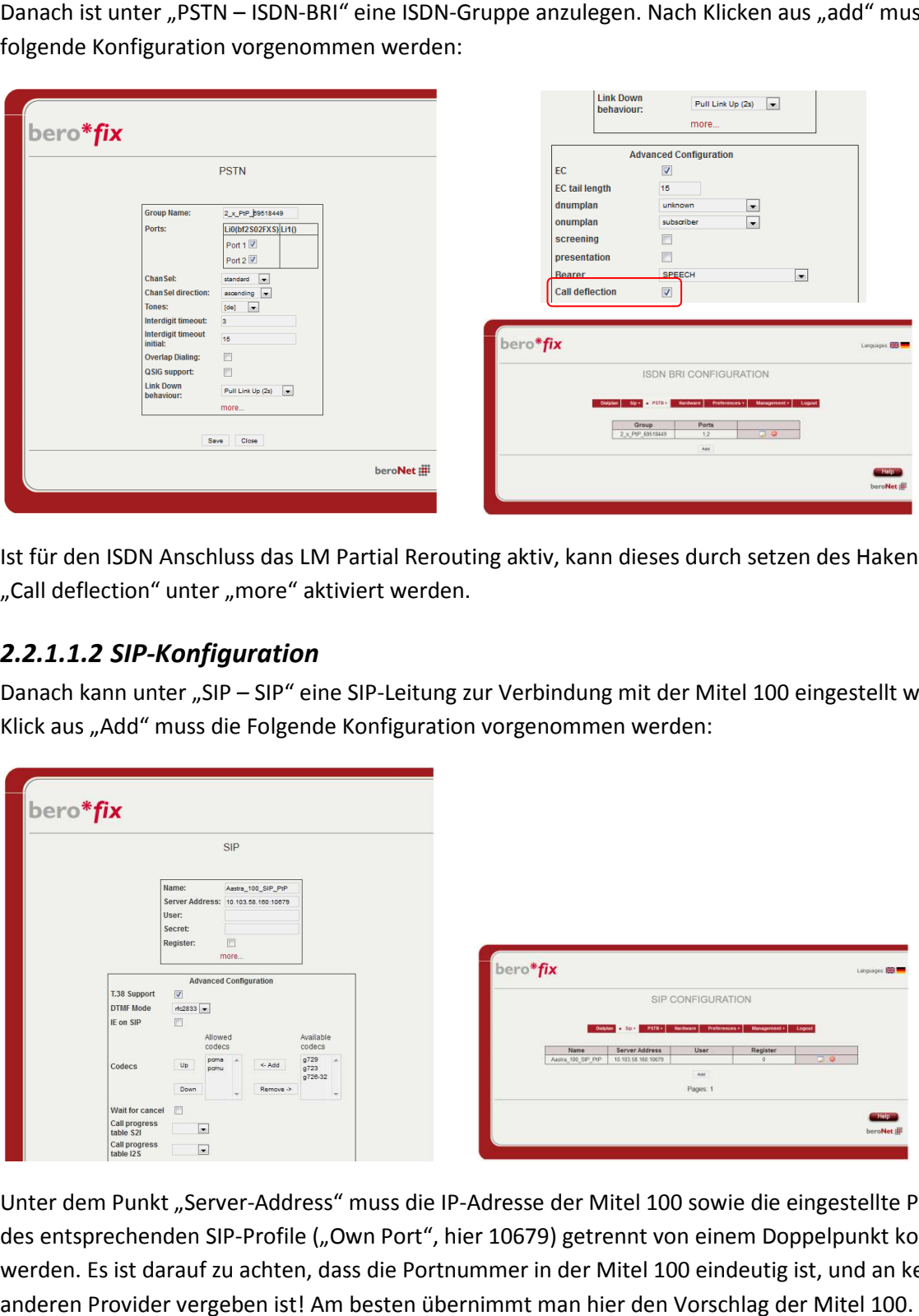

Ist für den ISDN Anschluss das LM Partial Rerouting aktiv, kann dieses durch setzen des Haken "Call deflection" unter "more" aktiviert werden.

### *2.2.1.1.2 SIP-Konfiguration*

Danach kann unter "SIP - SIP" eine SIP-Leitung zur Verbindung mit der Mitel 100 eingestellt werden. Nach Klick aus "Add" muss die Folgende Konfiguration vorgenommen werden:

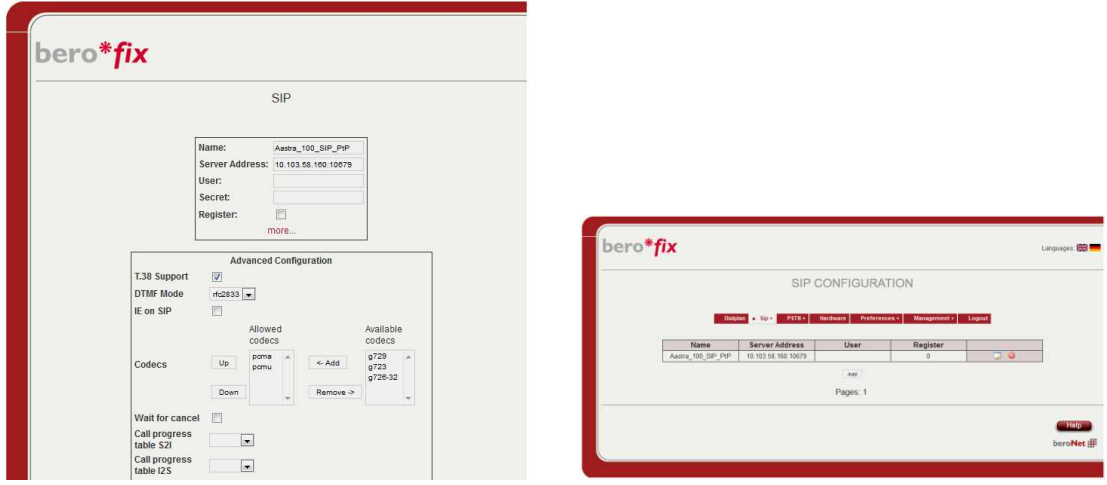

Unter dem Punkt "Server-Address" muss die IP-Adresse der Mitel 100 sowie die eingestellte Portnummer des entsprechenden SIP-Profile ("Own Port", hier 10679) getrennt von einem Doppelpunkt konfiguriert des entsprechenden SIP-Profile ("Own Port", hier 10679) getrennt von einem Doppelpunkt konfiguri<br>werden. Es ist darauf zu achten, dass die Portnummer in der Mitel 100 eindeutig ist, und an keinem anderen Provider vergeben ist! Am besten übernimmt man hier den Vorschlag der Mitel 100

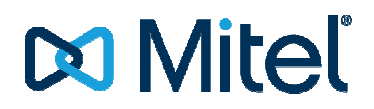

## **2.2.1.2 Rufnummernzuordnung einstellen**

Danach muss noch konfiguriert werden, wie die Rufnummern des ISDN-Anschlusses auf den SIP-Anschluss übertragen werden sollen. Dazu erstellt man unter "Dialplan" zwei neue Regeln. Die erste Regel ist für Rufe von ISDN nach SIP (eingehende Anrufe): n" zwei neue Re<br>ernommen sein

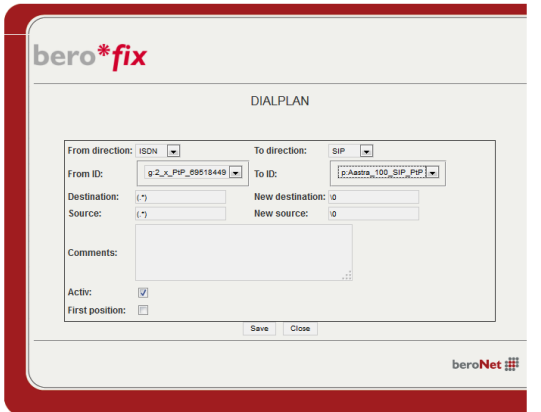

Die zweite Regel ist für abgehende Rufe:

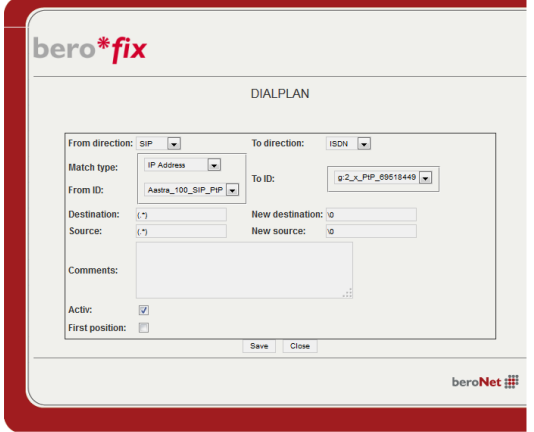

Das Ergebnis sollte in etwa so aussehen:

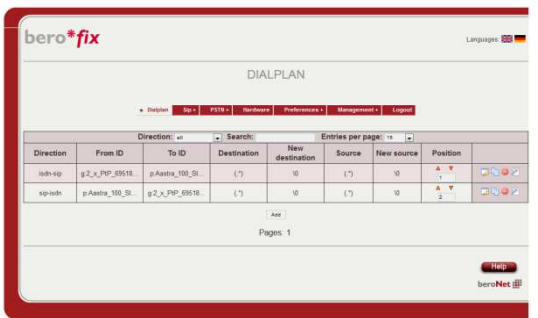

### **2.2.1.3 Neustart**

Nach dem klicken auf "activate" sollte die Konfiguration übernommen sein und das Gateway bereit sein.

## **2.2.1.4 Konfiguration der Mitel 100**

### *2.2.1.4.1 SIP Provider einrichten*

Zur Konfiguration auf der Mitel 100 muss zuerst ein neuer SIP-Provider angelegt werden:

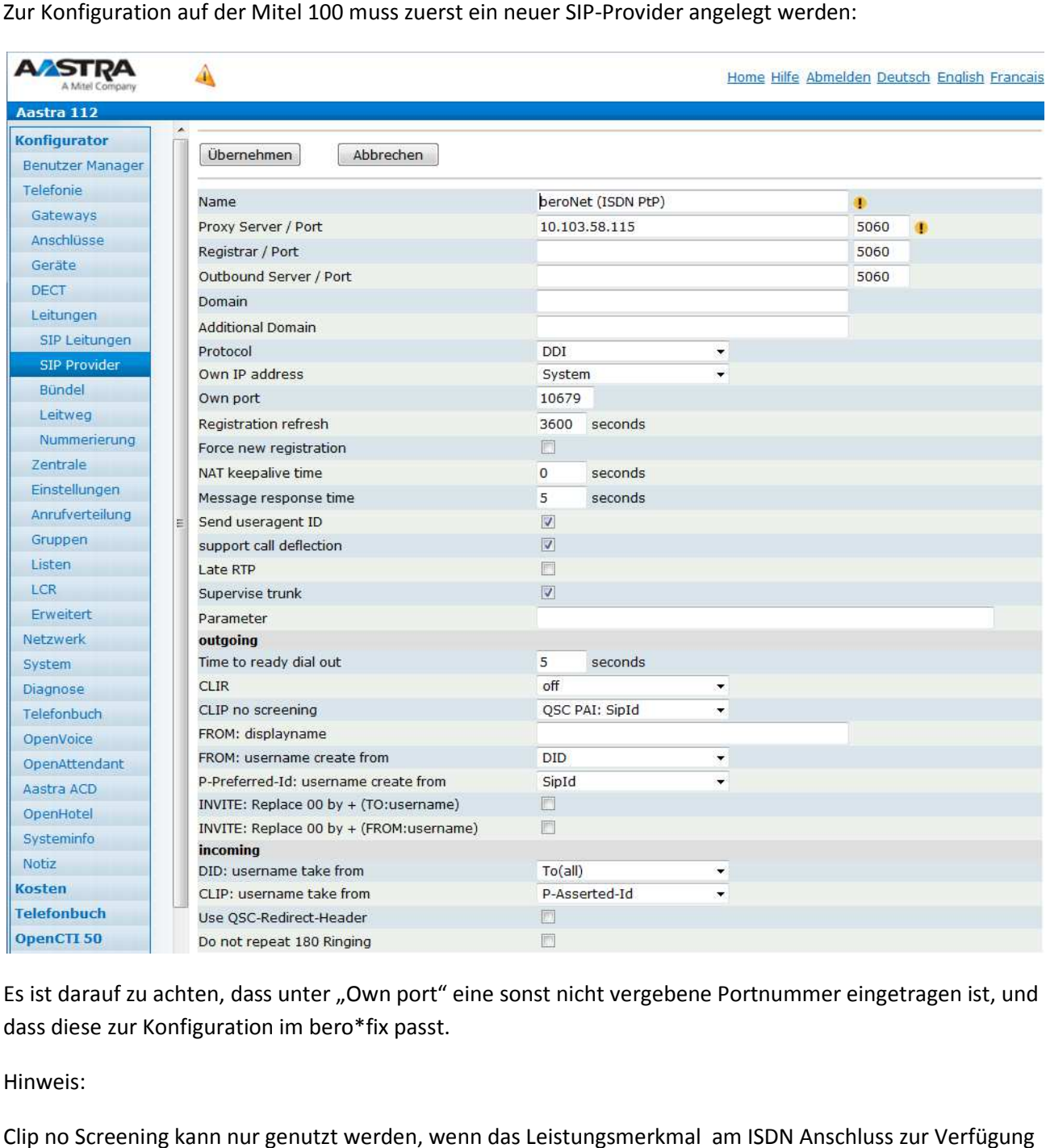

Es ist darauf zu achten, dass unter "Own port" eine sonst nicht vergebene Portnummer eingetragen ist, und dass diese zur Konfiguration im bero\*fix passt.

Hinweis:

Clip no Screening kann nur genutzt werden, wenn das Leistungsmerkmal am ISDN Anschluss steht. Andernfalls sollte der Wert auf "aus" stehen. steht. Andernfalls sollte der Wert auf "aus" stehen.<br>Call Deflection/302 moved temporarily – funktioniert sowohl von A100 zum beroNet, als auch vom beroNet

zum ISDN Netz. Wenn das Leistungsmerkmal am ISDN Anschluss zur Verfügung steht und dieses im beroNet aktiviert wurde (2.2.1.1.1 ISDN-Konfiguration). Konfiguration).

### *2.2.1.4.2 SIP Leitung einrichten ung*

Danach kann die SIP Leitung konfiguriert werden:

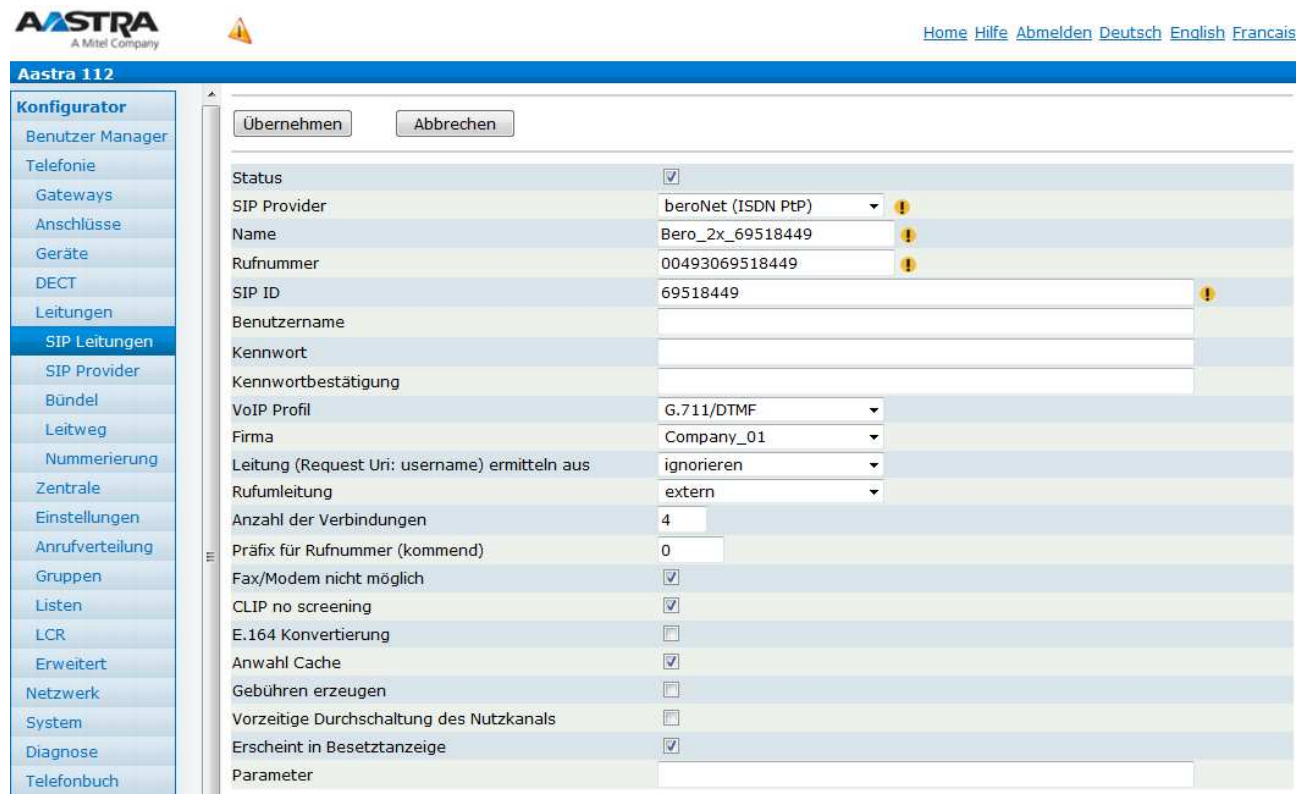

Die Anzahl der B-Kanäle ist abhängig von der Anzahl der NTBA welche vom bero\*fix genutzt werden.

### *2.2.1.4.3 Anrufverteilung*

Die Anzahl der B-Kanäle ist abhängig von der Anzahl der NTBA welche vom bero\*fix genutzt werden.<br>**2.2.1.4.3 Anrufverteilung**<br>Im Anschluss kann entsprechend der Rufnummer ein entsprechender Eintrag in der Anrufverteilung kommend DDI vorgenommen werden:

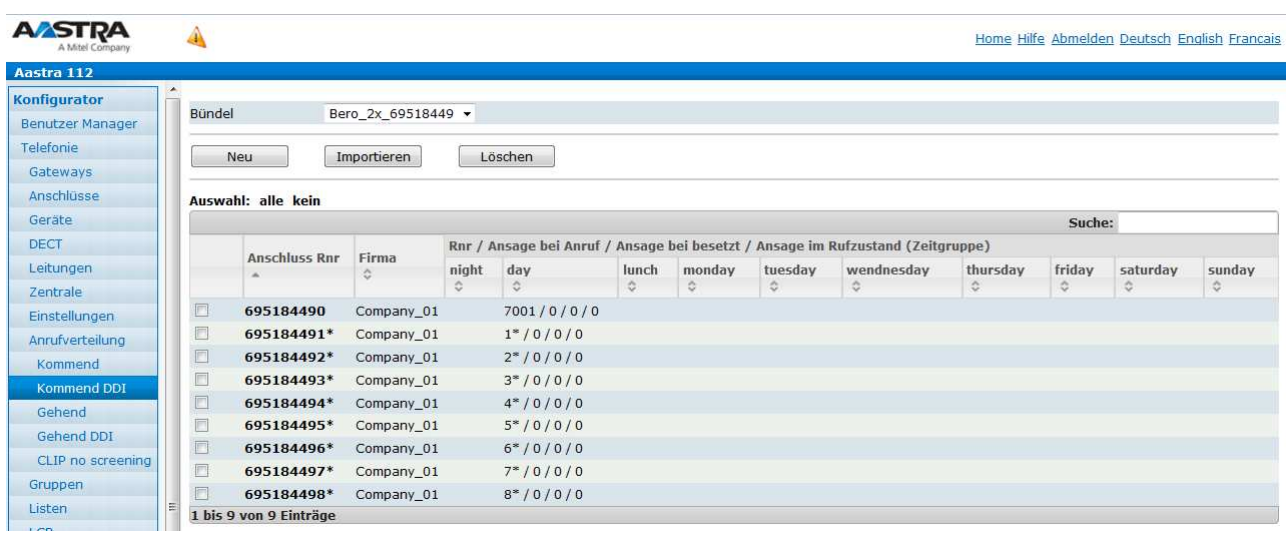

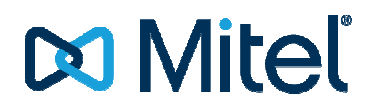

### *2.2.1.4.4 CLIP no Screening*

Clip no Screening kann nur genutzt werden, wenn das Leistungsmerkmal für den ISDN Anschluss aktiviert ist. Ist das LM verfügbar können auch entsprechende Einträge für einzelne Nebenstellen konfiguriert werden.

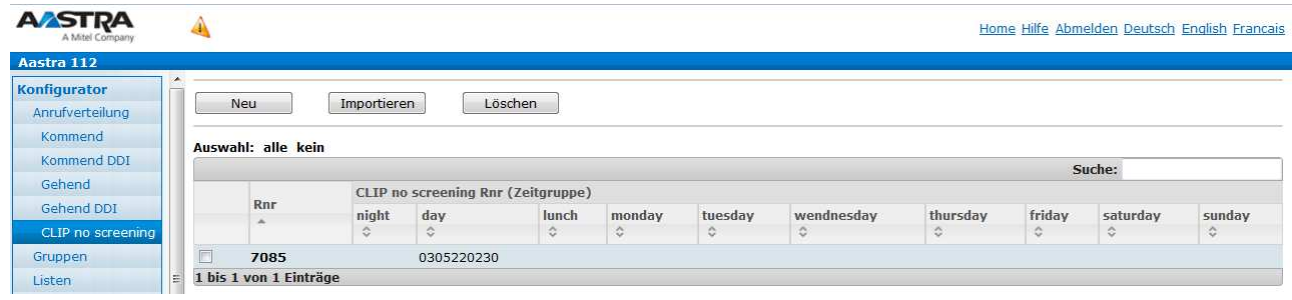

## **2.2.1.4.5 Leitweg**

Zum Schluss muss noch der Leitweg in bekannter Weise eingerichtet werden.

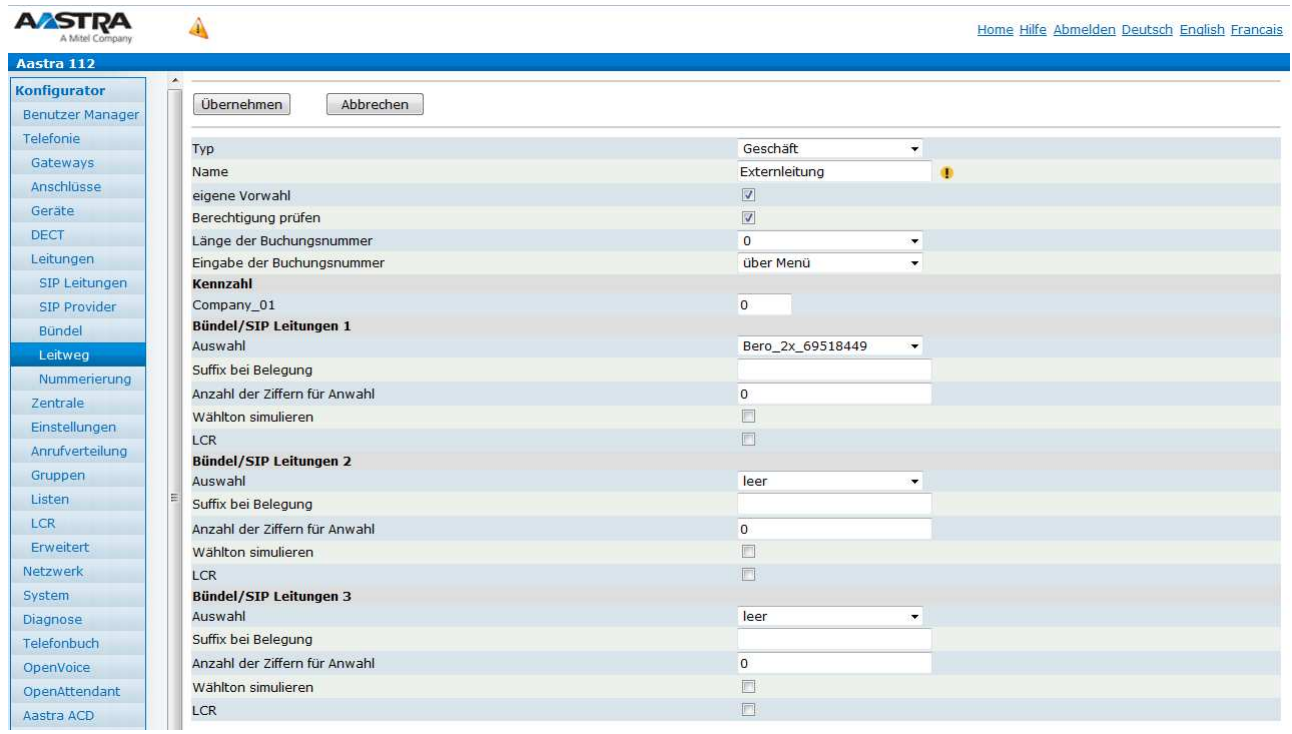

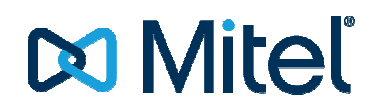

#### **2.2.2 1 x Mehrgeräteanschluss**

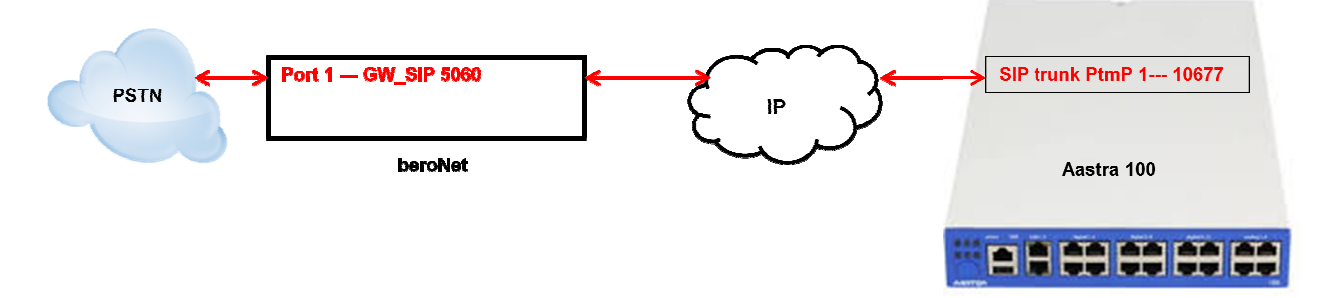

### **2.2.2.1 Konfiguration des beroNet Gateway**

Hier muss zuerst die verwendete Hardware eingestellt werden. Unter Protocol ist "PMP" für ISDN-Mehrgeräteanschluss zu konfigurieren. Als "Type" ist auf jeden Fall "te" einzustellen:

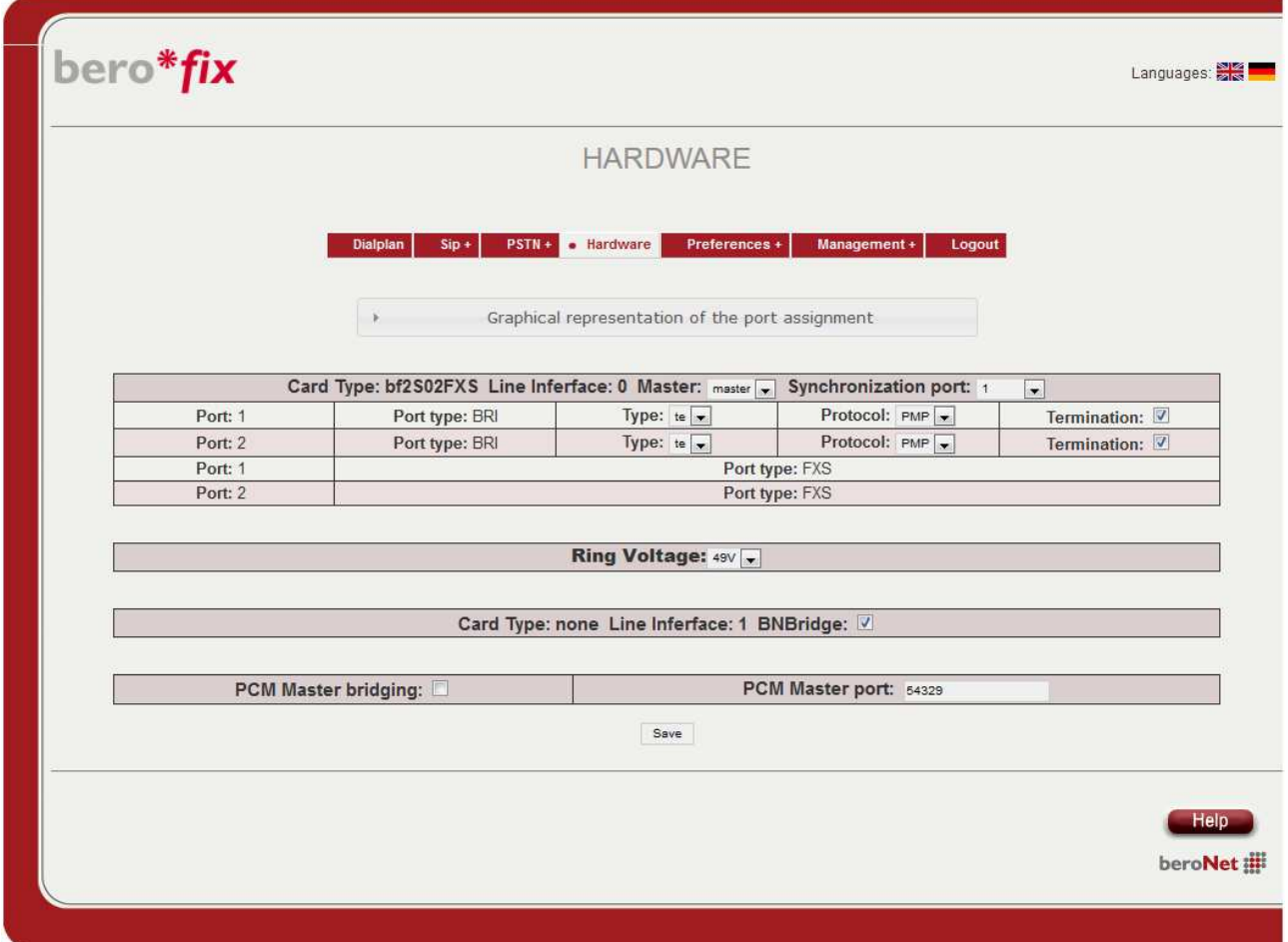

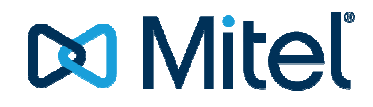

### *2.2.2.1.1 ISDN-Konfiguration*

Danach ist unter "PSTN - ISDN-BRI" für den Mehrgeräteanschluss eine ISDN-Gruppe anzulegen.

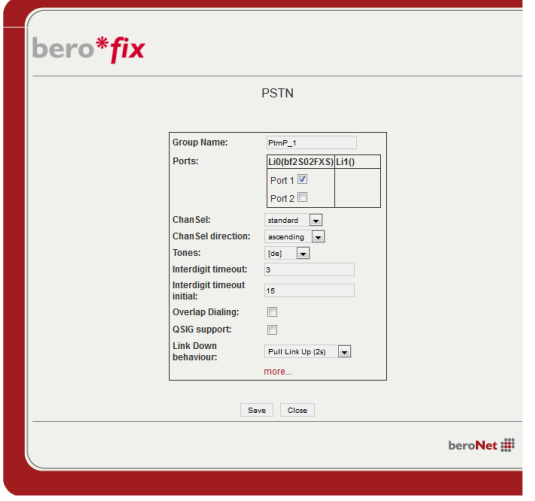

#### Das Ergebnis sollte dann so aussehen:

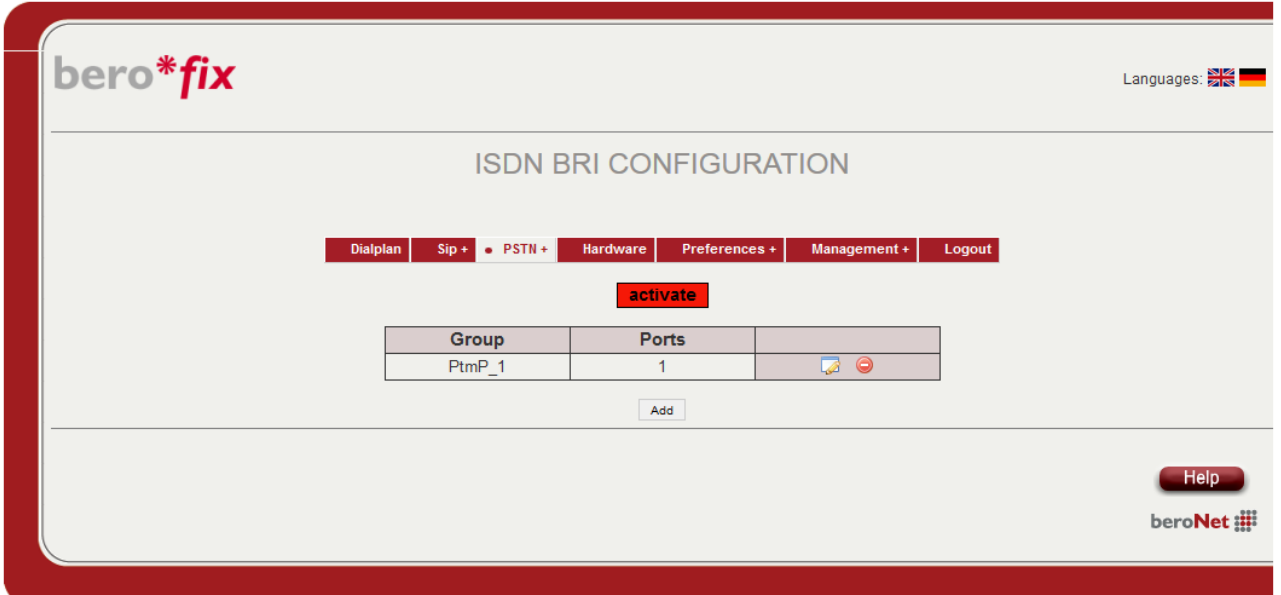

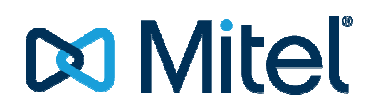

### *2.2.2.1.2 SIP-Konfiguration*

Danach kann unter "SIP - SIP" für den PtmP eine SIP-Leitung zur Verbindung mit der Mitel 100 eingestellt werden. Nach Klick aus "Add" muss die Folgende Konfiguration vorgenommen werden:

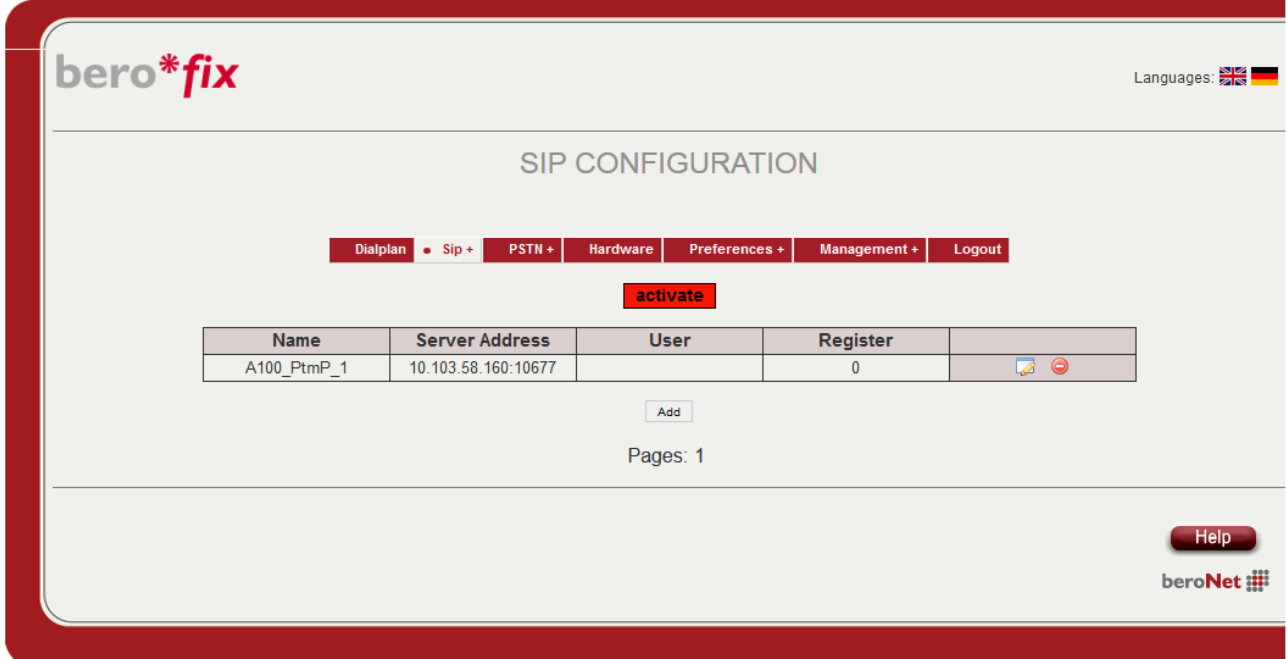

Unter dem Punkt "Server-Address" muss die IP-Adresse der Mitel 100 sowie die eingestellte Portnummer des entsprechenden SIP-Profile ("Own Port", hier 10677) getrennt von einem Doppelpunkt konfiguriert werden. Es ist darauf zu achten, dass die Portnummer in der Mitel 100 eindeutig ist, und an keinem anderen Provider vergeben ist! Am besten übernimmt man hier den Vorschlag der Mitel 100 des entsprechenden SIP-Profile ("Own Port", hier 10677) getrennt von einem Doppelpunkt konfiguriert<br>werden. Es ist darauf zu achten, dass die Portnummer in der Mitel 100 eindeutig ist, und an keinem<br>anderen Provider vergeb

### **2.2.2.2 Rufnummernzuordnung einstel einstellen**

übertragen werden sollen. Dazu erstellt man unter "Dialplan" eine neue Regel für eingehende Anrufe (ISDN\_PtmP\_1 -> SIP A100\_PtmP\_1 A100\_PtmP\_1).

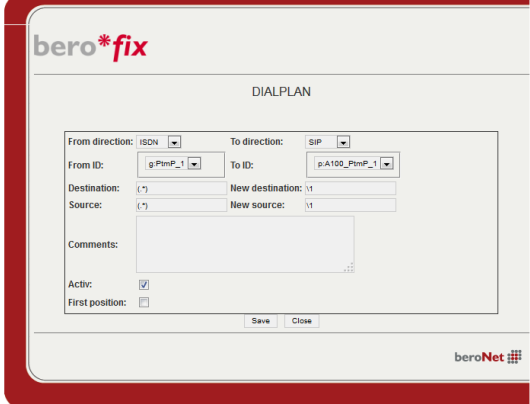

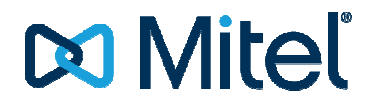

Die zweite Regel ist für abgehende Rufe von SIP A100\_PtmP\_1-> ISDN PtmP\_1 notwendig. Der "Match type" kann dabei auf "IP Address" stehen bleiben.

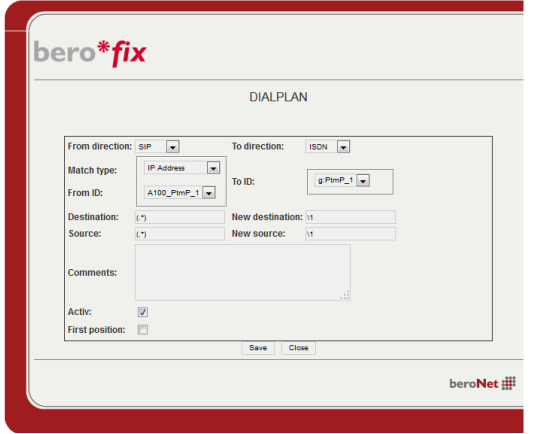

Das Ergebnis sollte in etwa so aussehen:

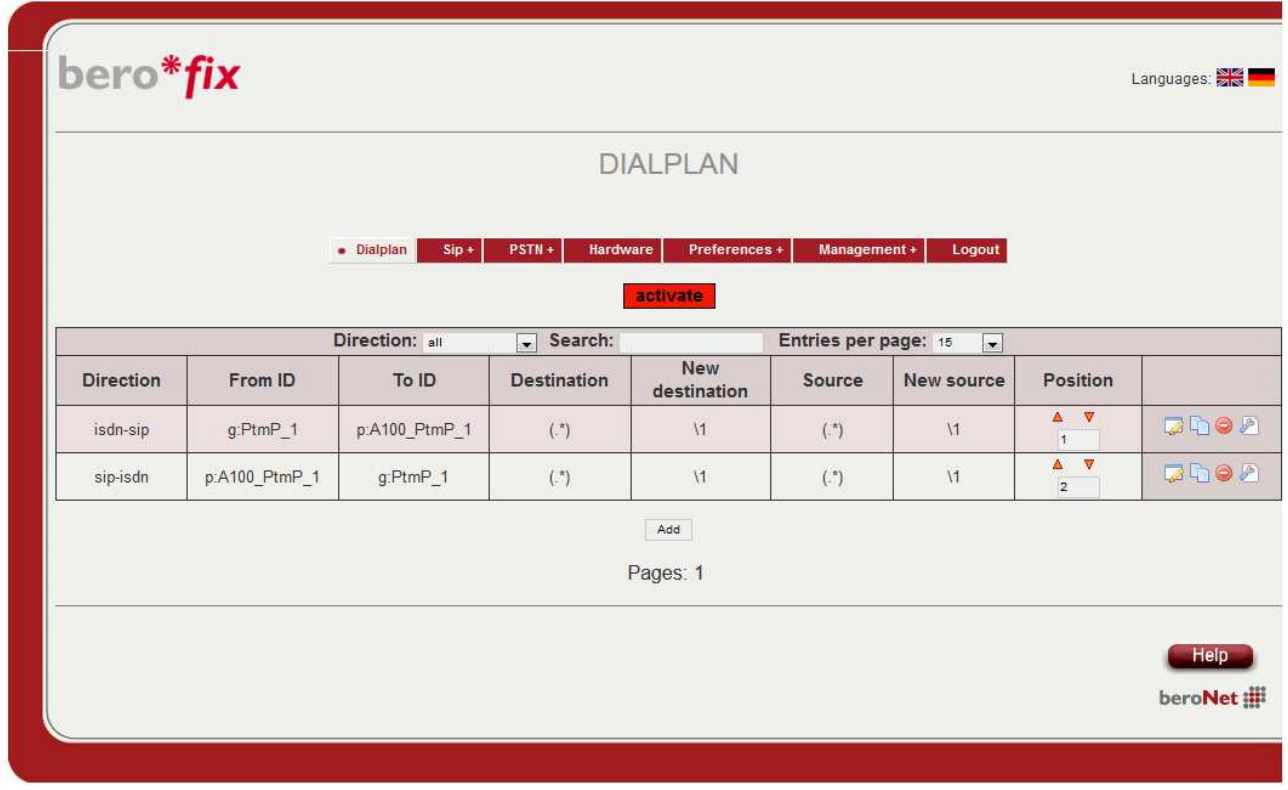

### **2.2.2.3 Neustart**

Nach dem Klick auf "activate" sollte die Konfiguration übernommen und das Gateway bereit sein.

## **2.2.2.4 Konfiguration der Mitel 100**

### *2.2.2.4.1 SIP Provider einrichten*

Zur Konfiguration auf der Mitel 100 muss zuerst ein neuer SIP-Provider angelegt werden:

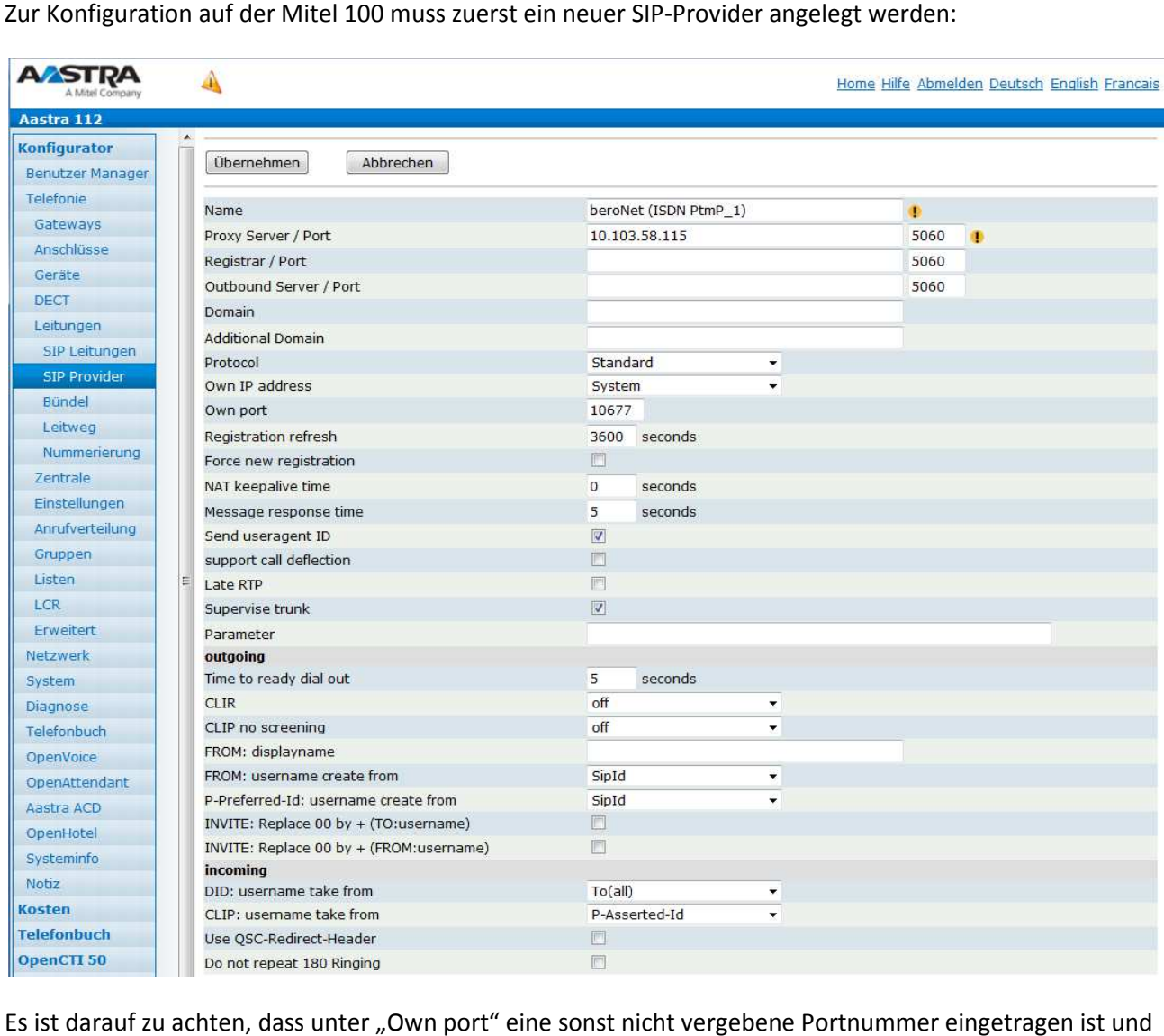

Es ist darauf zu achten, dass unter "Own port" eine sonst nicht vergebene Portnummer ein diese zur Konfiguration im bero\*fix passt.

### *2.2.2.4.2 SIP Leitung einrichten*

Danach muss für jede MSN eine SIP-Leitung konfiguriert und dem dazugehörigen SIP Provider zuwiesen werden:

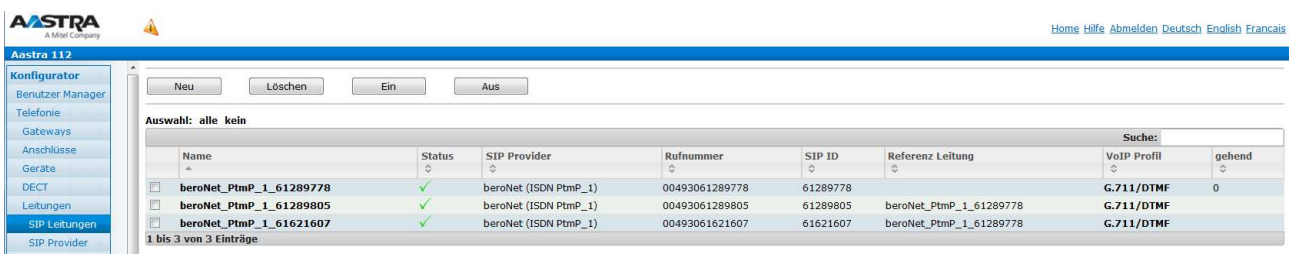

## **Do Mitel**

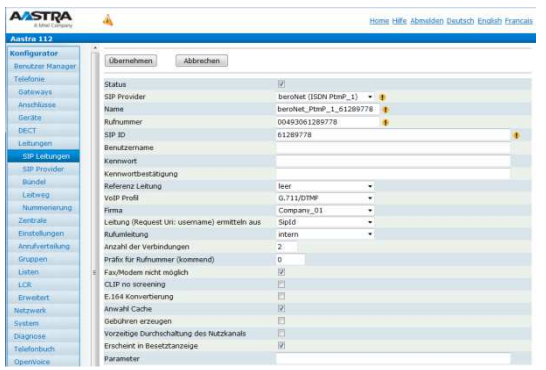

Bei SIP-ID ist die Rufnummer der MSN in dem Format anzugeben, wie es von der ISDN-VSt geliefert wird. In Deutschland ist dies üblicherweise die Rufnummer ohne Vorwahl. Dies kann aber in anderen Ländern oder bei einigen Providern in Deutschland abweichen. Ggf. muss hier ausprobiert werden.

Alle weiteren MSN/Leitungen werden in Bezug auf die erste Leitung des BRI Interface als Referenzleitung konfiguriert:

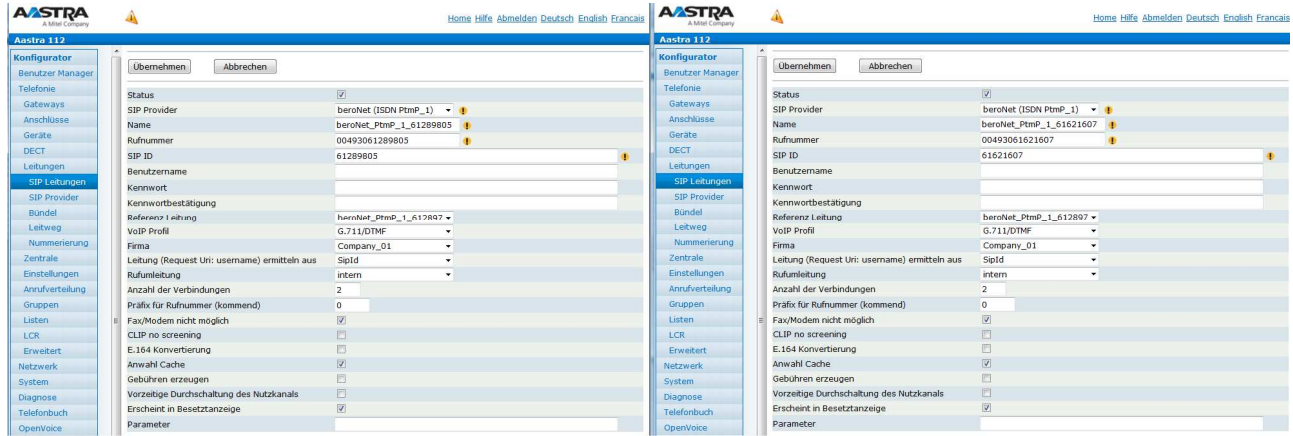

### *2.2.2.4.3 Anrufverteilung kommend/gehend*

Im Anschluss kann je MSN Rufnummer ein entsprechender Eintrag in der Anrufverteilung kommend und gehend vorgenommen werden. Die gehende Anrufverteilung ist unbedingt vor zu nehmen. Andernfalls kann nicht sichergestellt werden, dass die Nebenstellen auch die zugehörige SIP Leitung und für den abgehenden Call verwendet.

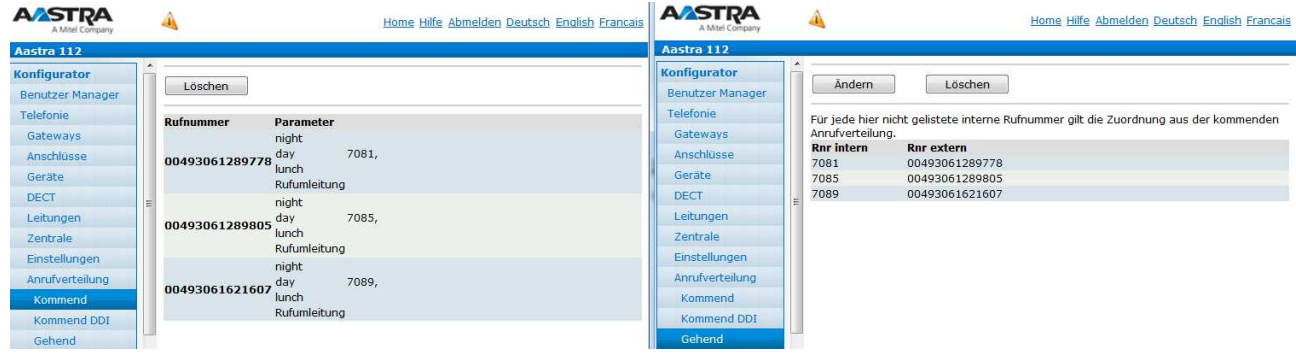

## **2.2.2.4.4 Leitweg**

Zum Schluss muss noch der Leitweg in bekannter Weise eingerichtet werden.

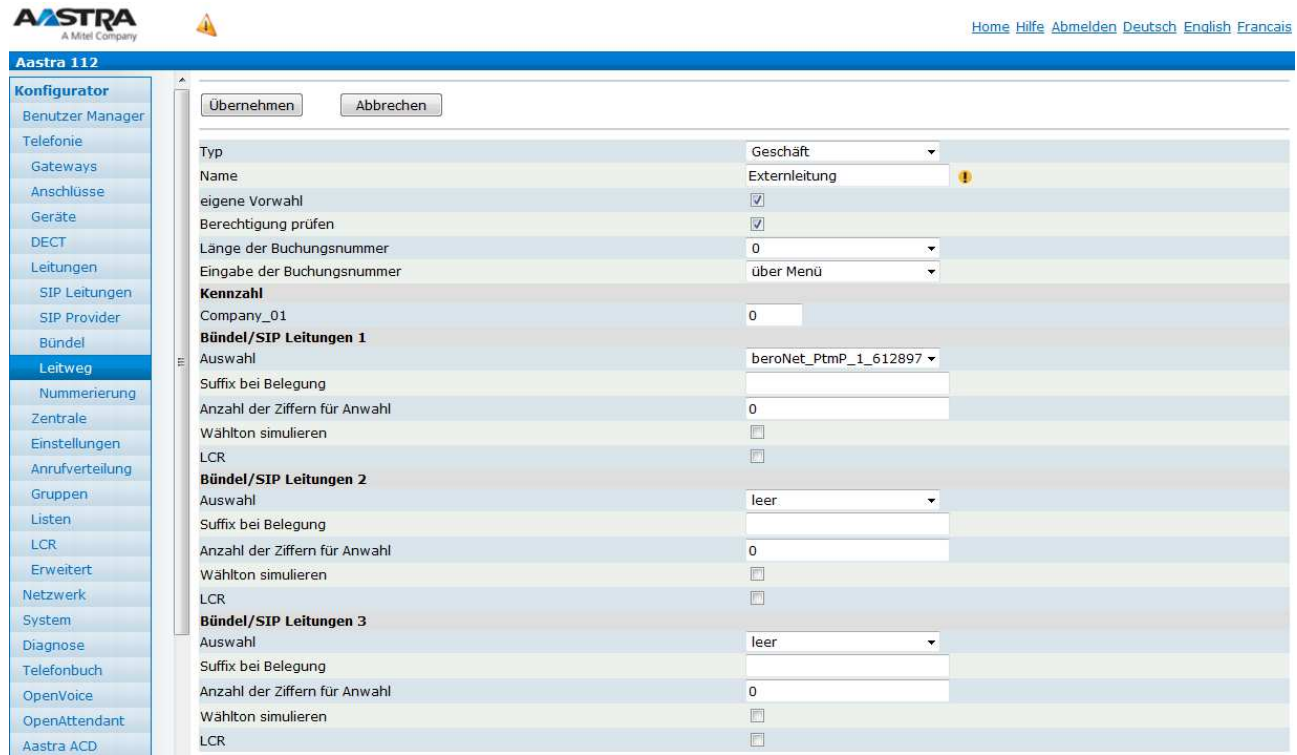

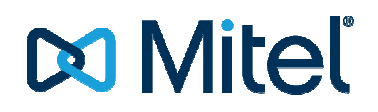

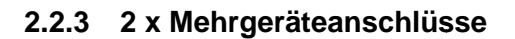

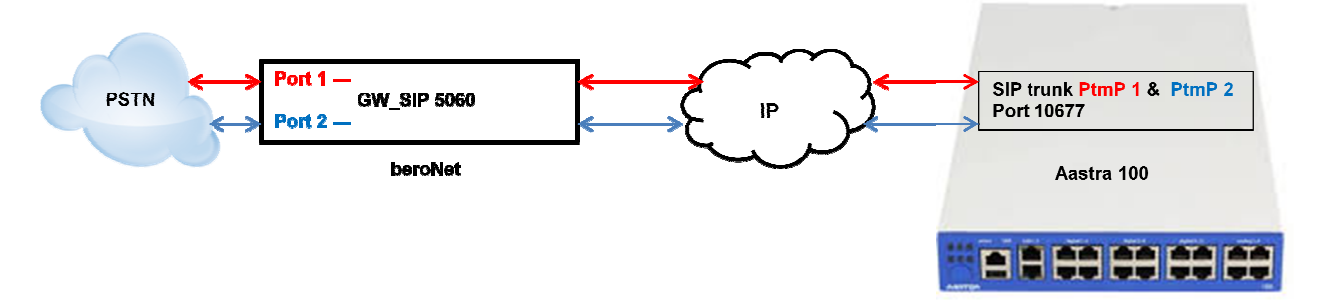

### **2.2.3.1 Konfiguration des beroNet Gateway**

Hier muss zuerst die verwendete Hardware eingestellt werden. Unter Protocol ist "PMP" für ISDN-Mehrgeräteanschluss zu konfigurieren. Als "Type" ist auf jeden Fall "te" einzustellen:

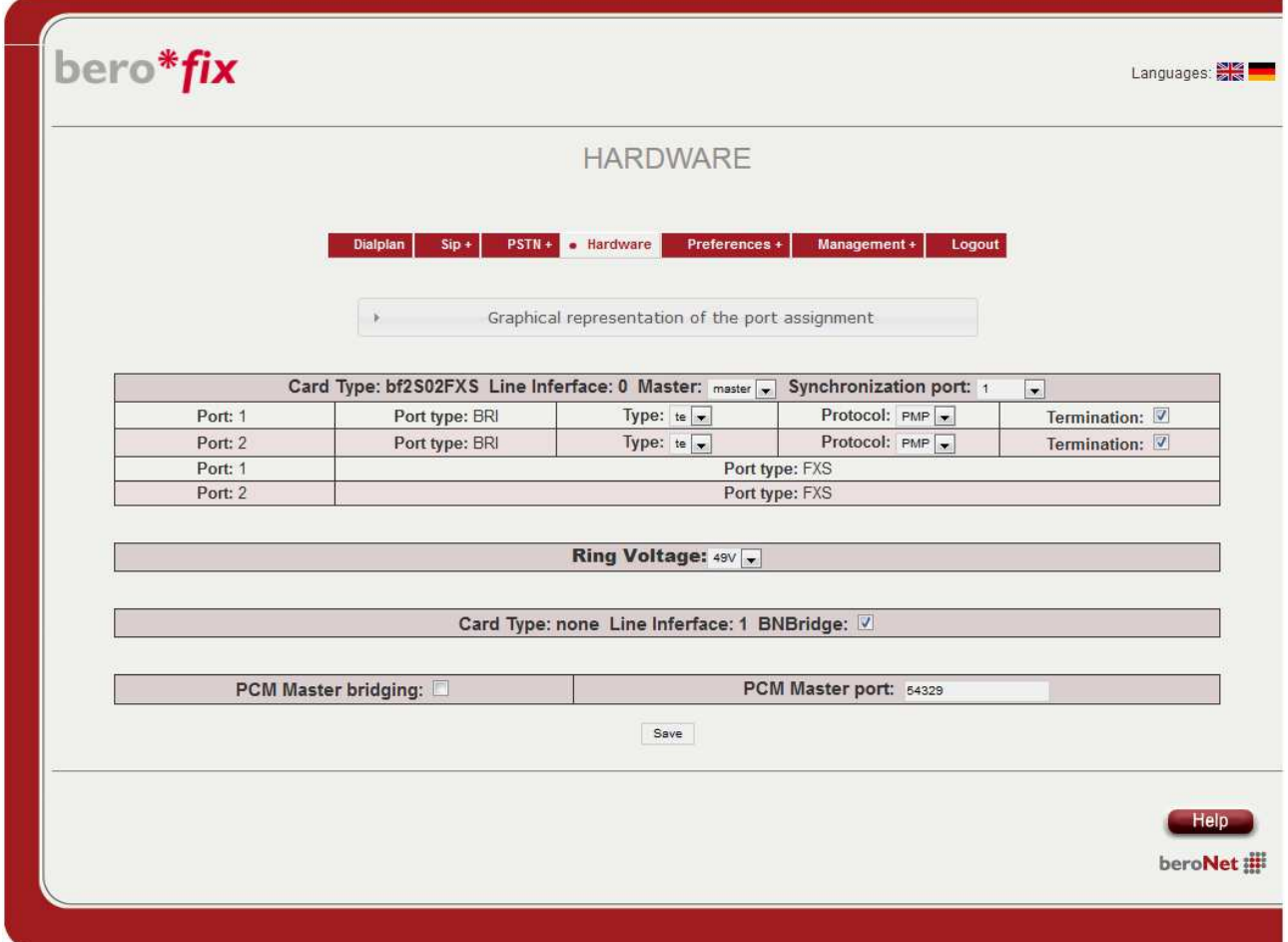

## **Do Miteľ**

### *2.2.3.1.1 ISDN-Konfiguration*

Danach ist unter "PSTN - ISDN-BRI" je Mehrgeräteanschluss eine ISDN-Gruppe anzulegen.

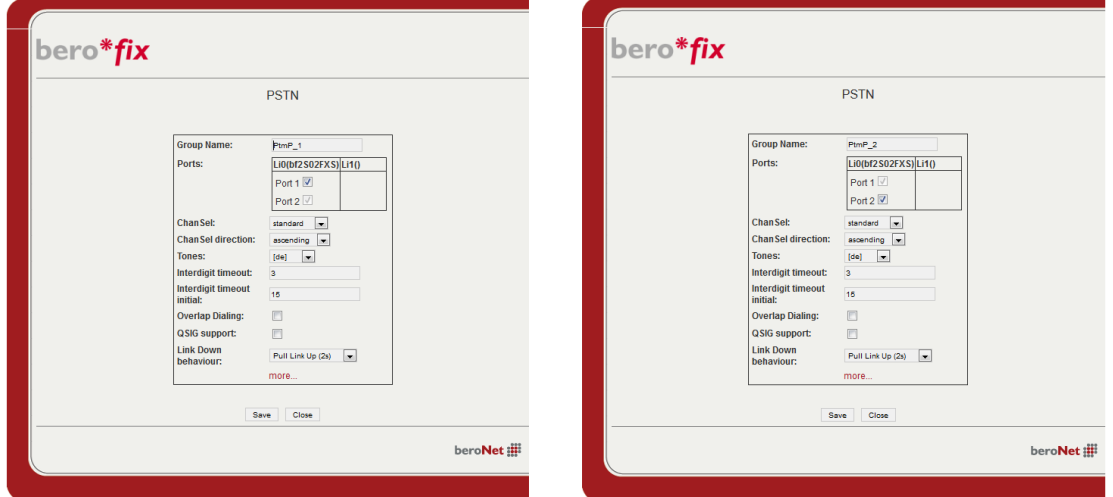

#### Das Ergebnis sollte dann so aussehen:

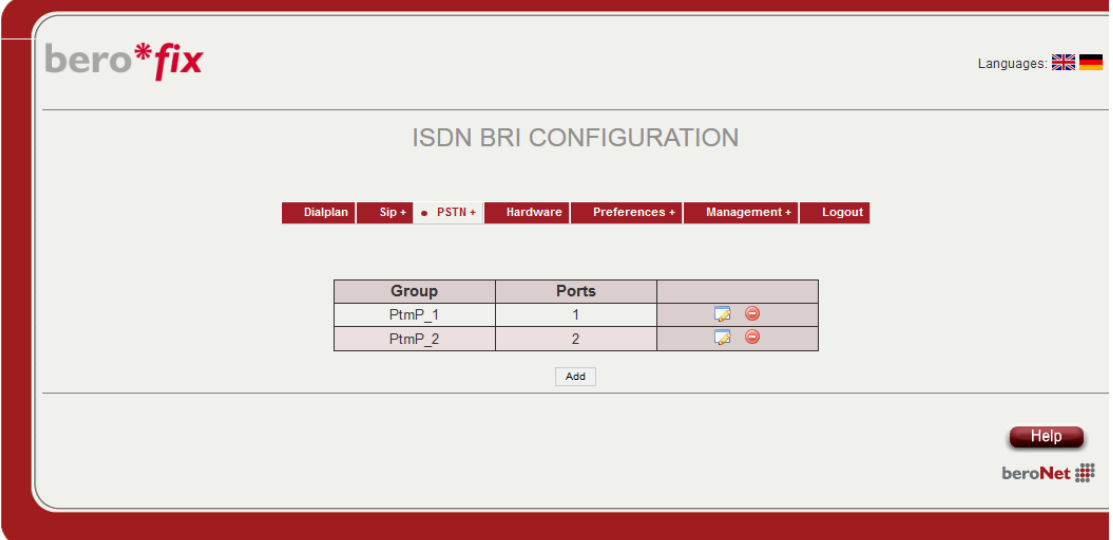

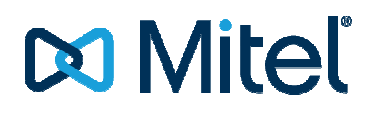

#### *2.2.3.1.2 SIP-Konfiguration*

Danach kann unter "SIP - SIP" je MSN und PtmP eine SIP-Leitung zur Verbindung mit der Mitel 100 eingestellt werden.

Für die einzelnen MSNs ist jeweils ein separater Eintrag zu erzeugen, welcher später für den gehenden DialPlan (SIP->ISDN) benötigt wird. Die MSN ist dabei als "User" ein zu tragen.

Dies ist notwendig um die Zuordnung von SIP zu ISDN Port 1 / ISDN Port 2 zu realisieren. So kann kann sichergestellt werden, dass die richtige MSN nur auf dem dazugehörigen Mehrgeräteanschluss Mehrgeräteanschluss ( ISDN Port 1 oder 2) verwendet wird.

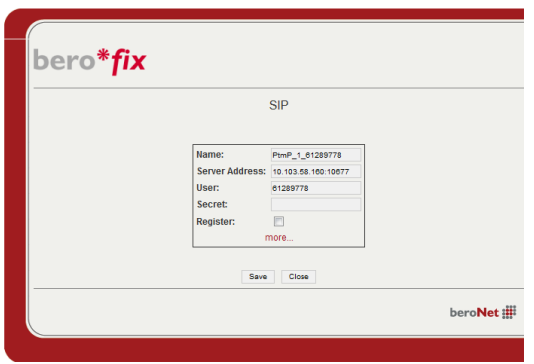

Es ist zusätzlich ein genereller Account ein zu richten welcher für den kommenden DialPlan (ISDN (ISDN->SIP) verwendet wird:

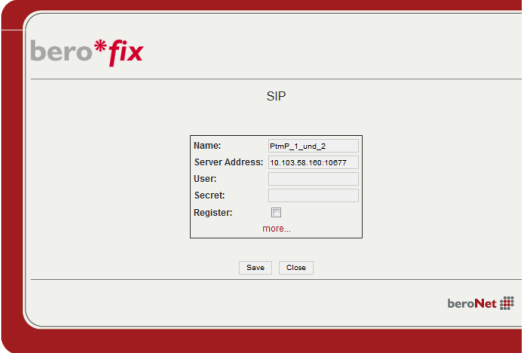

Das Ganze sollte dann so aussehen:

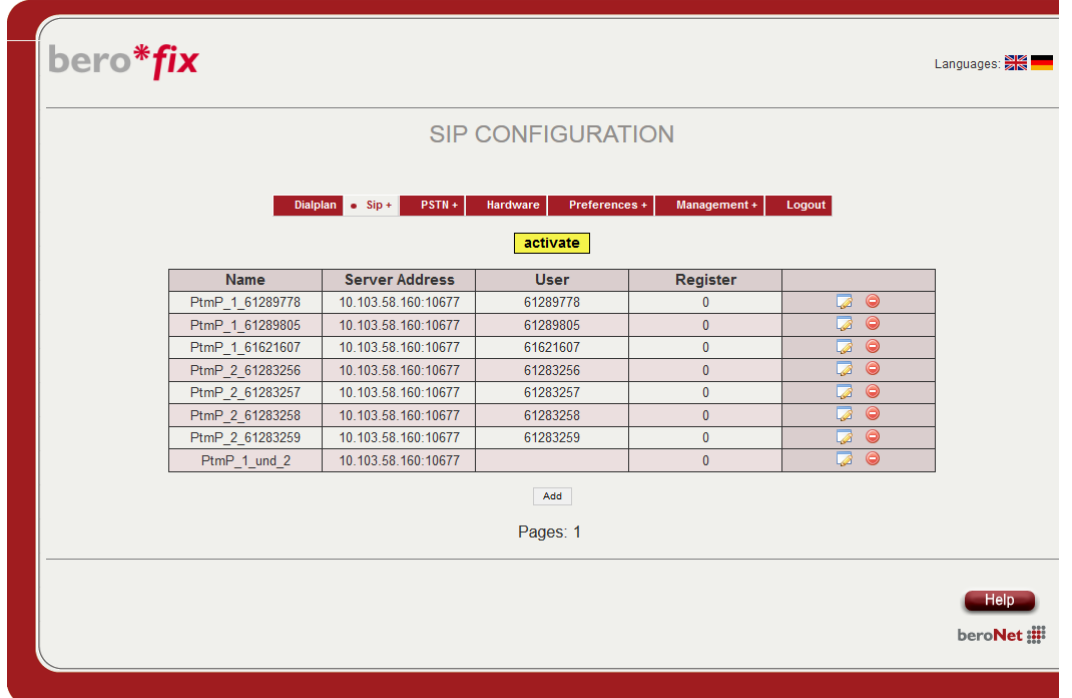

Unter dem Punkt "Server-Address" muss die IP-Adresse der Mitel 100 sowie die eingestellte Portnummer des entsprechenden SIP-Profile ("Own Port", hier 10677) getrennt von einem Doppelpunkt konfiguriert werden. Es ist darauf zu achten, dass die Portnummer in der Mitel 100 eindeutig ist, und an keinem anderen Provider vergeben ist! Am besten übernimmt man hier den Vorschlag der Mitel 100 ) getrennt von einem Doppelpunkt ko<br>I der Mitel 100 eindeutig ist, und an ke<br>1an hier den Vorschlag der Mitel 100.

### **2.2.3.2 Rufnummernzuordnung einstellen**

Danach muss noch konfiguriert werden, wie die Rufnummern der 2 ISDN-Anschlüsse auf den SIP-Anschluss übertragen werden sollen. Dazu erstellt man unter "Dialplan" 2 neue Regel für eingehende Anrufe (ISDN\_PtmP\_1 und ISDN\_PtmP\_2-> SIP). >

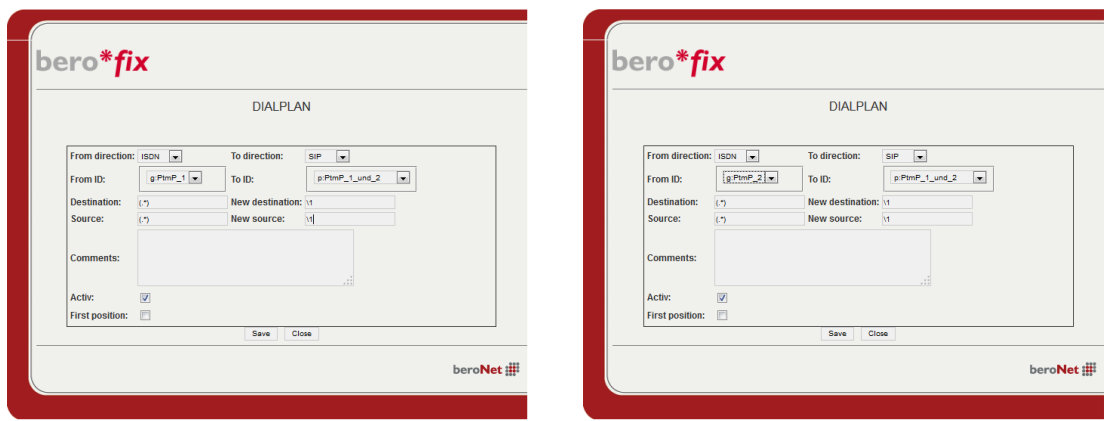

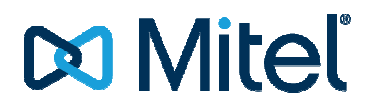

Die folgenden Regeln sind für abgehende Rufe von SIP -> ISDN PtmP\_1 oder PtmP\_2 notwendig. Hierbei muss für jede MSN ein Eintrag mit Zuweisung auf den dazugehörigen ISDN Port erzeugt werden. Der "Match type" ist dabei die MSN, welche später in der A100 als Absenderrufnummer definiert ist.

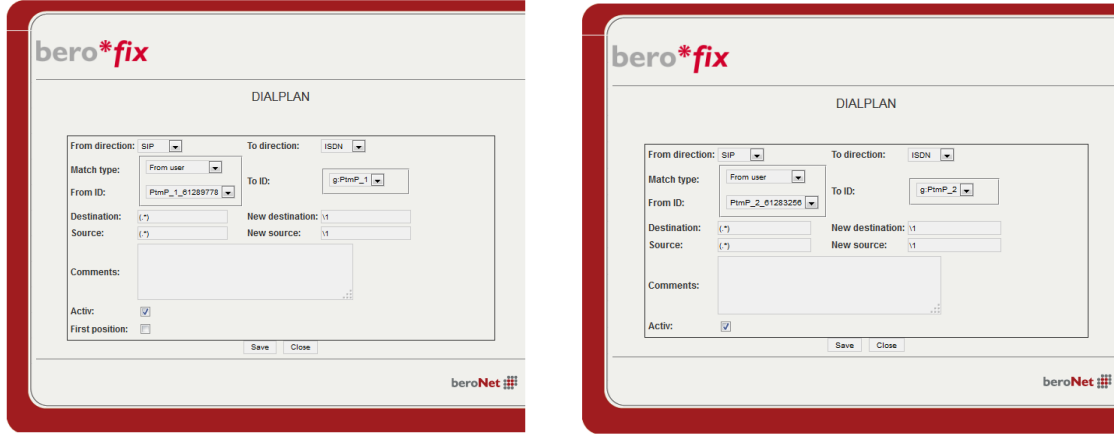

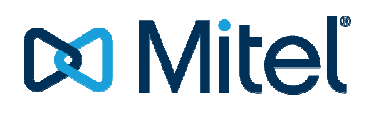

Das Ergebnis sollte in etwa so aussehen:

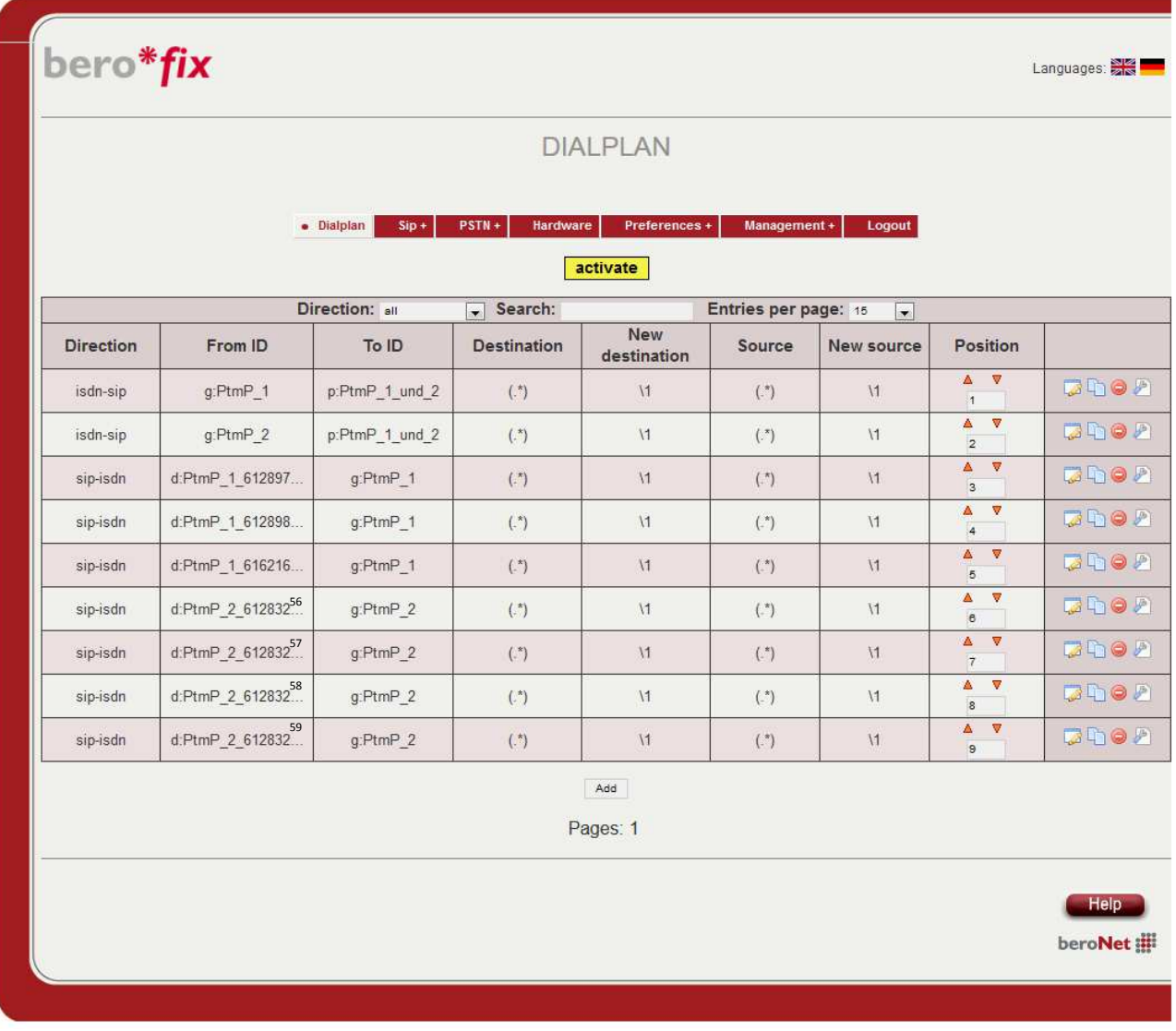

## **2.2.3.3 Neustart**

Nach dem Klick auf "activate" sollte die Konfiguration übernommen und das Gateway bereit sein.

## **2.2.3.4 Konfiguration der Mitel 100**

### *2.2.3.4.1 SIP Provider einrichten*

Zur Konfiguration auf der Mitel 100 muss zuerst ein neuer SIP-Provider angelegt werden:

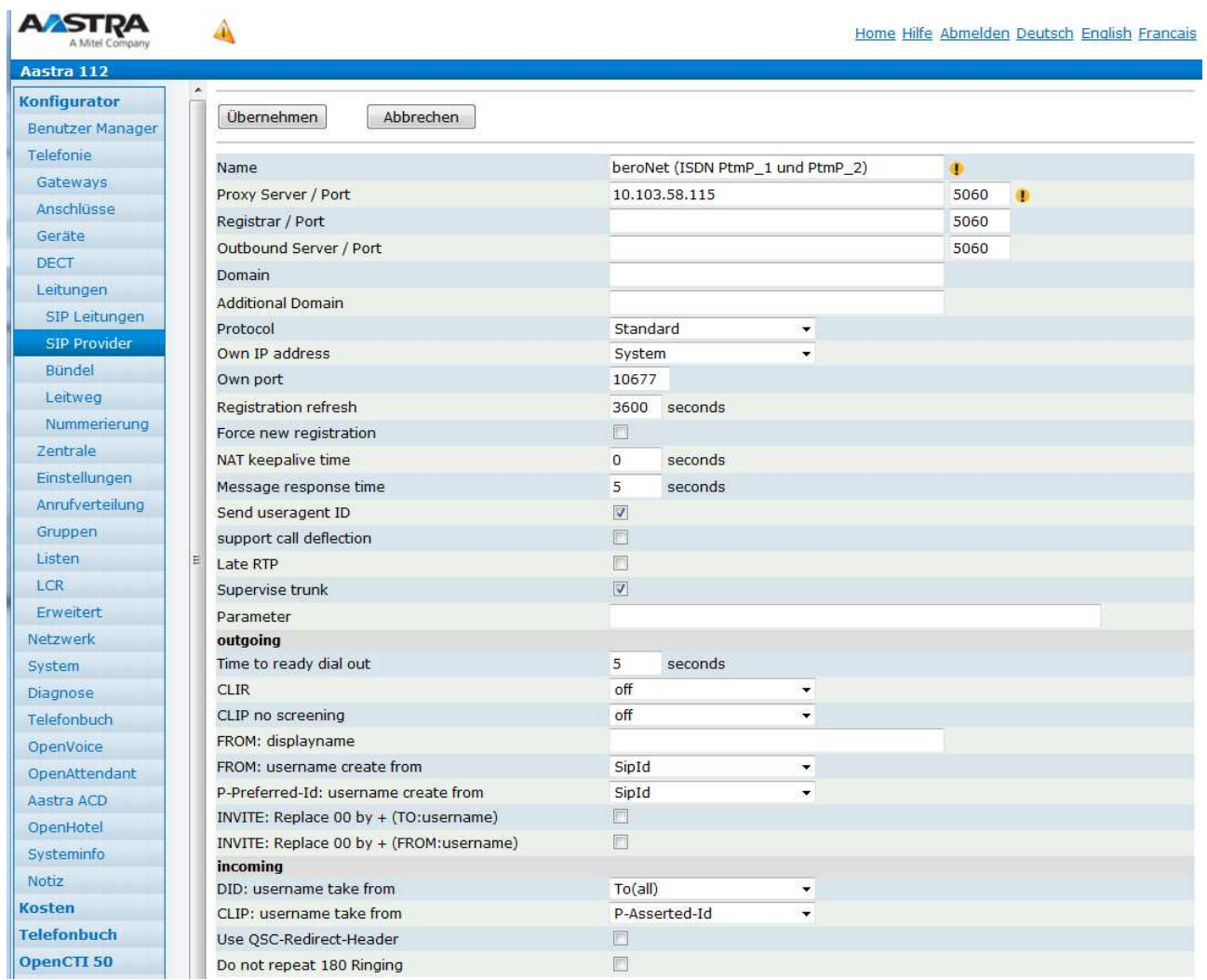

Es ist darauf zu achten, dass unter "Own port" eine sonst nicht vergebene Portnummer eingetragen ist und diese zur Konfiguration im bero\*fix passt.

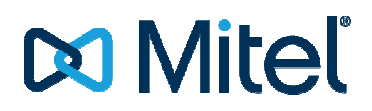

### *2.2.3.4.2 SIP Leitung einrichten*

Danach muss für jede MSN eine SIP-Leitung konfiguriert und dem dazugehörigen SIP Provider zuwiesen werden:

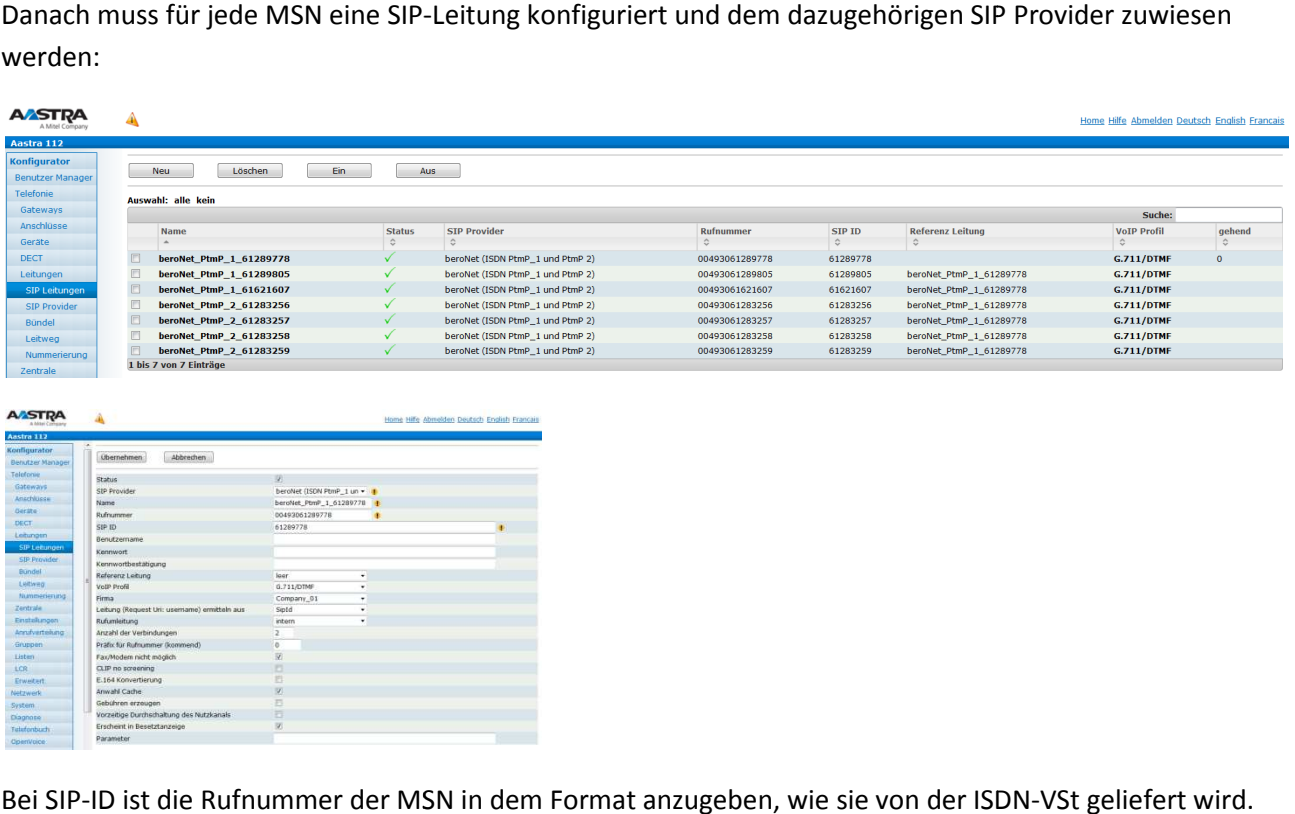

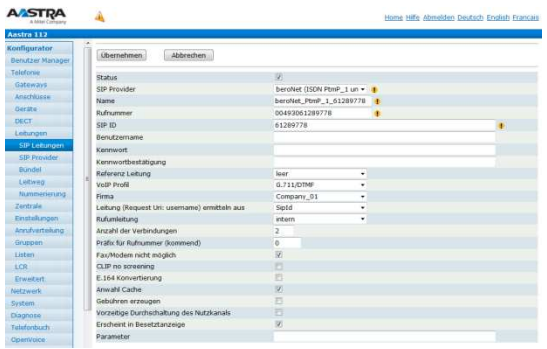

Bei SIP-ID ist die Rufnummer der MSN in dem Format anzugeben, wie sie von der ISDN In Deutschland ist dies üblicherweise die Rufnummer ohne Vorwahl. Dies kann aber in anderen Ländern oder bei einigen Providern in Deutschland abweichen. Ggf. muss hier ausprobiert werden. Die SIP ID muss außerdem dem SIP User aus Punkt 2.2.3.1.2 entsprechen. Andernfalls ist keine gehende Zuordnung MSN zu ISDN Port im beroNet Gateway möglich

Alle weiteren MSN/Leitungen werden in Bezug auf die erste Leitung des BRI Interface als Referenzleitung konfiguriert:

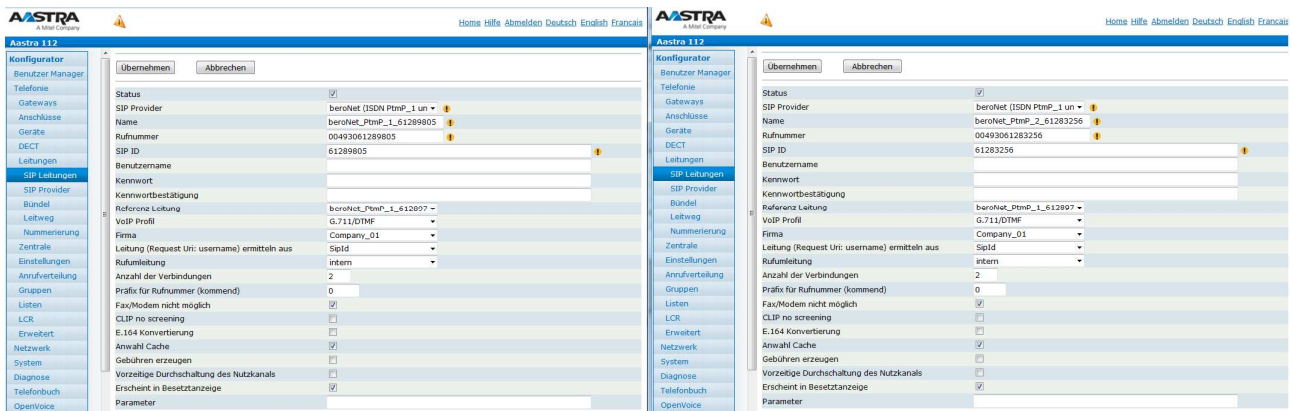

### *2.2.3.4.3 Anrufverteilung kommend/gehend*

Im Anschluss kann entsprechend je MSN Rufnummer ein entsprechender Eintrag in der Anrufverteilung kommend und gehend vorgenommen werden. Die gehende Anrufverteilung ist unbedingt vor zu nehmen. kommend und gehend vorgenommen werden. Die gehende Anrufverteilung ist unbedingt vor zu nehmer<br>Andernfalls kann nicht sichergestellt werden, dass die Nebenstellen auch die zugehörige SIP Leitung und ISDN Port am beroNet für den abgehenden Call verwendet.

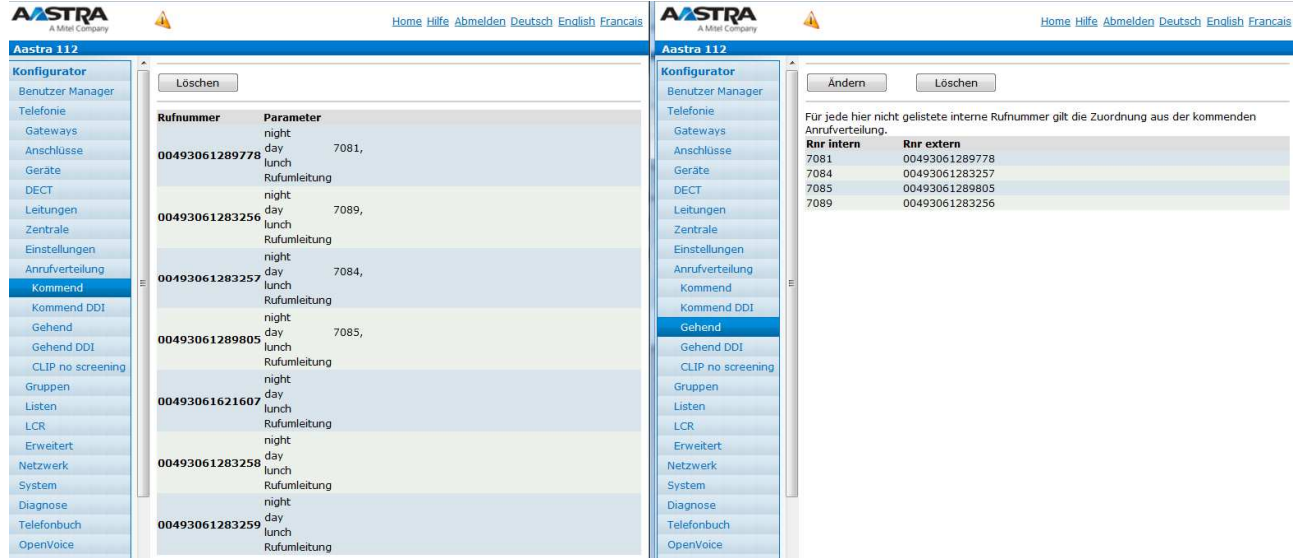

## **2.2.3.4.4 Leitweg**

Zum Schluss muss noch der Leitweg in bekannter Weise eingerichtet werden.

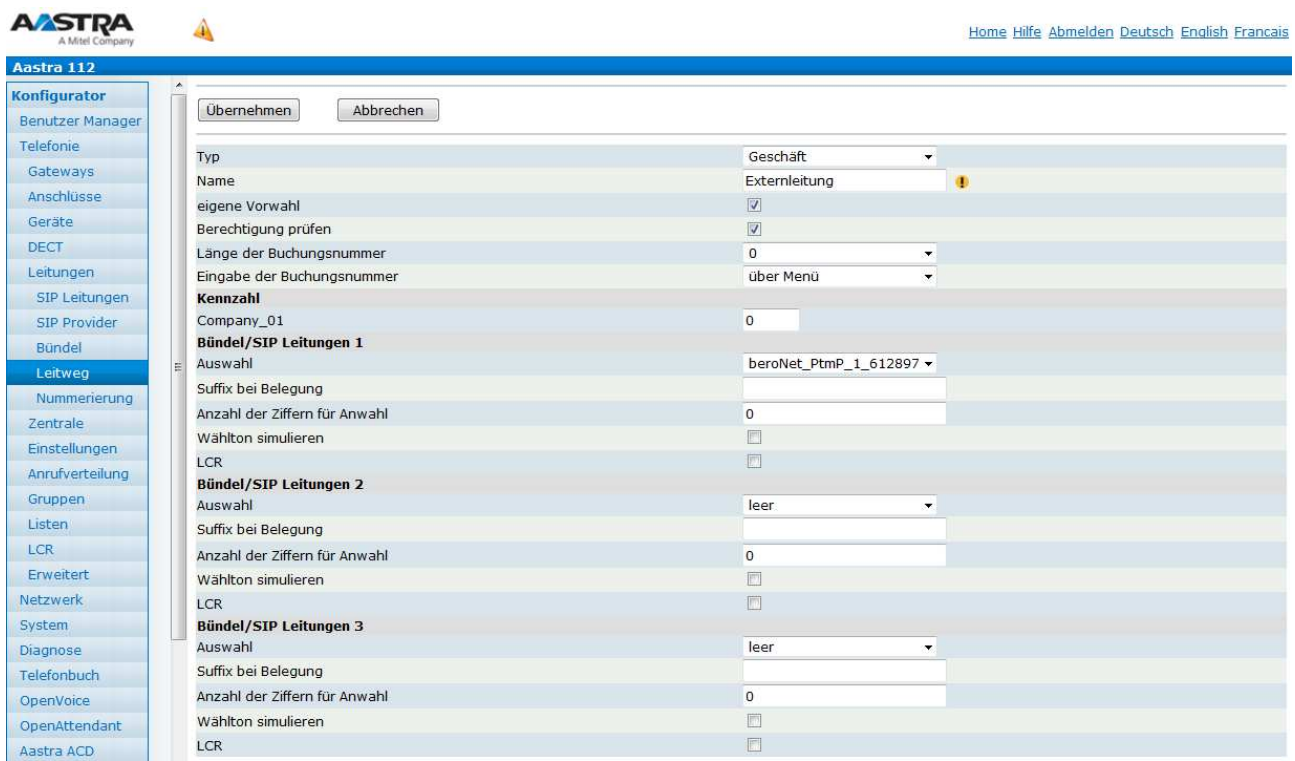

## **2.3 Patton Smart Node 4120 4120 /2BIS4V/EUI 2 BRI/So TE,4 calls, 1x 10/100 Ethernet**

Das Smart Note 4120-Gateway kann sowohl über den lokalen WEB-Service des Gerätes oder per Telnet / SSH Verbindung und Kommandozeile konfiguriert werden.

Ebenso kann die Konfiguration per Konfigurationsfile erzeugt und in das Gateway geladen werden. Das Smart Note 4120-Gateway kann sowohl über den lokalen WEB-Service des Gerätes oder per Telnet /<br>SSH Verbindung und Kommandozeile konfiguriert werden.<br>Ebenso kann die Konfiguration per Konfigurationsfile erzeugt und in d Konfiguration dafür zu sorgen, dass das Gateway eine feste IP-Adresse erhält. Dies ist wichtig, da in der Konfiguration der Mitel 100 auf diese IP-Adresse Bezug genommen wird.

Für den Betrieb ist in der Mitel 100 ein eigener SIP-Provider zu konfigurieren.

Die folgenden Bilder beziehen sich auf die SW-Version R6.T 2014-07-14 H323 SIP des Patton SmartNode 4120 Gateway. ieste IP-Adresse erhält. Dies ist wichtig, da in der<br>1918 genommen wird.<br>1920 vider zu konfigurieren.<br>1921 des Patton SmartNode<br>1921 den. SmartNode<br>Adresse, Netzmaske usw.) kann in wenigen Schritt<br>1920 ben Konfigurationsda

Nach der Konfiguration der Netzwerkeinstellungen (IP-Adresse, Netzmaske usw.) kann in wenigen Schritten eine lauffähige Konfiguration durch Anpassen einer vorgegeben Konfigurationsdatei Dabei ist von der Verwendung der Konfiguration via Webservice oder der Programmierung via Kommandozeile (Telnet/SSH) ab zu raten.

Folgend werden 3 mögliche Szenarien beschrieben:

- 1 bis 2 Mehrgeräteanschlüsse
- 1 Anlagenanschluss mit 2 NTBA und Clip no Screening
- Mischbetrieb von 1 Mehrgeräteanschluss und 1 Anlagenanschluss mit Clip no Screening und Partial Rerouting

Größere Ausbauten und weitere Mischkonstellationen sind in Abhängigkeit vom verwendeten Smart Nodes möglich. Dies erfordert tlw. nur eine einfache Erweiterung / Anpassung der vorgegeben Konfigurationsfiles. Eine Erklärung aller möglichen Optionen und Konstellationen sprengt den Umfang dieser Dokumentation und erfordert zusätzlich umfangreiches Wissen über das eingesetzt Smart N Node. Dieses Wissen kann hier nicht vermittelt werden. ode. Dieses Wisse<br>Verfügung!<br><br>Jode.<br>en "Hunt Groups"

Hinweis: Einige Funktionen stehen nicht in alle Konfigurationsvarianten zur Verfügung!

Bsp.:

Partial Rerouting funktioniert nur bei der Verwendung eines PtP am Smart Node. Werden mehr als ein PtP verwendet, müssen diese im Patton zu sogenannten "Hunt Groups zusammengefasst werden. Eine Umleitung via Partial Rerouting ins ISDN Netz ist dann nicht mehr möglich!

Weiter Informationen und Manuals zum SmartNode 4120 finden auf der Homepage des Herstellers.

## **DO Mitel**

#### **2.3.1 Konfiguration der Hardware**

Im Auslieferzustand hat die verwendete Hardware keine feste Default IP Adresse. Das Gerät muss eine IP vom DHCP Server im LAN bekommen.

Anschließend kann es über die zugewiesen IP angesprochen und programmiert werden.

Anschließend kann es über die zugewiesen IP angesprochen und programmiert werden.<br>Um die dem Gerät zugewiesene Adresse zu ermitteln, kann das <u>"SmartNote discovery tool"</u> von Patton verwendet werden.

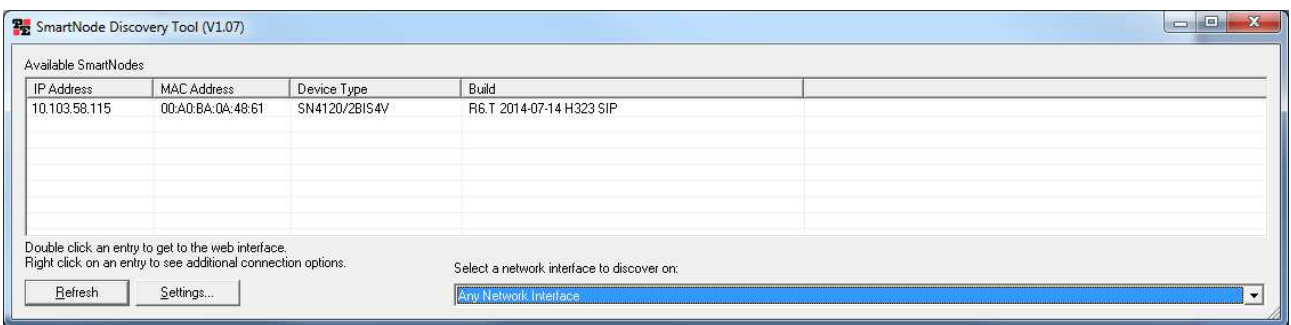

Durch Aufruf der ermittelten IP Adresse im Browser oder Doppelklick auf den Eintrag im SmartNode Discovery Tool, kann die Konfiguration über den Webservice des Gerätes beginnen.

Discovery Tool, kann die Konfiguration über<br>Die Login Daten im Auslieferzustand lauten:

Benutzer: administrator

Passwort: leer (sollte später im SmartNode 4120 zur Sicherheit gesetzt werden) Nun kann dem Gerät eine feste IP Adresse zugewiesen und wenn benötigt ein Gateway + DNS Server

definiert werden.

# **x** Mitel

#### IP Adresse einstellen:

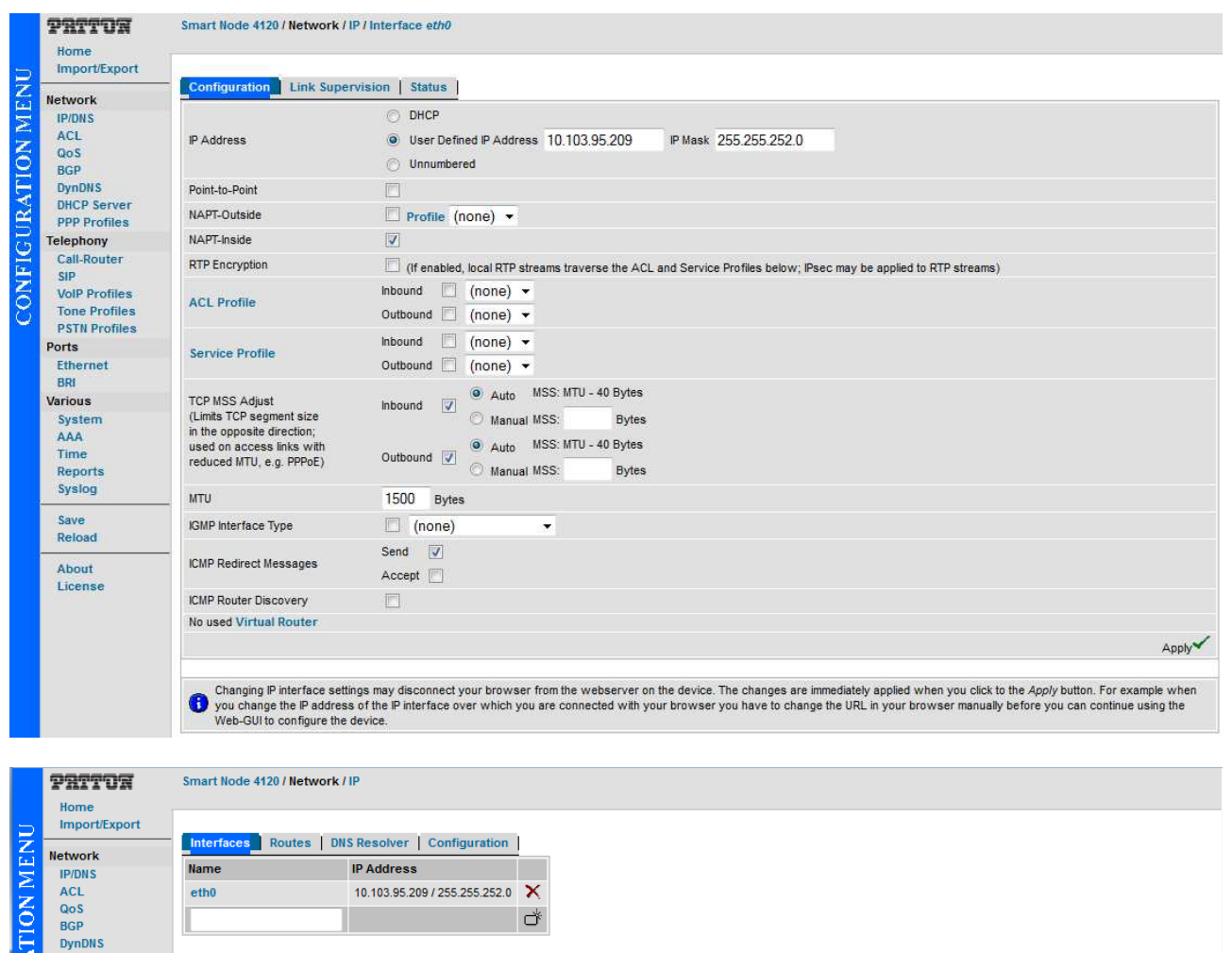

 $\mathbf{Q}^k$ 

#### DNS Server einstellen:

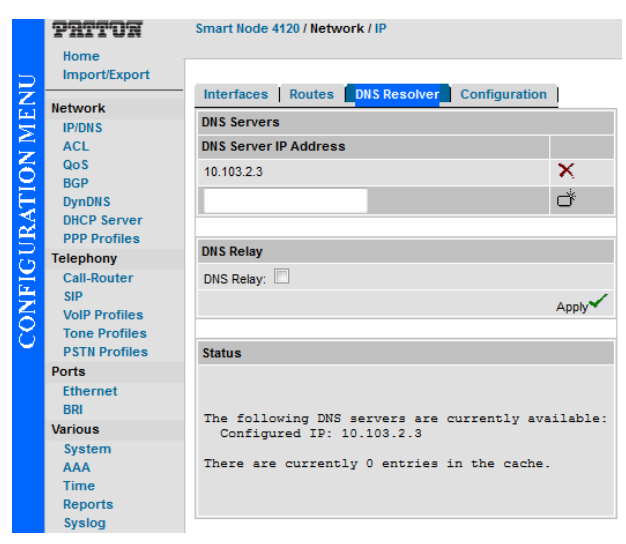

#### Netzwerk Gateway einstellen:

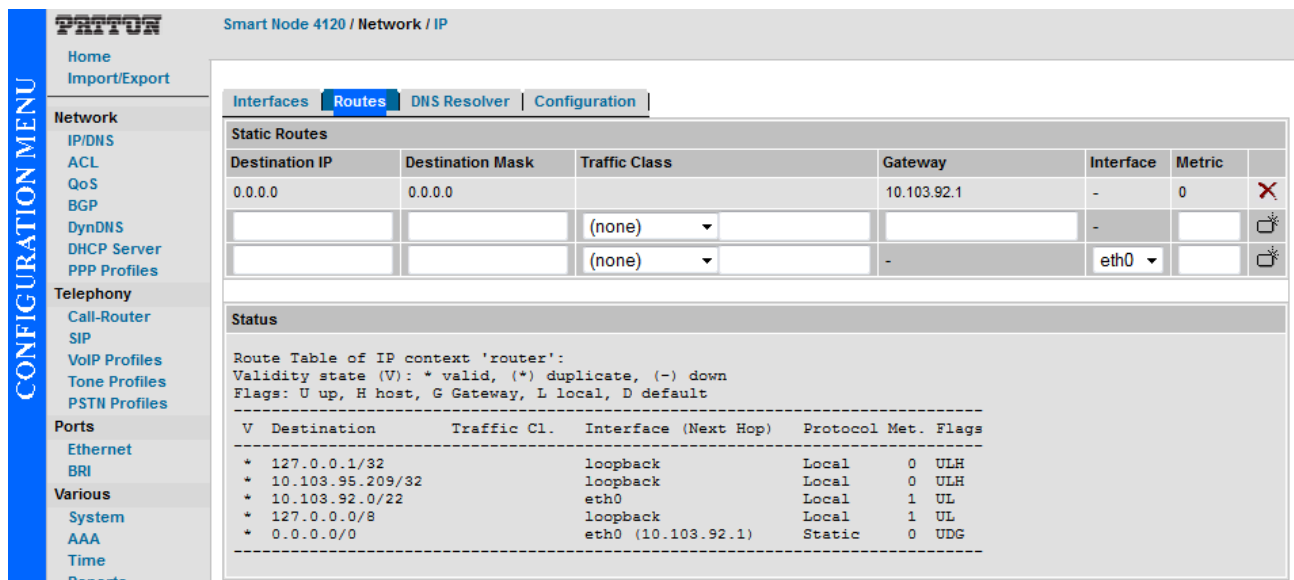

Alle im SmartNode 4120 gemachten Einstellungen, werden in Echtzeit übernommen. übernommen. Diese müssen jedoch noch resetfest im SmartNode 4120 gespeichert werden. Andernfalls gehen alle Einstellungen verloren, wenn das Gerät neu startet bzw. die Stromversorgung unterbrochen wird.

Dies ist durch Klick auf "Record Current Configuration" auf der Home Seite möglich:

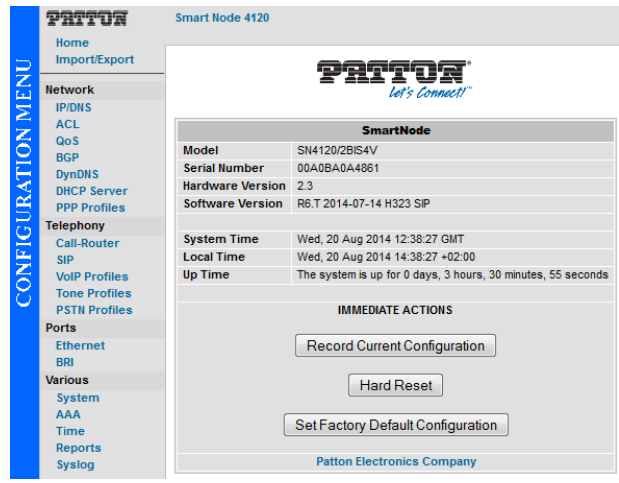

## **2.4 Konfiguration der Mitel Mitel 100 und Smart Node 4120**

#### **2.4.1 2 x Mehrgeräteanschluss**

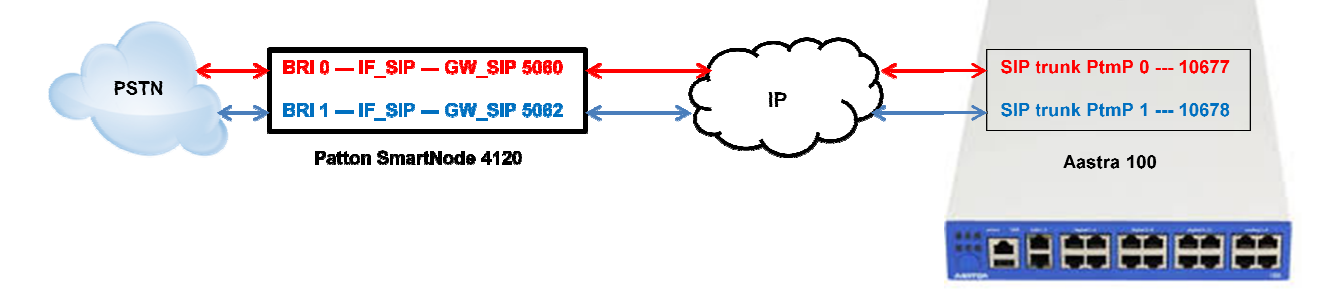

### **2.4.1.1 SmartNode Konfiguration Konfiguration via Konfigurationsfile**

Die folgenden Rot markierten Parameter müssen durch eigene Werte ersetzt werden.

Alle Einträge hinter "#" dienen nur der Information und besseren Orientierung und werden beim Import in das SmartNode 4120 ignoriert.

Der folgende Text kann in eine Textdatei kopiert und bearbeitet werden.

Anschließend kann die Konfiguration (Textdatei) über den Webservice (Import\Export)des SmartNode geladen werden.

```
#-----------------------------------------------------------------
# FACTORY RESET YOUR SMARTNODE, AND THEN COPY 
# CONTENTS INTO CLI OR A SEPARATE TXT FILE \quad #
# 
# Mitel 100 SN4120 Gateway Configuration Template #
# Supported Releases: 6.T
# #
# Contact support@patton.com for additional assista
assistance # 
# #
#-----------------------------------------------------------------
-----------------------------------------------------------------# 
# Einstellungen: SNTP/Zeitserver + Version des SNTP Servers 
+ Time Offset zur Berechnung
# 
# der lokalen Zeit , DNS Server, Verwendeter DNS Server, Hostname des SmartNode
SmartNode 
cli version 3.20 
clock local default-offset +02:00 
dns-client server 10.103.2.3 
webserver port 80 language en 
sntp-client 
sntp-client server primary 0.patton.pool.ntp.org
 port 123 version 4
sntp-client server secondary 1.patton.pool.ntp.org
 port 123 version 4 
system hostname "Smart Node 4120" 
system 
  ic voice 0 
    low-bitrate-codec g729 
system 
  clock-source 1 bri 0 0 
  clock-source 2 bri 0 1 
profile ppp default 
profile tone-set default 
# verwendetes Voip Profil und Codec's #
             ----------------------------------------------------# 
                                                               # 
                                                               # 
                                                                             #
```
## **Do Mitel**

```
profile voip default 
codec 1 g711alaw64k rx-length 20 tx-length 20
 codec 2 g711ulaw64k rx-length 20 tx-
-length 20 
profile pstn default 
profile sip default 
   no autonomous-transitioning 
profile aaa default 
   method 1 local 
   method 2 none 
# Netzwerkeinstellungen des SmartNode
# 
context ip router 
# IP Addresse und SN Mask des Smart Node 
sse #
   interface eth0 
 ipaddress 10.103.95.209 255.255.252
255.255.252.0
     tcp adjust-mss rx mtu 
      tcp adjust-mss tx mtu 
# Routing Eintrag: IP Range + SN Mask + Gateway + Metric
Metric #
context ip router 
   route 0.0.0.0 0.0.0.0 10.103.92.1 1
# Telefonie Routing Einstellungen für 
SIP-> ISDN und ISDN -> SIP #
context cs switch 
   national-prefix 0 
   international-prefix 00 
   routing-table called-e164 RT_FROM_ISDN_00
     route .T2 dest-interface IF_SIP_00
   routing-table called-e164 RT_FROM_ISDN_01
     route .T2 dest-interface IF_SIP_01
   interface isdn IF_ISDN_00 
     route call dest-table RT_FROM_ISDN_00
   interface isdn IF_ISDN_01 
     route call dest-table RT_FROM_ISDN_01
   interface sip IF_SIP_00 
     bind context sip-gateway GW_SIP_ISDN_00
     early-connect 
     early-disconnect 
     route call dest-interface IF_ISDN_00
# IP Addresse der A100 und lokaler SIP Port für SIP Trunk BRI 1
1 #
     remote 10.103.58.160 10677 
     aoc-d emit 
     aoc-e emit 
     aoc-format xml
     privacy 
   interface sip IF_SIP_01 
     bind context sip-gateway GW_SIP_ISDN_01
     early-connect 
     early-disconnect 
bind context sip-gateway GW_SIP_ISDN<br>early-connect<br>early-disconnect<br>route call dest-interface IF_ISDN_01
# IP Addresse der A100 und lokaler SIP Port für SIP Trunk BRI 
2 #
     remote 10.103.58.160 10678 
     aoc-d emit 
     aoc-e emit 
     aoc-format xml
     privacy 
                       led-e164 RT<br>interface I<br>led-e164 RT<br>interface I<br>interface I<br>-table RT_F<br>sIP_00<br>p-gateway G<br>t<br>interface
```
## **Do Mitel**

```
context cs switch 
  no shutdown 
context sip-gateway GW_SIP_ISDN_00 
   interface IF_LAN 
# Lokaler SIP Port des SmartNode 4120 für SIP Traffic des BRI 1
1 #
 bind interface eth0 context router port 
5060
context sip-gateway GW_SIP_ISDN_00 
   no shutdown 
context sip-gateway GW_SIP_ISDN_01 
   interface IF_LAN 
# Lokaler SIP Port des SmartNode 4120 für SIP Traffic des BRI 
2 #
 bind interface eth0 context router port 
5062
context sip-gateway GW_SIP_ISDN_01 
   no shutdown 
port ethernet 0 0 
   medium auto 
   encapsulation ip 
   bind interface eth0 router 
   no shutdown 
# Einstellungen für den S0 Port 0 des Smart Node
 #
port bri 0 0 
   clock auto 
   encapsulation q921 
# Einstellungen für Schicht 2 des S0 Port 0 des Smart Node
Node ; pmp = Mehrgeräteanschluss #
   q921 
     permanent-layer2 
     protocol pmp 
     uni-side auto 
     encapsulation q931 
# Einstellungen für Schicht 3 des S0 Port 0 des Smart Node
Node # 
     q931 
       protocol dss1 
       uni-side user 
       bchan-number-order ascending 
       encapsulation cc-isdn 
       bind interface IF_ISDN_00 switch
port bri 0 0 
   no shutdown 
# Einstellungen für den S0 Port 1 des Smart Node
Node # 
port bri 0 1 
   clock auto 
   encapsulation q921 
# Einstellungen für Schicht 2 des S0 Port 
1 des Smart Node ; pmp = Mehrgeräteanschluss #
   q921 
     permanent-layer2 
     protocol pmp
     uni-side auto 
     encapsulation q931 
# Einstellungen für Schicht 3 des S0 Port 
1 des Smart Node #
     q931
```
 protocol dss1 uni-side user

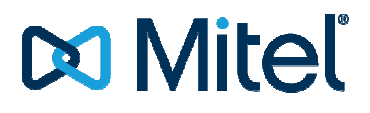

 bchan-number-order ascending encapsulation cc-isdn bind interface IF\_ISDN\_01 switch

port bri 0 1 no shutdown

## **2.4.1.2 Konfiguration der Mitel 100**

### *2.4.1.2.1 SIP Provider einrichten*

Bei der Verwendung von 2 Mehrgeräteanschlüssen, muss für jeden Mehrgeräteanschluss ein SIP Provider und für jede MSN ein eigene SIP-Leitung eingerichtet werden. Zuerst müssen jedoch die entsprechenden SIP-Provider angelegt werden:

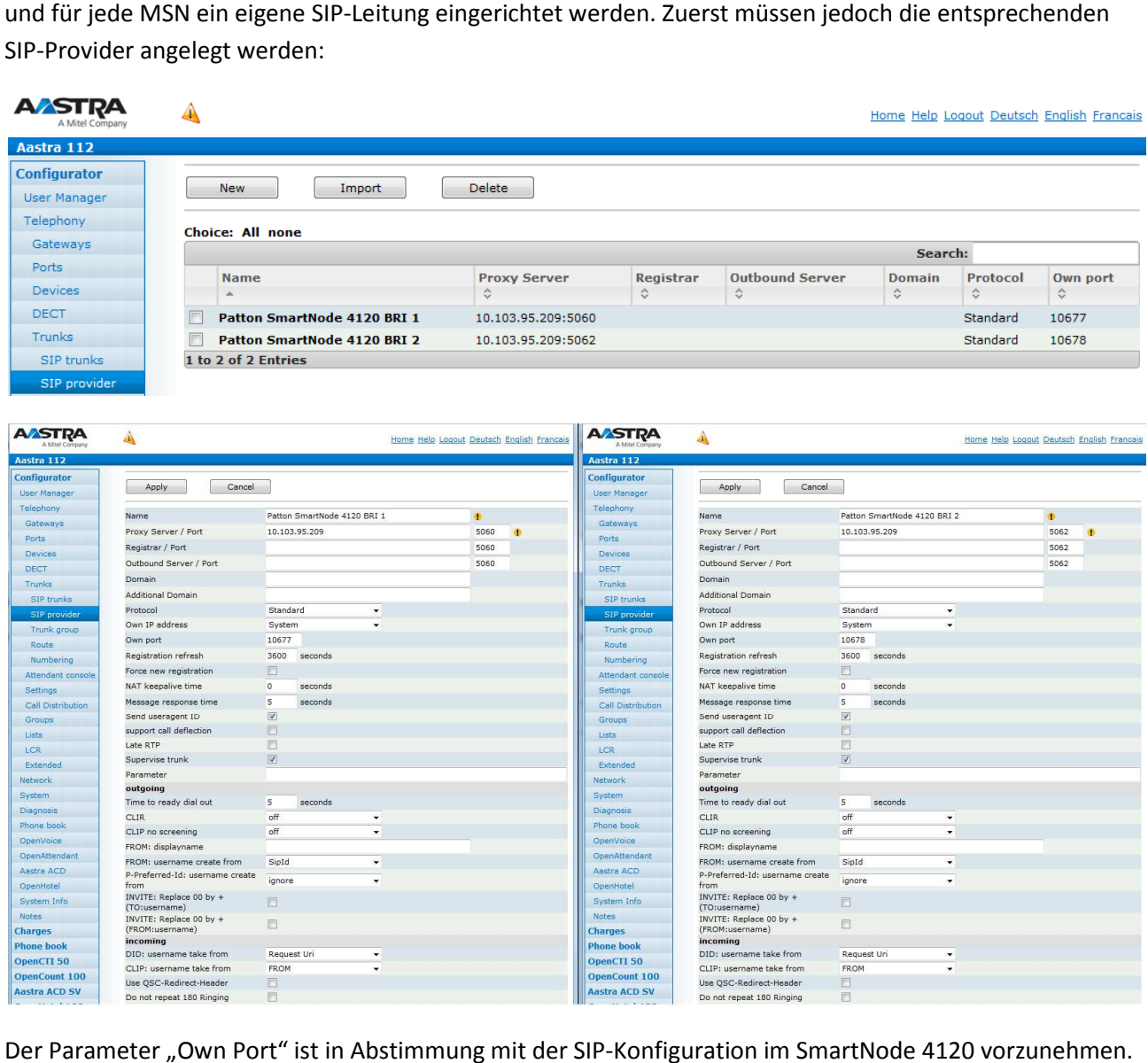

Der Parameter "Own Port" ist in Abstimmung mit der SIP-Konfiguration im SmartNode 4120 vorzunehmen. Als Proxy Server ist die IP-Adresse des SmartNode 4120 einzustellen.

### *2.4.1.2.2 SIP Leitung einrichten*

Danach muss für jede MSN eine SIP-Leitung konfiguriert und dem dazugehörigen SIP Provider/BRI 1 oder 2 zugewiesen werden:

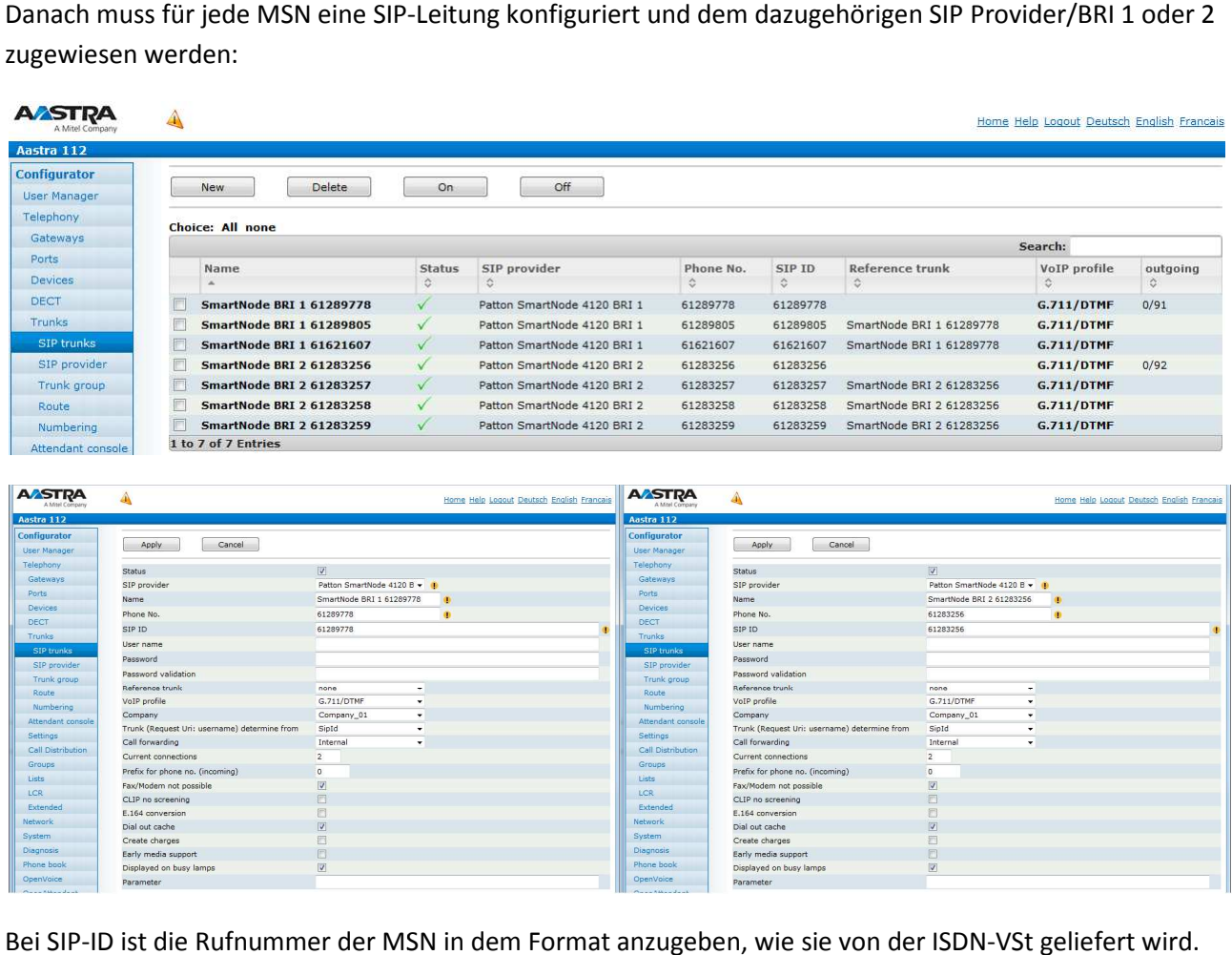

Bei SIP-ID ist die Rufnummer der MSN in dem Format anzugeben, wie sie von der ISDN In Deutschland ist dies üblicherweise die Rufnummer ohne Vorwahl. Dies kann aber in anderen Ländern oder bei einigen Providern in Deutschland abweichen. Ggf. muss hier ausprobiert werden.

Alle weiteren MSN/Leitungen werden in Bezug auf die erste Leitung des BRI Interface als Referenzleitung konfiguriert:

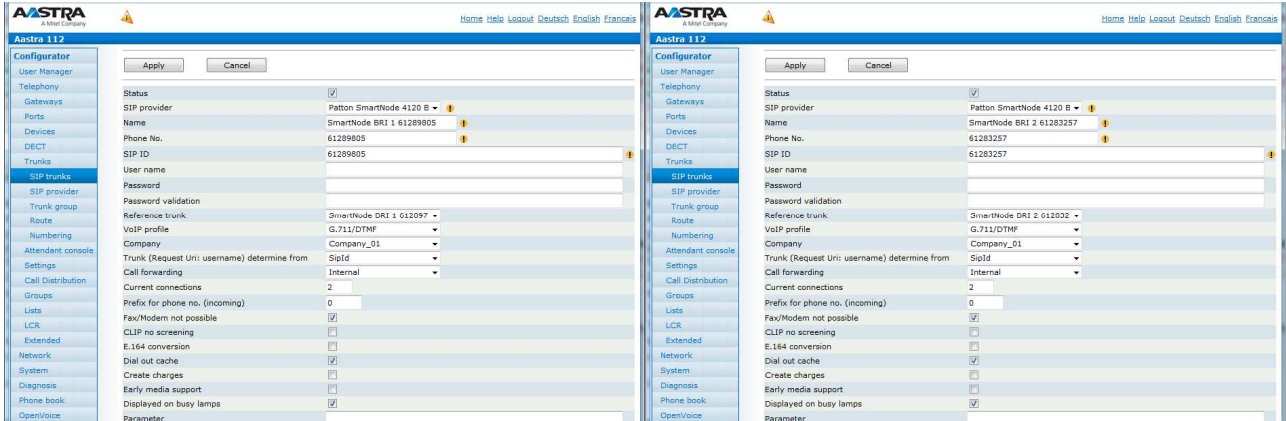

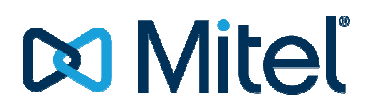

### *2.4.1.2.3 Anrufverteilung kommend/gehend*

Im Anschluss kann je MSN Rufnummer ein entsprechender Eintrag in der Anrufverteilung kommend und gehend vorgenommen werden. Die gehende Anrufverteilung ist unbedingt vor zu nehmen. Andernfalls kann nicht sichergestellt werden, dass die Nebenstellen auch die zugehörige SIP Leitung für den abgehenden Call verwendet.

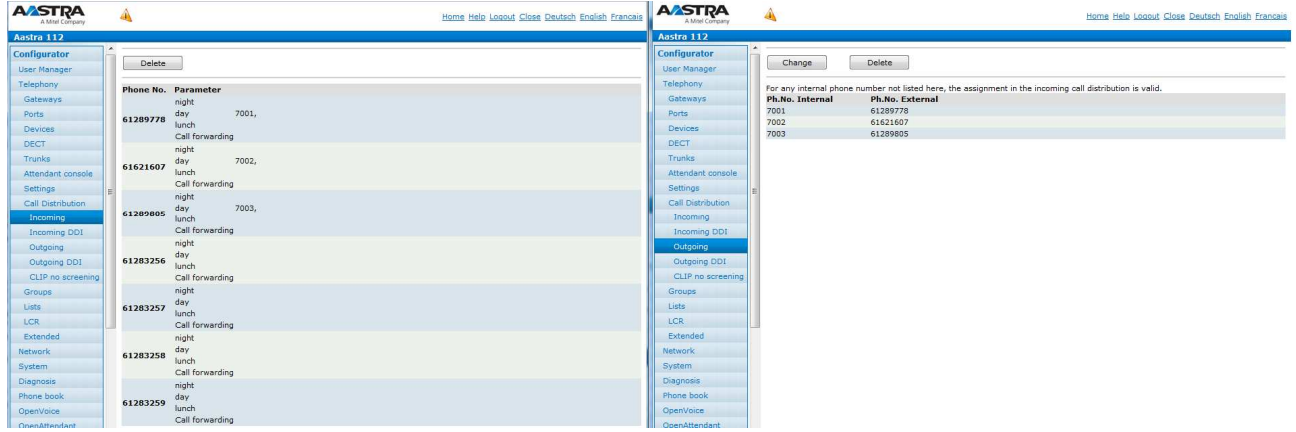

## **2.4.1.2.4 Leitweg**

Zum Schluss muss noch der Leitweg in bekannter Weise eingerichtet werden.

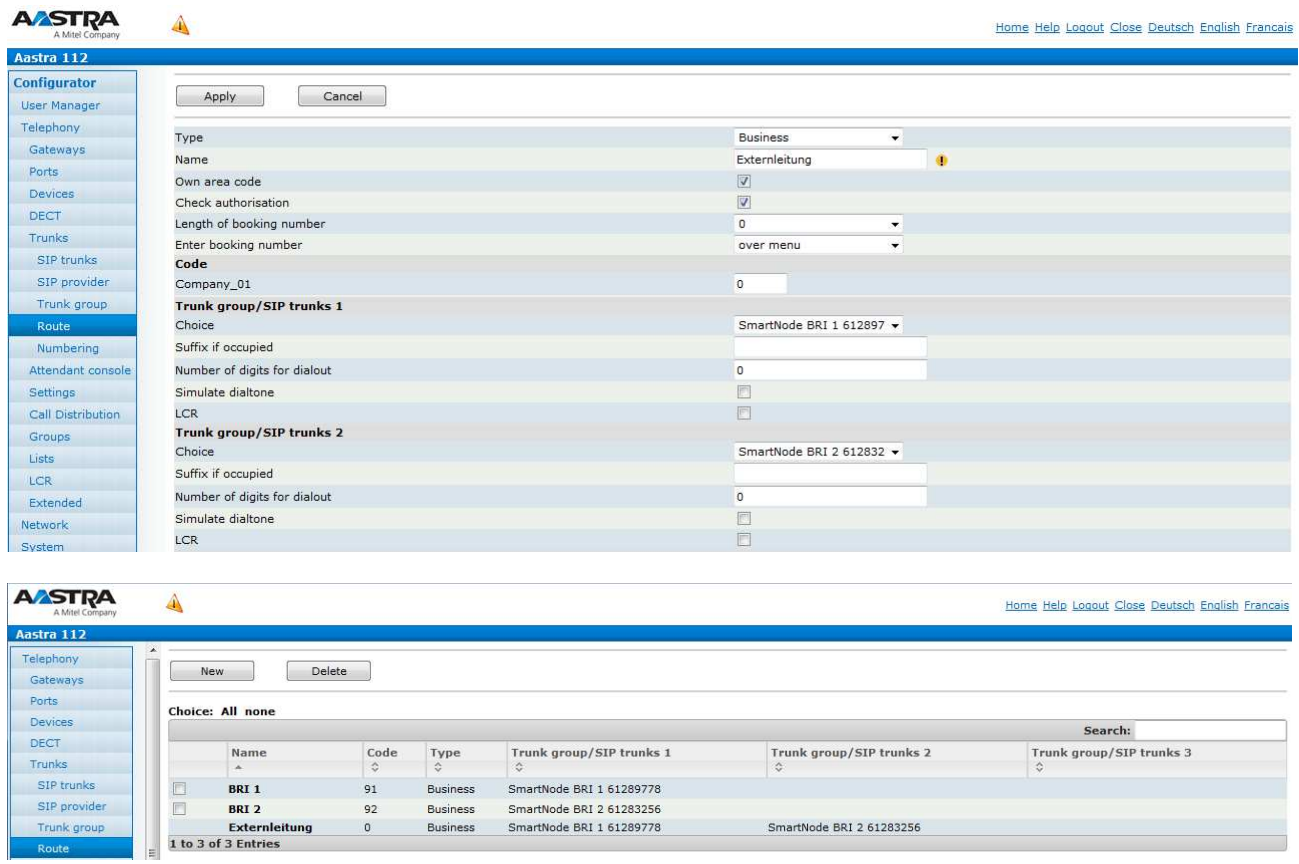

#### **2.4.2 Wireshark – ankommender Ruf PtmP BRI 1**

```
Session Initiation Protocol (INVITE) 
     Request-Line: INVITE sip:61289805@10.103.58.160:10677 SIP/2.0
          Method: INVITE 
          Request-URI: sip:61289805@10.103.58.160:10677
               Request-URI User Part: 61289805
               Request-URI Host Part: 10.103.58.160
               Request-URI Host Port: 10677
          [Resent Packet: False] 
     Message Header 
          Via: SIP/2.0/UDP 10.103.95.209:5060;branch=z9hG4bKb02be6cf7358e8e08
               Transport: UDP 
               Sent-by Address: 10.103.95.209
               Sent-by port: 5060 
               Branch: z9hG4bKb02be6cf7358e8e08
          Max-Forwards: 70 
          From: <sip:03061044515@10.103.95.209:5060>;tag=e4344c26d2
              SIP from address: sip:03061044515@10.103.95.209:5060
               SIP from tag: e4344c26d2 
          To: <sip:61289805@10.103.58.160:10677>
               SIP to address: sip:61289805@10.103.58.160:10677
                   SIP to address User Part: 61289805
 SIP to address Host Part:
Part: 10.103.58.160 
                   SIP to address Host Port: 10677
          Call-ID: bf8bb6f00a41971b 
          CSeq: 28394 INVITE 
               Sequence Number: 28394 
              Method: INVITE 
          Contact: <sip:03061044515@10.103.95.209:5060;transport=udp>
               Contact URI: sip:03061044515@10.103.95.209:5060;transport=udp
          P-Preferred-Identity: <sip:03061044515@10.103.95.209:5060>
              SIP PPI Address: sip:03061044515@10.103.95.209:5060
          Supported: replaces 
P-Preferred-Identity: <sip:03061044515@10.103.95.209:5060><br>SIP PPI Address: sip:03061044515@10.103.95.209:5060<br>Supported: replaces<br>User-Agent: Patton SN4120 2BIS4V 00A0BA0A4861 R6.T 2014-07-14 H323 SIP M5T SIP Stack/4.2.8.
          Content-Type: application/sdp
          Content-Length: 221 
     Message Body 
          Session Description Protocol 
               Session Description Protocol Version (v): 0
               Owner/Creator, Session Id (o): MxSIP 0 47 IN IP4 10.103.95.209
                   Owner Username: MxSIP
                   Session ID: 0 
                   Session Version: 47 
                   Owner Network Type: IN
                   Owner Address Type: IP4
                   Owner Address: 10.103.95.209
               Session Name (s): SIP Call
               Connection Information (c): IN IP4 10.103.95.209
                   Connection Network Type: IN
                   Connection Address Type: IP4
                   Connection Address: 10.103.95.209
               Time Description, active time (t): 0 0
                   Session Start Time: 0
                   Session Stop Time: 0 
               Media Description, name and address (m): audio 4914 RTP/AVP 8 0 101
                   Media Type: audio 
                   Media Port: 4914 
                   Media Protocol: RTP/AVP
                   Media Format: ITU-T G.711 PCMA
 Media Format: ITU-T G.711 PCMU
                  Media Format: DynamicRTP-Type-101
               Media Attribute (a): rtpmap:8 PCMA/8000
                   Media Attribute Fieldname: rtpmap
                   Media Format: 8 
                   MIME Type: PCMA 
                   Sample Rate: 8000 
               Media Attribute (a): rtpmap:0 PCMU/8000
                   Media Attribute Fieldname: rtpmap
                   Media Format: 0 
                   MIME Type: PCMU 
                   Sample Rate: 8000 
              Line: INVITE sip:61289805@10.103.58.160:10677 SIP/2.0<br>
od: INVITE<br>
est-URI: sip:61289805@10.103.58.160:10677<br>
Request-URI User Part: 61289805<br>
Request-URI Host Part: 10.103.58.160<br>
Request-URI Host Part: 10677<br>
ent Packet:
                                    ITU-T G.711 PCMA<br>ITU-T G.711 PCMU<br>DynamicRTP-Type-101
```

```
Media Attribute (a): rtpmap:101 telephone-event/8000
Media Attribute Fieldname: rtpmap
               Media Format: 101 
               MIME Type: telephone-event
               Sample Rate: 8000 
MIME Type: telephone-event<br>Sample Rate: 8000<br>Media Attribute (a): fmtp:101 0-16
               Media Attribute Fieldname: fmtp
Media Format: 101 [telephone-event]
Media format specific parameters: 0-16
            Media Attribute (a): sendrecv
```
#### **2.4.3 Wireshark – gehender Ruf PtmP BRI 1**

```
Session Initiation Protocol (INVITE) 
     Request-Line: INVITE sip:03061044515@10.103.95.209 SIP/2.0
          Method: INVITE 
          Request-URI: sip:03061044515@10.103.95.209
              Request-URI User Part: 03061044515
              Request-URI Host Part: 10.103.95.209
          [Resent Packet: False] 
     Message Header 
          Via: SIP/2.0/UDP 10.103.58.160:10677;branch=z9hG4bK5094_INVITE;rport
              Transport: UDP 
              Sent-by Address: 10.103.58.160
               Sent-by port: 10677 
              Branch: z9hG4bK5094_INVITE
              RPort: rport 
          From: <sip:61289805@10.103.95.209>;tag=9f
              SIP from address: sip:61289805@10.103.95.209
              SIP from tag: 9fxced3169sl
          To: <sip:03061044515@10.103.95.209>
              SIP to address: sip:03061044515@10.103.95.209
 SIP to address User Part: 03061
03061044515 
                   SIP to address Host Part: 10.103.95.209
          Call-ID: 866-0-1571-0x2468bf0@csip
          CSeq: 5094 INVITE 
              Sequence Number: 5094 
              Method: INVITE 
Call-ID: 866-0-1571-0x2468bf0@csip<br>CSeq: 5094 INVITE<br>Sequence Number: 5094<br>Method: INVITE<br>Contact: <sip:61289805@10.103.58.160:10677;transport=udp>
              Contact URI: sip:61289805@10.103.58.160:10677;transport=udp
          Max-Forwards: 70 
 User-Agent: Aastra 112 (R 1.528.13.2 aastra
Agent: aastra-elements) 
          Allow: INVITE, ACK, CANCEL, OPTIONS, BYE, INFO, REFER, NOTIFY
          Content-Type: application/sdp
 Accept: application/sdp, multipart/mixed, application/vnd.etsi.pstn+xml, application/dtmf
application/dtmf-relay  Content-Length: 252 
     Message Body 
          Session Description Protocol 
               Session Description Protocol Version (v): 0
              Owner/Creator, Session Id (o): root 2994 2994 IN IP4 10.103.58.160
                   Owner Username: root 
                  Session ID: 2994
                   Session Version: 2994
                   Owner Network Type: IN
                   Owner Address Type: IP4
                   Owner Address: 10.103.58.160
               Session Name (s): session
               Connection Information (c): IN IP4 10.103.58.160
                   Connection Network Type: IN
                   Connection Address Type: IP4
                   Connection Address: 10.103.58.160
              Time Description, active time (t): 0 0
                   Session Start Time: 0
                   Session Stop Time: 0 
               Media Description, name and address (m): audio 27482 RTP/AVP 8 0 101
                   Media Type: audio 
                   Media Port: 27482 
                   Media Protocol: RTP/AVP
 Media Format: ITU-T G.711 PCMA
                   Media Format: ITU-T G.711 PCMU
              Line: INVITE sip:03061044515@10.103.95.209 SIP/2.0<br>od: INVITE<br>est-URI: sip:03061044515@10.103.95.209<br>Request-URI User Part: 03061044515<br>Request-URI User Part: 10.103.95.209<br>ent Packet: False]<br>Header<br>SIP/2.0/UDP 10.103.58.1
                                        e and<br>P/AVP<br>T G.71<br>T G.71
```

```
 Media Format: DynamicRTP
DynamicRTP-Type-101 
             Media Attribute (a): rtpmap:8 PCMA/8000
                 Media Attribute Fieldname: rtpmap
                 Media Format: 8 
                 MIME Type: PCMA 
                 Sample Rate: 8000 
             Media Attribute (a): rtpmap:0 PCMU/8000
                 Media Attribute Fieldname: rtpmap
                 Media Format: 0 
                 MIME Type: PCMU 
                 Sample Rate: 8000 
Media Attribute (a): rtpmap:101 telephone-event/8000
                 Media Attribute Fieldname: rtpmap
                 Media Format: 101 
                 MIME Type: telephone-event
                 Sample Rate: 8000 
MIME Type: telephone-event<br>Sample Rate: 8000<br>Media Attribute (a): fmtp:101 0-15
                 Media Attribute Fieldname: fmtp
Media Attribute Fieldname: fmtp<br>Media Format: 101 [telephone-event]
 Media format specific parameters: 0
0-15 
             Media Attribute (a): ptime:20
                Media Attribute Fieldname: ptime
                 Media Attribute Value: 20
Media Attribute Value: 20<br>Media Attribute (a): silenceSupp:off - - - -
                Media Attribute Fieldname: silenceSupp
Media Attribute Value: off - - - -
```
## **Mitel**

### 2.4.4 Anlagenanschluss mit 2 NTBA und aktivem **CLIP no Screening**

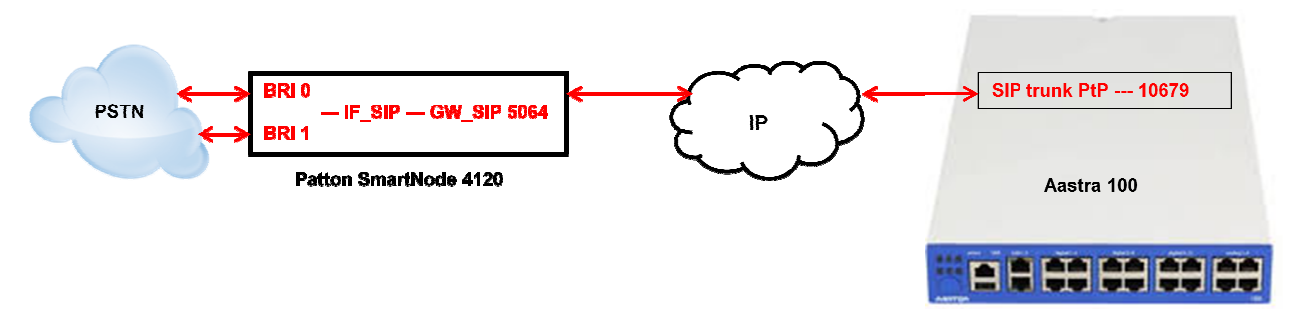

### **2.4.4.1 SmartNode Konfiguration via Konfigurationsfile**

Die folgenden Rot markierten Parameter müssen durch eigene Werte ersetzt werden. Alle Einträge hinter "#" dienen nur der Information und besseren Orientierung und werden beim Import in das SmartNode 4120 ignoriert.

Der folgende Text kann in eine Textdatei kopiert und bearbeitet werden.

Anschließend kann die Konfiguration (Textdatei) über den Webservice (Import\Export)des SmartNode geladen werden.

```
#-----------------------------------------------------------------
# FACTORY RESET YOUR SMARTNODE, AND THEN COPY 
# CONTENTS INTO CLI OR A SEPARATE TXT FILE \quad #
# #
# Mitel 100 SN4120 Gateway Configuration Template 
# Supported Releases: 6.T #
# #
# Contact support@patton.com for additional assistance
# 
#-----------------------------------------------------------------
-----------------------------------------------------------------# 
# Einstellungen: SNTP/Zeitserver + Version des SNTP Servers 
+ Time Offset zur Berechnung
# 
# der lokalen Zeit , DNS Server, Verwendeter DNS Server, Hostname
Hostname des SmartNode 
cli version 3.20 
clock local default-offset +02:00
dns-client server 10.103.2.3
webserver port 80 language en 
sntp-client 
sntp-client server primary 0.patton.pool.ntp.org
 port 123 version 4
sntp-client server secondary 1.patton.pool.ntp.org
 port 123 version 4
system hostname "Smart Node 4120" 
system 
  ic voice 0 
    low-bitrate-codec g729 
system 
  clock-source 1 bri 0 0 
  clock-source 2 bri 0 1 
profile ppp default 
profile tone-set default 
# verwendetes Voip Profil und Codec's #
profile voip default 
 -----------------------------------------------------------------# 
                                                             # 
                                                            # 
                                   # 
                                                                          #
```
## **Do Mitel**

```
 codec 1 g711alaw64k rx-length 20 tx-
-length 20 
 codec 2 g711ulaw64k rx-length 20 tx-
-length 20 
profile pstn default 
profile sip default 
   no autonomous-transitioning 
profile aaa default 
   method 1 local 
   method 2 none 
# Netzwerkeinstellungen des SmartNode
# 
context ip router 
# IP Addresse und SN Mask des Smart Node 
sse #
   interface eth0 
     ipaddress 10.103.58.115 255.255.255.0
     tcp adjust-mss rx mtu 
     tcp adjust-mss tx mtu 
# Routing Eintrag: IP Range + SN Mask + Gateway + Metric
Metric #
context ip router 
   route 0.0.0.0 0.0.0.0 10.103.58.1 1
context cs switch 
   national-prefix 0 
   international-prefix 00 
   routing-table called-e164 rt-out-PBX
    route .T dest-interface IF_SIP 
   routing-table called-e164 rt-in 
 route default dest-service SER_HUNT_GROUP CLIP_NO_SCREENING
   routing-table called-e164 RT_FROM_ISDN
     route .T2 dest-interface IF_SIP 
# Konvertiernungsregeln für die Calling Party Number 
beim Setup Richtung PSTN 
# Bsp.: 
# - 004961041234 "SIP from" wird zu Cpn 493061041234 Fo
Format: international ; Plan: ISDN ;
     Screening: allowed not screened 
# - 03061041234 "SIP from" wird zu Cpn 
61041234 3061041234 Format: national ; Plan: ISDN ; Screening: allowed 
national mat: not screened mapping-table calling-numbering-plan to calling
plan calling-numbering-plan NUM_PLAN 
     map default to isdn-telephony 
mapping-table calling-e164 to calling-type-of-number CNTYPE_NR
     map 0[1-9].% to national 
     map 00[1-9].% to international 
 mapping-table calling-e164 to calling
ling-e164 STRIP_ZERO 
    map 0([1-9], \frac{1}{6}) to \1map 00([1-9]. %) to 1 complex-function CLIP_NO_SCREENING 
     execute 1 NUM_PLAN 
     execute 2 CNTYPE_NR 
     execute 3 STRIP_ZERO 
   interface isdn IF_ISDN_00 
     route call dest-table RT_FROM_ISDN
   interface isdn IF_ISDN_01 
route call dest-table RT_FROM_ISDN<br>interface isdn IF_ISDN_01<br>route call dest-table RT_FROM_ISDN
                           e164 rt-out-PBX<br>face IF_SIP<br>e164 rt-in<br>service SER_HUN<br>e164 RT_FROM_IS
```
**# IP Addresse der A100 und lokaler SIP Port für SIP Trunk BRI 0 und 1 #**

interface sip IF\_SIP

## **Do Mitel**

```
 bind context sip-gateway GW_FS 
      early-connect 
     early-disconnect 
     route call dest-table rt-in 
     remote 10.103.58.160 10679 
      aoc-d emit 
      aoc-e emit 
     aoc-format xml 
     privacy 
   service hunt-group SER_HUNT_GROUP 
      drop-cause normal-unspecified 
      drop-cause no-circuit-channel-available
      drop-cause network-out-of-order 
      drop-cause temporary-failure 
     drop-cause switching-equipment-congestion
      drop-cause access-info-discarded 
      drop-cause circuit-channel-not-available
      drop-cause resources-unavailable 
      route call 1 dest-interface IF_ISDN_00
drop-cause no-circuit-channel-available<br>drop-cause network-out-of-order<br>drop-cause temporary-failure<br>drop-cause switching-equipment-congestion<br>drop-cause circuit-channel-not-available<br>drop-cause resources-unavailable<br>route
context cs switch 
   no shutdown 
context sip-gateway GW_FS 
# Lokaler SIP Port des SmartNode 4120 für SIP Traffic #
   interface IF_LAN 
 bind interface eth0 context router port 
5064
context sip-gateway GW_FS 
   no shutdown 
# Einstellungen für den S0 Port 0 des Smart Node
 #
port ethernet 0 0 
   medium auto 
   encapsulation ip 
   bind interface eth0 router 
   no shutdown 
port bri 0 0 
   clock auto 
   encapsulation q921 
# Einstellungen für Schicht 2 des S0 Port 0 des Smart Node
Node ; pp = Anlagenanschluss #
   q921 
     permanent-layer2 
      protocol pp
     uni-side auto 
      encapsulation q931 
# Einstellungen für Schicht 3 des S0 Port 0 des Smart Node
Node # 
     0.931 protocol dss1 
        uni-side user 
        bchan-number-order ascending 
        encapsulation cc-isdn 
        bind interface IF_ISDN_00 switch
port bri 0 0 
   no shutdown 
# Einstellungen für den S0 Port 1 des Smart Node
Node #
```
port bri 0 1

## **Do Mitel**

 clock auto encapsulation q921

**# Einstellungen für Schicht 2 des S0 Port 1 des Smart Node ; pp = Anlagenanschluss** #

 q921 permanent-layer2 protocol **pp** uni-side auto encapsulation q931

**# Einstellungen für Schicht 3 des S0 Port 1 des Smart Node #** 

 q931 protocol dss1 uni-side user bchan-number-order ascending encapsulation cc-isdn bind interface IF\_ISDN\_01 switch

port bri 0 1 no shutdown

## **2.4.4.2 Konfiguration der Mitel 100**

### *2.4.4.2.1 SIP Provider einrichten*

Zur Konfiguration auf der Mitel 100 muss zuerst ein neuer SIP-Provider angelegt werden:

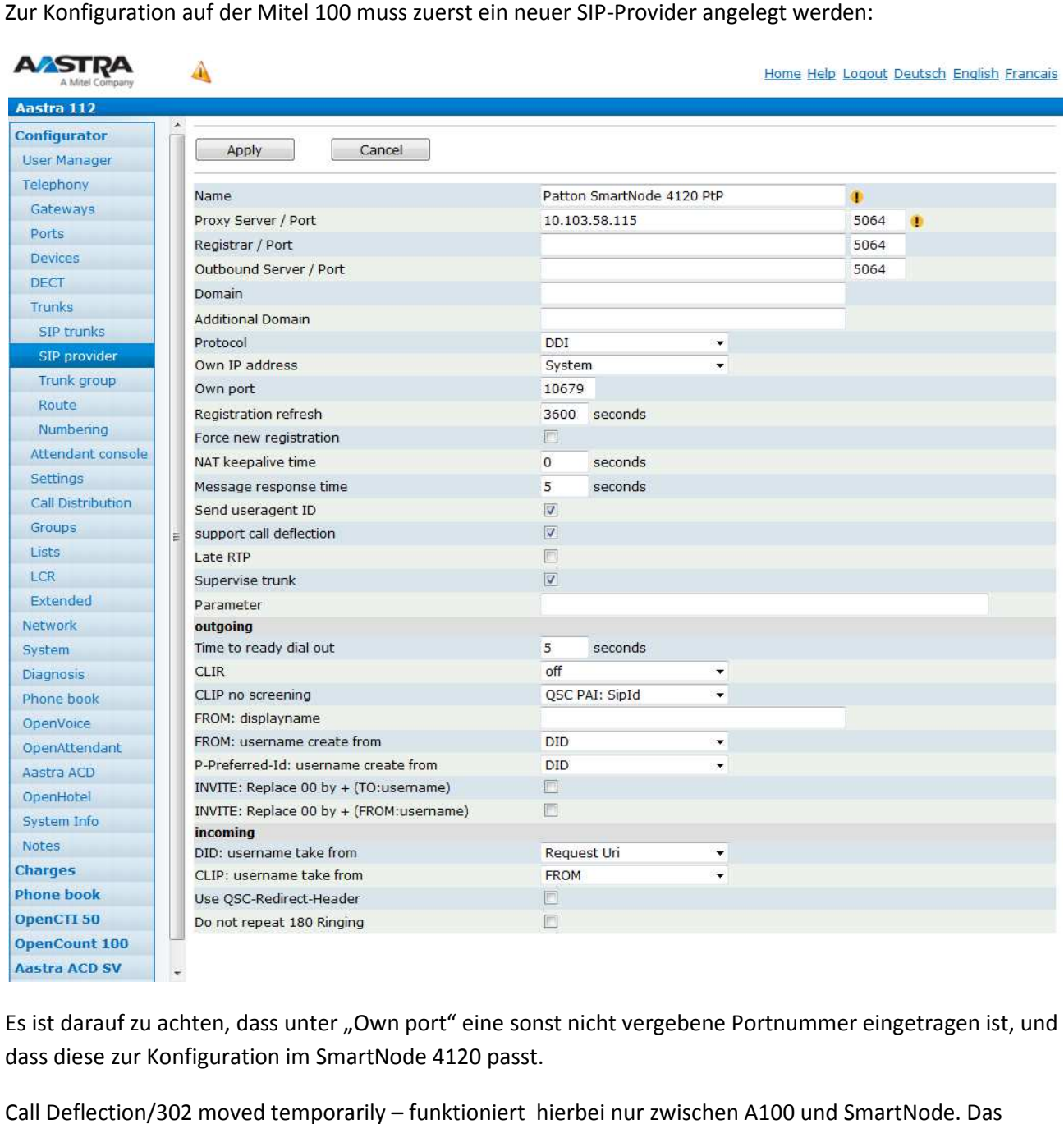

Es ist darauf zu achten, dass unter "Own port" eine sonst nicht vergebene Portnummer eingetragen ist, und dass diese zur Konfiguration im SmartNode 4120 passt.

Call Deflection/302 moved temporarily – funktioniert hierbei nur zwischen A100 und SmartNode selbst macht in der oben aufgeführten Konfiguration mit 2 PtP die in einer "Hunt Group" zusammengefasst sind kein Partial Rerouting ins ISDN Netz. D.h. zwischen A100 und SmartNode werden keine Kanäle mehr belegt. Im Smart Node selbst werden jedoch beide B-Kanäle des ISDN Anschlusses belegt! Somit kann dieser nicht mehr von der PBX für gehende Gespräche genutzt werden! keine Kanäle mehr belegt. Im Smart Node selbst werden jedoch beide B-Kanäle des ISDN Anschlusses<br>belegt! Somit kann dieser nicht mehr von der PBX für gehende Gespräche genutzt werden!<br>Da dies beim Versuch einer gehenden Wa deflection" verzichtet werden.

## *2.4.4.2.2 SIP Leitung einrichten*

Danach kann die Leitung konfiguriert werden:

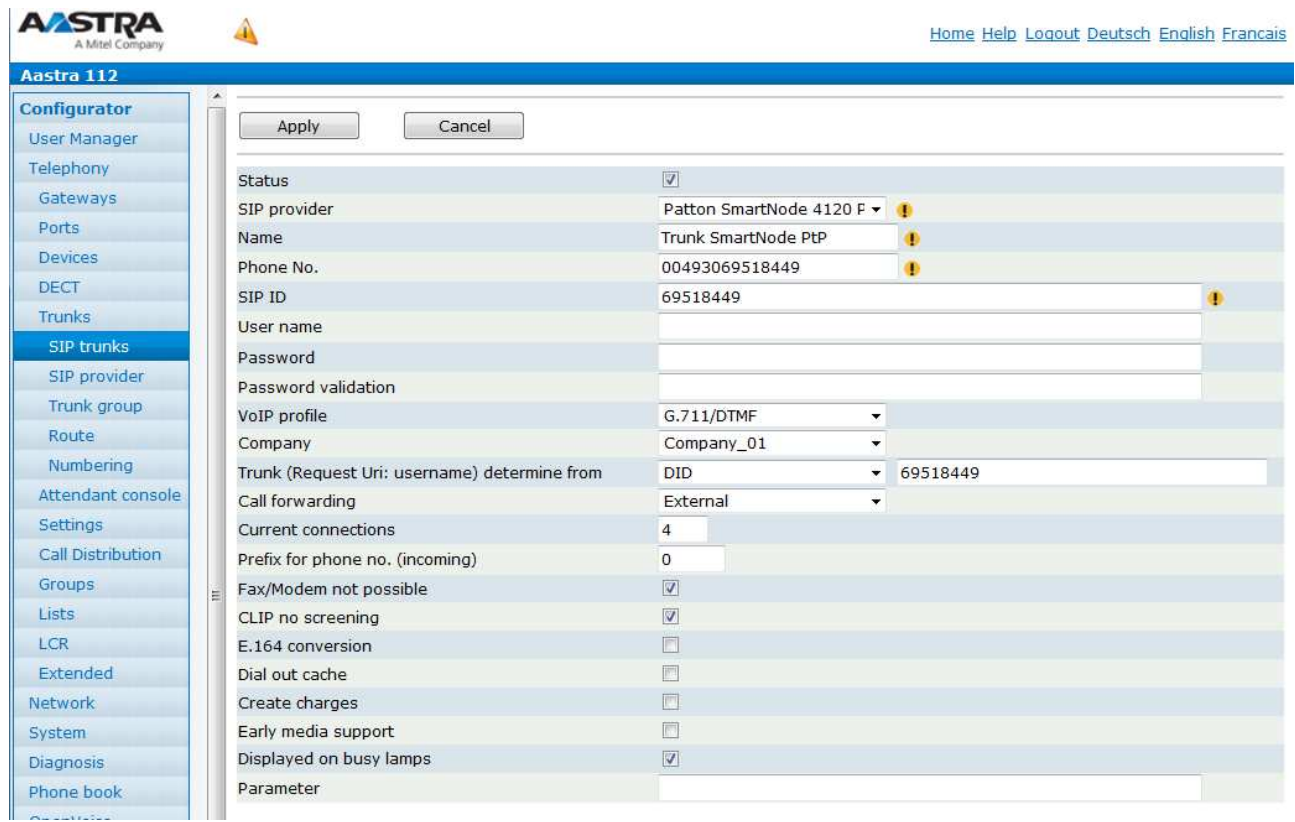

Rufumleitung extern funktioniert via 302 moved nur von A100 zum Patton. Der Patton macht in der der oben aufgeführten Konfiguration mit 2 PtP die in einer "Hunt Group" zusammengefasst sind kein Partial Rerouting ins ISDN Netz. Somit bleiben nur die B-Kanäle auf der PBX frei, das Smart Node belegt selbst jedoch beide B-Kanäle des ISDN Anschlusses. Somit kann dieser nicht mehr von der PBX für gehende Gespräche genutzt werden! Da dies beim Versuch einer gehenden Wahl zu Fehlern führen kann, sollte die Rufumleitungsart besser auf "intern" stehen.

Die Anzahl der verfügbaren ISDN B-Kanäle ist abhängig von der Anzahl der NTBA welche vom SmartNode genutzt werden.

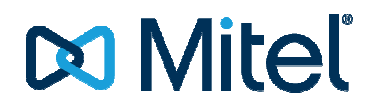

### *2.4.4.2.3 Anrufverteilung*

Im Anschluss kann entsprechend der Rufnummer ein entsprechender Eintrag in der Anrufverteilung kommend DDI vorgenommen werden:

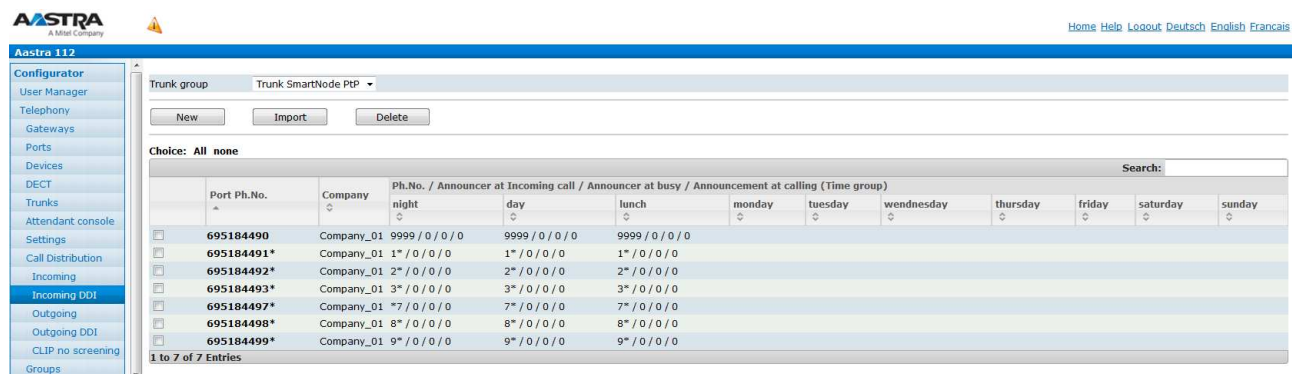

In der Anrufverteilung gehend DDI muss mindestens noch ein Eintrag erzeugt werden:

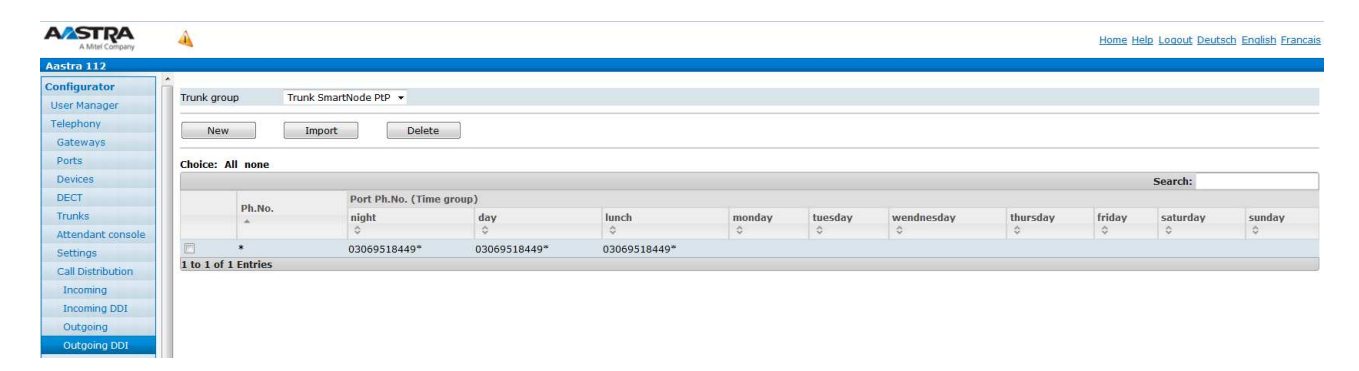

Dies ermöglich dass die Calling Party Number im Setup an die PSTN im benötigten Format gesendet wird:

```
Ausgehendes Setup des SmartNode 4120 mit aktivem CLIP no Screening<br>
(9) M/SLOT6/S0-1 DL_DATA_IND<br>
DR_PATA_IND<br>
DR_PATA_IND<br>
DR_PATA_IND<br>
DR_PATA_IND<br>
DR_PATA_IND<br>
DR_PATA_IND<br>
DR_PATA_IND<br>
DR_PATA_IND<br>
DR_PATA_IND<br>
DR_PATA
( 9) M/SLOT6/S0-1 DL_DATA_IND SAPI: 0 TEI/CE<br>I Protocol: DSS1 PD: DSS1 CR: 33(Rem) MT: 05 (SETUP)
I Protocol: DSS1 PD: DSS1 CR: 33(Rem)Data: 04 03 90 90 A3 1E 02 85 83 6C 10 21 80 33 30 36 úúúúúúúúúlú!ú306
              39 35 31 38 34 34 39 37 30 38 31 70 0C 80 30 33 95184497081púú03
30 36 31 30 34 34 35 31 35 0
061044515 
             D3PP_1.C, PP_T0()(576): SETUP
-12:09:15.599--Prim:IAM(0xA0F8) ZGS(09:Line-ISDN)->CI(T0) Id:0000 Idx:0 Trid:9/0xFFB3
opt. Elemente: 0 
OrigAdr: National: '30695184497081', Plan: 
------------------------------------------------------------>CI(T0) : ISDN Pres.: allowed, Screening: User, not screened
DestAdr: Unknown:'03061044515', Plan: Unknown
SendComp: FALSE 
Anrufart: Intern<br>BC: 90 90
BC: 90 90 A3<br>LLC: uncup1+iLLC: ungueltig<br>HLC: ungueltig
HLC: ungueltig<br>Serv: Voice, Ad
               Voice, Addi: 0x02
Channel:<br>TEI:
\begin{array}{lll} \texttt{TEI}: & & 0 \texttt{x00} \\ \texttt{PI}: & & \texttt{Nr.}: \end{array}PI: Nr.:1=Loc:5/Desc.:3 
Hold-Trid:Undef 
                                                                 SAPI: 0 TEI/CES: 0
```
Dies wird durch entsprechend eingerichtete Konvertierungsregeln und Routingregeln im SmartNode 4120 realisiert (siehe Erklärung weiter oben)

Werden gehend spezielle CLIP no Screening Einträge benötigt, sind diese in der Anrufverteilung gehend DDI ein zu tragen. Nicht wie gewohnt unter "CLIP no Screening"!

## **2.4.4.2.4 Leitweg**

Zum Schluss muss noch der Leitweg in bekannter Weise eingerichtet werden

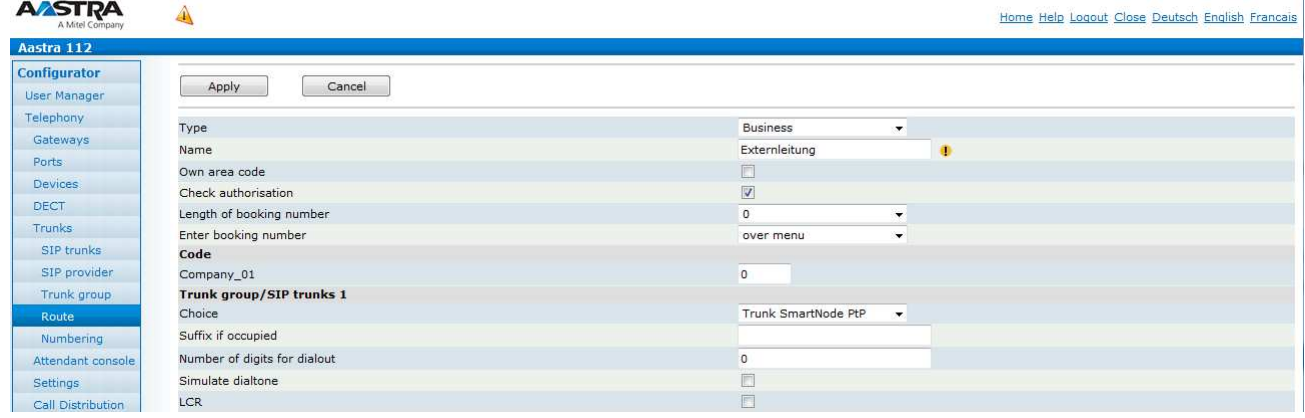

### **2.4.5 Wireshark – ankommender Ruf PtP**

```
Session Initiation Protocol (INVITE) 
      Request-Line: INVITE sip:695184497081@10.103.58.160:10679 SIP/2.0
           Method: INVITE 
           Request-URI: sip:695184497081@10.103.58.160:10679
           [Resent Packet: False] 
      Message Header 
Request-Line: INVITE sip:695184497081@10.103.58.160:10679 SIP/2.0<br>
Method: INVITE<br>
Request-URI: sip:695184497081@10.103.58.160:10679<br>
[Resent Packet: False]<br>
Message Header<br>
Via: SIP/2.0/UDP 10.103.58.115:5064;branch=z9hG4
           Max-Forwards: 70 
           From: <sip:03061044515@10.103.58.115:5064>;tag=1c5115bf27
           To: <sip:695184497081@10.103.58.160:10679>
           Call-ID: e89814ae1113acad 
           CSeq: 7174 INVITE 
           Contact: <sip:03061044515@10.103.58.115:5064;transport=udp>
           P-Preferred-Identity: <sip:03061044515@10.103.58.115:5064>
           Supported: replaces 
Contact: <sip:03061044515@10.103.58.115:5064;transport=udp><br>P-Preferred-Identity: <sip:03061044515@10.103.58.115:5064><br>Supported: replaces<br>User-Agent: Patton SN4120 2BIS4V 00A0BA0A4861 R6.T 2014-07-14 H323 SIP M5T SIP Stac
           Content-Type: application/sdp
           Content-Length: 222 
      Message Body 
           Session Description Protocol 
                Session Description Protocol Version (v): 0
                Owner/Creator, Session Id (o): MxSIP 0 138 IN IP4 10.103.58.115
                 Session Name (s): SIP Call
                 Connection Information (c): IN IP4 10.103.58.115
                Time Description, active time (t): 0 0
 Media Description, name and address (m): audio 5028 RTP/AVP 8 0 101
                Media Attribute (a): rtpmap:8 PCMA/8000
                 Media Attribute (a): rtpmap:0 PCMU/8000
                 Media Attribute (a): rtpmap:101 telephone
 Media Attribute (a): fmtp:101 0
0-16 
Media Attribute (a): sendrecv
                  ession Name (s): SIP Call<br>
onnection Information (c): IN IP4 10.103.58.115<br>
ime Description, active time (t): 0 0<br>
edia Description, name and address (m): audio 5028 R<br>
edia Attribute (a): rtpmap:0 PCMU/8000<br>
edia Attribut
```
#### **2.4.6 Wireshark – gehender Ruf PtP**

```
Session Initiation Protocol (INVITE) 
      Request-Line: INVITE sip:03061044515@10.103.58.115:5064 SIP/2.0
            Method: INVITE 
            Request-URI: sip:03061044515@10.103.58.115:5064
            [Resent Packet: False] 
      Message Header 
            Via: SIP/2.0/UDP 10.103.58.160:10679;branch=z9hG4bK3577_INVITE;rport
            From: <sip:030695184497081@10.103.58.115>;tag=9fxced1261sl
            To: <sip:03061044515@10.103.58.115>
            Call-ID: 1602-0-236-0x24cab00@csip
            CSeq: 3577 INVITE 
            Contact: <sip:69518449@10.103.58.160:10679;transport=udp>
            P-preferred-identity: <sip:030695184497081@10.103.58.115>
            Max-Forwards: 70 
                 Line: INVITE sip:03061044515@1<br>
od: INVITE<br>
est-URI: sip:03061044515@10.10<br>
ent Packet: False]<br>
Header<br>
SIP/2.0/UDP 10.103.58.160:106<br>
: <sip:030695184497081@10.103.<br>
- sip:03061044515@10.103.58.115<br>
- ID: 1602-0-236-0x24c
```
## **DO Mitel**

```
 User-Agent: Aastra 112 (R 1.528.13.2 aastra
Agent: aastra-elements) 
          Allow: INVITE, ACK, CANCEL, OPTIONS, BYE, INFO, REFER, NOTIFY
          Content-Type: application/sdp
 Accept: application/sdp, multipart/mixed, application/vnd.etsi.pstn+xml, application/dtmf
application/dtmf-relay 
          Content-Length: 252 
     Message Body 
         Session Description Protocol 
               Session Description Protocol Version (v): 0
              Owner/Creator, Session Id (o): root 3018 3018 IN IP4 10.103.58.160
              Session Name (s): session
Allow: INVITE, ACK, CANCEL, OPTIONS, BYE, INFO, REFER<br>
Content-Type: application/sdp<br>
Accept: application/sdp, multipart/mixed, application<br>
Content-Length: 252<br>
Message Body<br>
Session Description Protocol<br>
Session Descript
              Time Description, active time (t): 0 0
              Media Description, name and address (m): audio 27672 RTP/AVP 8 0 101
              Media Attribute (a): rtpmap:8 PCMA/8000
              Media Attribute (a): rtpmap:0 PCMU/8000
Media Attribute (a): rtpmap:101 telephone-event/8000
 Media Attribute (a): fmtp:101 0
0-15 
              Media Attribute (a): ptime:20
Media Attribute (a): silenceSupp:off - - - -
```
#### **2.4.7 Wireshark – gehender Ruf CLIP no Screening PtP**

```
Session Initiation Protocol (INVITE) 
     Request-Line: INVITE sip:03061044515@10.103.58.115:5064 SIP/2.0
          Method: INVITE 
          Request-URI: sip:03061044515@10.103.58.115:5064
          [Resent Packet: False] 
     Message Header 
         Via: SIP/2.0/UDP 10.103.58.160:10679;branch=z9hG4bK3976_INVITE;rport
          From: <sip:08003301000@10.103.58.115>;tag=9fxced1644sl
         To: <sip:03061044515@10.103.58.115>
         Call-ID: 1602-0-292-0x24a7020@csip
         CSeq: 3976 INVITE 
         Contact: <sip:69518449@10.103.58.160:10679;transport=udp>
          P-preferred-identity: <sip:08003301000@10.103.58.115>
         Max-Forwards: 70 
          User-Agent: Aastra 112 (R 1.528.13.2 aastra
          Allow: INVITE, ACK, CANCEL, OPTIONS, BYE, INFO, REFER, NOTIFY
         Content-Type: application/sdp
 Accept: application/sdp, multipart/mixed, application/vnd.etsi.pstn+xml, application/dtmf
application/dtmf-relay  Content-Length: 252 
     Message Body 
         Session Description Protocol 
              Session Description Protocol Version (v): 0
              Owner/Creator, Session Id (o): root 3023 3023 IN IP4 10.103.58.160
              Session Name (s): session
              Connection Information (c): IN IP4 10.103.58.160
              Time Description, active time (t): 0 0
              Media Description, name and address (m): audio 27298 RTP/AVP 8 0 101
              Media Attribute (a): rtpmap:8 PCMA/8000
              Media Attribute (a): rtpmap:0 PCMU/8000
Media Attribute (a): rtpmap:101 telephone-event/8000
 Media Attribute (a): fmtp:101 0
0-15 
              Media Attribute (a): ptime:20
Media Attribute (a): silenceSupp:off - - - -
              Line: INVITE sip:03061044515@10.103.58.115:5064 SIP/2<br>od: INVITE<br>est-URI: sip:03061044515@10.103.58.115:5064<br>ant Packet: False]<br>Header<br>SIP/2.0/UDP 10.103.58.160:10679;branch=z9hG4bK3976_I<br>: <sip:08003301000@10.103.58.115>;
```
#### **2.4.8 Wireshark – umgeleiteter Anruf inkl. Clip no Screening und 302 moved moved temporarily**

```
Session Initiation Protocol (INVITE) 
      Request-Line: INVITE sip:695184497081@10.103.58.160:10679 SIP/2.0
           Method: INVITE 
Request-Line: INVITE sip:695184497081@10.103.58.160:10<br>Method: INVITE<br>Request-URI: sip:695184497081@10.103.58.160:10679
          [Resent Packet: False] 
      Message Header 
          Via: SIP/2.0/UDP 10.103.58.115:5064;branch=z9hG4bKed1f4fa8b451c0fca
           Max-Forwards: 70 
           From: <sip:03061044515@10.103.58.115:5064>;tag=d04143ef0e
 To: <sip:695184497081@10.103.58.160:10679>
sip:695184497081@10.103.58.160:10679> Call-ID: 894abb1963391c9c 
           CSeq: 3214 INVITE
```
#### HowTo ISDN Gateways an Mitel 100

```
 Contact: <sip:03061044515@10.103.58.115:5064;transport=udp>
           P-Preferred-Identity: <sip:03061044515@10.103.58.115:5064>
           Supported: replaces 
P-Preferred-Identity: <sip:03061044515@10.103.58.115:5064><br>Supported: replaces<br>User-Agent: Patton SN4120 2BIS4V 00A0BA0A4861 R6.T 2014-07-14 H323 SIP M5T SIP Stack/4.2.8.10
           Content-Type: application/sdp
           Content-Length: 222 
      Message Body 
           Session Description Protocol 
                Session Description Protocol Version (v): 0
                Owner/Creator, Session Id (o): MxSIP 0 183 IN IP4 10.103.58.115
                Session Name (s): SIP Call
                Connection Information (c): IN IP4 10.103.58.115
                Time Description, active time (t): 0 0
                Media Description, name and address (m): audio 5082 RTP/AVP 8 0 101
                Media Attribute (a): rtpmap:8 PCMA/8000
                Media Attribute (a): rtpmap:0 PCMU/8000
Time Description, active time (t): 0 0<br>Media Description, name and address (m): audio 5082 R<br>Media Attribute (a): rtpmap:8 PCMA/8000<br>Media Attribute (a): rtpmap:0 PCMU/8000<br>Media Attribute (a): rtpmap:101 telephone-event/8
 Media Attribute (a): fmtp:101 0
0-16 
                Media Attribute (a): sendrecv
Session Initiation Protocol (302) 
     Status-Line: SIP/2.0 302 Moved Temporarily
           Status-Code: 302 
           [Resent Packet: False] 
           [Request Frame: 42] 
           [Response Time (ms): 49] 
      Message Header 
 Via: SIP/2.0/UDP 10.103.58.115:5064;branch=z9hG4bKed1f4fa8b451c0fca
           From: <sip:03061044515@10.103.58.115:5064>;tag=d04143ef0e
           To: <sip:695184497081@10.103.58.160
           Call-ID: 894abb1963391c9c 
           CSeq: 3214 INVITE 
           Contact: <sip:015257670472@10.103.58.115:5064>
User-Agent: Aastra 112 (R 1.528.13.2 aastra-elements)
Diversion: <sip:695184497081@10.103.58.115>;reason=unconditional
           Content-Length: 0 
2.4.9 Wireshark – umgeleitete
umgeleiteter Anruf inkl. Clip no 
              Line: SIP/2.0 302 Moved Temporarily<br>
tus-Code: 302<br>
sent Packet: False]<br>
quest Frame: 42]<br>
Header<br>
Header<br>
: SIP/2.0/UDP 10.103.58.115:5064;branch=z9hG4bKedlf4fa8b4<br>
: SIP/2.0/UDP 10.103.58.115:5064;branch=z9hG4bKedlf4fa8b
                                                                                        14 3.5<br>
/AV<br>
451<br>
10 10 10 20 20 21<br>
14
```
#### **Screening**

```
Session Initiation Protocol (INVITE) 
      Request-Line: INVITE sip:695184497081@10.103.58.160:10679 SIP/2.0
           Method: INVITE 
           Request-URI: sip:695184497081@10.103.58.160:10679
           [Resent Packet: False] 
      Message Header 
           Via: SIP/2.0/UDP 10.103.58.115:5064;branch=z9hG4bK995d16029d0a516a3
           Max-Forwards: 70 
Request-Line: INVITE sip:695184497081@10.103.58.160:10679 SIP/<br>
Method: INVITE<br>
Request-URI: sip:695184497081@10.103.58.160:10679<br>
[Resent Packet: False]<br>
Message Header<br>
Via: SIP/2.0/UDP 10.103.58.115:5064;branch=z9hG4bK9
           To: <sip:695184497081@10.103.58.160:10679>
           Call-ID: c40faffac629453d 
           CSeq: 4697 INVITE 
           Contact: <sip:03061044515@10.103.58.115:5064;transport=udp>
 P-Preferred-Identity: <sip:03061044515@10.103.58.1
Identity: <sip:03061044515@10.103.58.115:5064> 
           Supported: replaces 
User-Agent: Patton SN4120 2BIS4V 00A0BA0A4861 R6.T 2014-07-14 H323 SIP M5T SIP Stack/4.2.8.10
           Content-Type: application/sdp
           Content-Length: 222 
      Message Body 
           Session Description Protocol 
                Session Description Protocol Version (v): 0
                Owner/Creator, Session Id (o): MxSIP 0 186 IN IP4 10.103.58.115
                Session Name (s): SIP Call
                Connection Information (c): IN IP4 10.103.58.115
                Time Description, active time (t): 0 0
 Media Description, name and address (m): audio 5086 RTP/AVP 8 0 101
                Media Attribute (a): rtpmap:8 PCMA/8000
                Media Attribute (a): rtpmap:0 PCMU/8000
               Media Attribute (a): rtpmap:101 telephone-event/8000
 Media Attribute (a): fmtp:101 0
0-16 
                Media Attribute (a): sendrecv
                           ription, active time (t): 0 0<br>cription, name and address (m): audio 5086 R<br>ribute (a): rtpmap:8 PCMA/8000<br>ribute (a): rtpmap:0 PCMU/8000<br>ribute (a): rtpmap:101 telephone-event/8000
```
## **DO Mitel**

```
Session Initiation Protocol (INVITE) 
     Request-Line: INVITE sip:015257670472@10.103.58.115:5064 SIP/2.0
          Method: INVITE 
           Request-URI: sip:015257670472@10.103.58.115:5064
          [Resent Packet: False] 
     Message Header 
          Via: SIP/2.0/UDP 10.103.58.160:10679;branch=z9hG4bK4148_INVITE;rport
           From: <sip:00493061044515@10.103.58.115>;tag=9fxced1804sl
          To: <sip:015257670472@10.103.58.115>
          Call-ID: 2018-0-339-0x24fd258@csip
          CSeq: 4148 INVITE 
          Contact: <sip:69518449@10.103.58.160:10679;transport=udp>
           P-asserted-identity: <sip:69518449@10.103.58.115>
          P-preferred-identity: <sip:00493061044515@10.103.58.115>
          Max-Forwards: 70 
          User-Agent: Aastra 112 (R 1.528.13.2 aastra-elements)
          Allow: INVITE, ACK, CANCEL, OPTIONS, BYE, INFO, REFER, NOTIFY
          Content-Type: application/sdp
 Accept: application/sdp, multipart/mixed, application/vnd.etsi.pstn+xml, application/dtmf
application/dtmf-relay  Content-Length: 252 
     Message Body 
          Session Description Protocol 
                Session Description Protocol Version (v): 0
                Owner/Creator, Session Id (o): root 3034 3034 IN IP4 10.103.58.160
               Session Name (s): session
                Connection Information (c): IN IP4 10.103.58.160
               Time Description, active time (t): 0 0
                Media Description, name and address (m): audio 27398 RTP/AVP 8 0 101
                Media Attribute (a): rtpmap:8 PCMA/8000
               Media Attribute (a): rtpmap:0 PCMU/8000
               Media Attribute (a): rtpmap:101 telephone
 Media Attribute (a): fmtp:101 0
0-15 
               Media Attribute (a): ptime:20
Media Attribute (a): silenceSupp:off - - - -
               Line: INVITE sip:015257670472@10.103.58.115:5064 S<br>
est-URI: sip:015257670472@10.103.58.115:5064<br>
ent Packet: False]<br>
Header<br>
Erect: False1<br>
Header<br>
SIP/2.0/UDP 10.103.58.160:10679;branch=z9hG4bK414<br>
: <sip:00493061044515@
                         ication/sdp, multipart/mixed, application/vnd<br>th: 252<br>ription Protocol<br>Description Protocol Version (v): 0<br>eator, Session Id (o): root 3034 3034 IN IP4<br>Name (s): session<br>on Information (c): IN IP4 10.103.58.160<br>oription, a
```
### 2.4.10 Mischbetrieb PtmP und PtP mit Clip no Screening **und Partial Rerouting**

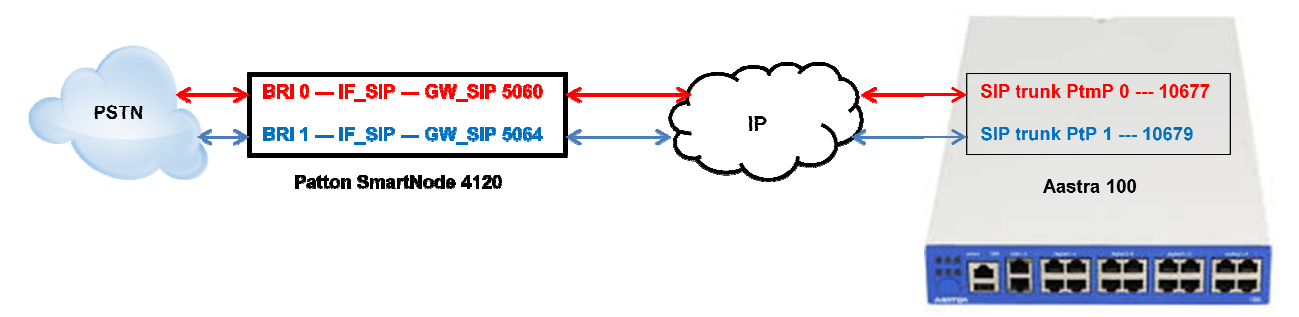

#### **2.4.11 SmartNode Konfiguration via Konfigurationsfile**

Im Großen und Ganzen entspricht die Konfiguration einer Mischung aus reinem PtP oder PtmP Betrieb die in den 2 Abschnitten vorher bereits erklärt wurden.

Die folgenden Rot markierten Parameter müssen durch eigene Werte ersetzt werden. Alle Einträge hinter "#" dienen nur der Information und besseren Orientierung und werden beim Import in<br>das SmartNode 4120 ignoriert.<br>Der folgende Text kann in eine Textdatei kopiert und bearbeitet werden.<br>Anschließend kan das SmartNode 4120 ignoriert.

Der folgende Text kann in eine Textdatei kopiert und bearbeitet werden. Anschließend kann die Konfiguration (Textdatei) über den Webservice (Import (Import\Export) des Smar geladen werden.

```
#-----------------------------------------------------------------
# FACTORY RESET YOUR SMARTNODE, AND THEN COPY 
# CONTENTS INTO CLI OR A SEPARATE TXT FILE \quad #
# 
# Mitel 100 SN4120 Gateway Configuration Template #
# Supported Releases: 6.T #
# #
# Contact support@patton.com for additional assistance
# #
#-----------------------------------------------------------------
-----------------------------------------------------------------# 
# Einstellungen: SNTP/Zeitserver + Version des SNTP Servers 
+ Time Offset zur Berechnung
# 
# der lokalen Zeit , DNS Server, Verwendeter DNS Server, Hostname des SmartNode
SmartNode 
cli version 3.20 
clock local default-offset +02:00
dns-client server 10.103.2.3
webserver port 80 language en 
sntp-client 
sntp-client server primary 0.patton.pool.ntp.org
 port 123 version 4
sntp-client server secondary 1.patton.pool.ntp.org
 port 123 version 4
system hostname "Smart Node 4120" 
system 
  ic voice 0 
    low-bitrate-codec g729 
system 
  clock-source 1 bri 0 0 
  clock-source 2 bri 0 1 
profile ppp default 
 -----------------------------------------------------------------# 
                                                             # 
                             # 
                                                                          #
```
## **Do Mitel**

profile tone-set default

#### **# verwendetes Voip Profil und Codec's #**

profile voip default codec 1 g711alaw64k rx-length 20 tx-length 20 codec 2 g711ulaw64k rx-length 20 tx--length 20

```
profile pstn default
```
profile sip default no autonomous-transitioning

profile aaa default method 1 local method 2 none

#### **# Netzwerkeinstellungen des SmartNode #**

context ip router

#### **# IP Addresse und SN Mask des Smart Node sse #**

```
 interface eth0 
  ipaddress 10.103.58.115 255.255.255.0
   tcp adjust-mss rx mtu 
   tcp adjust-mss tx mtu
```
#### **# Routing Eintrag: IP Range + SN Mask + Gateway + Metric Metric #**

```
context ip router 
  route 0.0.0.0 0.0.0.0 10.103.58.1 1
```
#### **# Telefonie Routing Einstellungen für SIP-> ISDN und ISDN -> SIP** #

context cs switch national-prefix 0 international-prefix 00

 routing-table called-e164 RT\_FROM\_ISDN\_PtP route .T2 dest-interface IF\_SIP\_PtP

```
 routing-table called-e164 rt-ClipnScreen
 route default dest-interface IF_ISDN_PtP CLIP_NO_SCREENING
                                      led-e164 RT_FROM_ISDN_P<br>interface IF_SIP_PtP<br>led-e164 rt-ClipnScreen<br>est-interface IF_ISDN_P<br>led-e164 RT_FROM_ISDN_P<br>interface IF_SIP_PtmP
```
 routing-table called-e164 RT\_FROM\_ISDN\_PtmP route .T2 dest-interface IF\_SIP\_PtmP

**# Konvertiernungsregeln für die Calling Party Number beim Setup Richtung PSTN des PtP** 

```
# Bsp.:
```
**# - 004961041234 "SIP from" wird zu Cpn 493061041234 Fo Format: international ; Plan: ISDN ;**

**# Screening: allowed not screened** 

```
# - 004961041234 "SIP from" wird zu Cpn 493061041234 Format: international ; Plan: ISDN ;<br>#   Screening: allowed not screened<br># - 03061041234 "SIP from" wird zu Cpn 3061041234 Format: national ; Plan: ISDN ; Screening: all
```
mapping-table calling-numbering-plan to calling-numbering-plan NUM\_PLAN map default to isdn-telephony

```
mapping-table calling-e164 to calling-type-of-number CNTYPE_NR
    map 0[1-9].% to national 
    map 00[1-9].% to international 
mapping-table calling-e164 to calling-e164 STRIP_ZERO
```

```
 map 0([1-9].%) to \1 
map 00([1-9]. %) to 1
```
 complex-function CLIP\_NO\_SCREENING execute 1 NUM PLAN execute 2 CNTYPE\_NR execute 3 STRIP\_ZERO

```
 interface isdn IF_ISDN_PtMP 
route call dest-table RT_FROM_ISDN_PtmP
```
## **DO Mitel**

```
 interface isdn IF_ISDN_PtP 
 route call dest-table RT_FROM_ISDN_PtP
ble # Call Reroute accept/emit ermöglicht Partial Rerouting zur Vst. Einträge müssen entfernt w
werden, # 
# wenn das Leistungsmerkmal am ISDN Anschluss 
eistungsmerkmal nicht aktiv ist. 
     call-reroute accept 
     call-reroute emit 
   interface sip IF_SIP_PtmP 
     bind context sip-gateway GW_SIP_ISDN_PtmP
bind context sip-gateway GW_SIP_ISDN_P<br>route call dest-interface IF_ISDN_PtMP
# IP Addresse der A100 und lokaler SIP Port für SIP Trunk BRI 
0 PtmP #
     remote 10.103.58.160 10677
     early-connect 
     early-disconnect 
     aoc-d emit 
     aoc-e emit 
     aoc-format xml 
     privacy 
   interface sip IF_SIP_PtP 
     bind context sip-gateway GW_SIP_ISDN_PtP
bind context sip-gateway GW_SIP_ISDN<br>route call dest-table rt-ClipnScreen
# IP Addresse der A100 und lokaler SIP Port für SIP Trunk BRI 
1 PtP#
    remote 10.103.58.160 10679
     early-connect 
     early-disconnect 
# Call Reroute accept/emit ermöglicht Partial Rerouting zur Vst. 
Einträge müssen entfernt w
werden, # 
# wenn das Leistungsmerkmal am ISDN Anschluss 
nicht aktiv ist. 
     call-reroute accept 
     call-reroute emit 
     aoc-d emit 
     aoc-e emit 
     aoc-format xml 
     privacy 
context cs switch 
   no shutdown 
context sip-gateway GW_SIP_ISDN_PtmP 
   interface IF_LAN 
# Lokaler SIP Port des SmartNode 4120 für SIP Traffic des BRI 
0 PtmP #
 bind interface eth0 context router port 
5060
context sip-gateway GW_SIP_ISDN_PtmP 
   no shutdown 
context sip-gateway GW_SIP_ISDN_PtP 
   interface IF_LAN 
# Lokaler SIP Port des SmartNode 4120 für SIP Traffic des BRI 
1 PtP #
 bind interface eth0 context router port 
5064
context sip-gateway GW_SIP_ISDN_PtP 
   no shutdown 
port ethernet 0 0 
   medium auto 
   encapsulation ip 
   bind interface eth0 router 
   no shutdown 
# Einstellungen für den S0 Port 0 des Smart Node
 #
port bri 0 0 
   clock auto 
   encapsulation q921 
# Einstellungen für Schicht 2 des S0 Port 0 des Smart Node
Node ; pmp = Mehrgeräteanschluss #
   q921 
     permanent-layer2 
                                                                 t. #
                                                                 t. #
```
## **Do Mitel**

```
 protocol pmp
     uni-side auto 
     encapsulation q931 
# Einstellungen für Schicht 3 des S0 Port 0 des Smart Node
Node # 
     q931 
       protocol dss1 
       uni-side user 
       bchan-number-order ascending 
       encapsulation cc-isdn 
       bind interface IF_ISDN_PtMP switch
port bri 0 0 
   no shutdown 
# Einstellungen für den S0 Port 1 des Smart Node
Node # 
port bri 0 1 
  clock auto 
   encapsulation q921 
# Einstellungen für Schicht 2 des S0 Port 
1 des Smart Node ; pp = Anlagenanschluss #
   q921 
     permanent-layer2 
     protocol pp
     uni-side auto 
     encapsulation q931 
# Einstellungen für Schicht 3 des S0 Port 
1 des Smart Node #
```

```
 q931 
  protocol dss1 
  uni-side user 
  bchan-number-order ascending 
  encapsulation cc-isdn 
  bind interface IF_ISDN_PtP switch
```
port bri 0 1 no shutdown

## **2.4.11.1 Konfiguration der Mitel 100**

### *2.4.11.1.1 SIP Provider einrichten*

Bei der Verwendung von Mehrgeräteanschluss und einem Anlagenanschluss muss für jeden der beiden Anschlüsse ein SIP Provider eingerichtet werden. Zusätzlich muss für jede MSN des Mehrge Mehrgeräteanschluss ein eigene SIP-Leitung eingerichtet werden. Zuerst müssen jedoch die entsprechenden SIP-Provider angelegt werden:

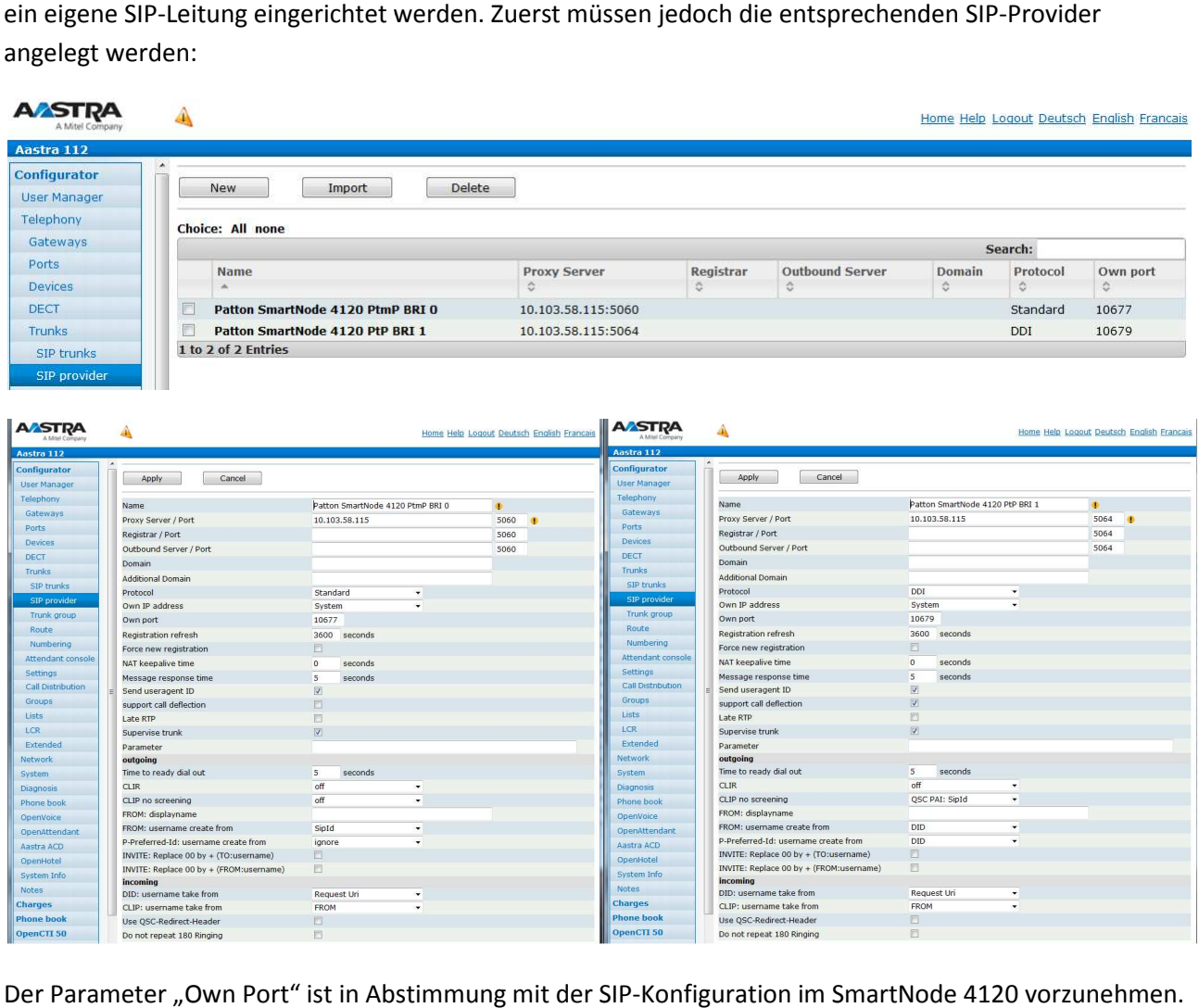

Der Parameter "Own Port" ist in Abstimmung mit der SIP-Konfiguration Als Proxy Server ist die IP-Adresse des SmartNode 4120 einzustellen.

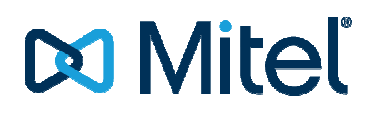

SIP ID<br>SIP ID

69518449

### *2.4.11.1.2 SIP Leitung einrichten*

Danach muss für jede MSN Rufnummer des Mehrgeräteanschluss eine SIP-Leitung konfiguriert und dem dazugehörigen SIP Provider SmartNode BRI 0 zugewiesen werden. Für die SIP Leitung des Anlagenanschlusses ist nur eine SIP Leitung ein zu richten:

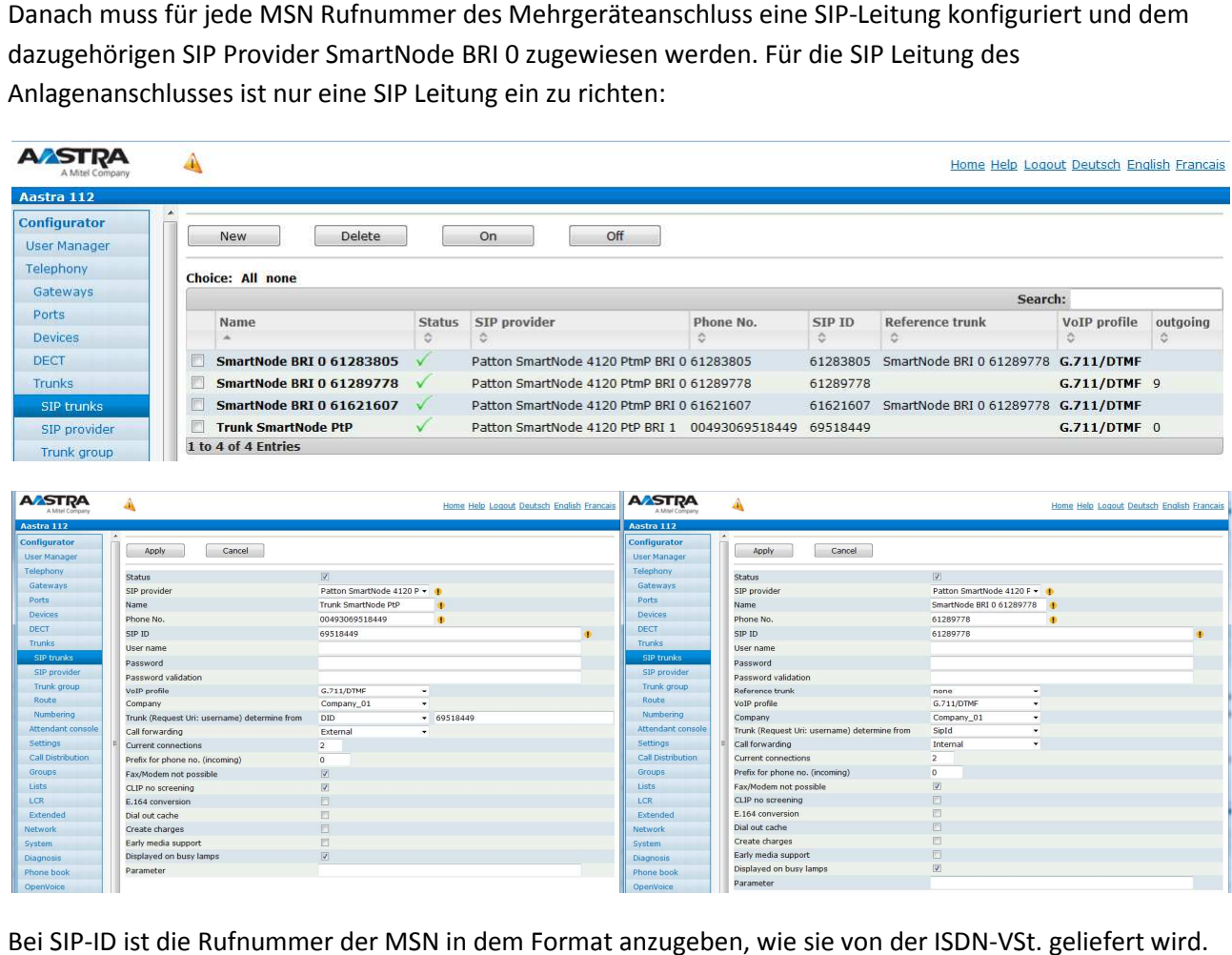

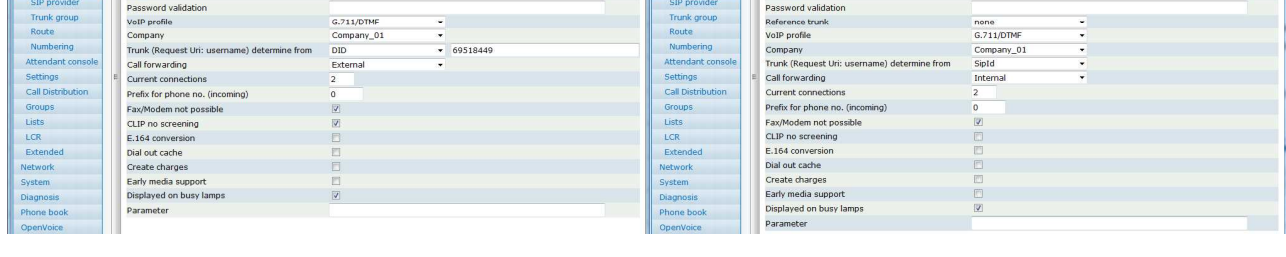

SIP ID<br>User nan

Bei SIP-ID ist die Rufnummer der MSN in dem Format anzugeben, wie sie von der ISDN In Deutschland ist dies üblicherweise die Rufnummer ohne Vorwahl. Dies kann aber in anderen Ländern oder bei einigen Providern in Deutschland abweichen. Ggf. muss hier ausprobiert werden.

Alle weiteren MSN/Leitungen werden in Bezug auf die erste Leitung des BRI Interface als Referenzleitung konfiguriert:

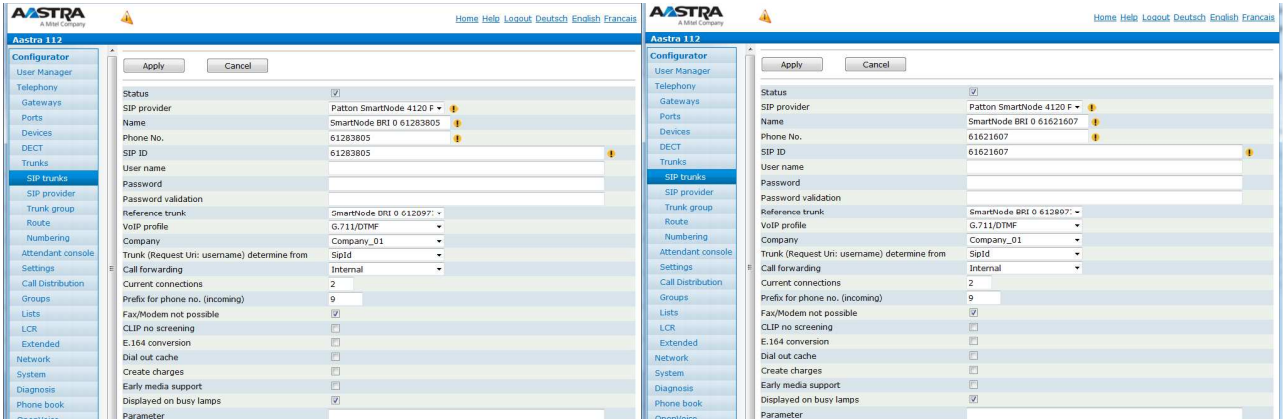

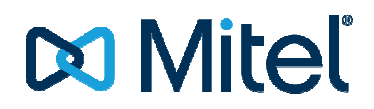

Danach können Leitwege und Anrufverteilungen in bekannter Weise eingerichtet werden. Die gehende Anrufverteilung ist unbedingt vor zu nehmen. Andernfalls kann nicht sichergestellt werden, dass die Nebenstellen auch die zugehörige SIP Leitung für den abgehenden Call verwenden.

### *2.4.11.1.3 Anrufverteilung*

Anrufverteilung kommend DDI für den Anlagenanschluss:

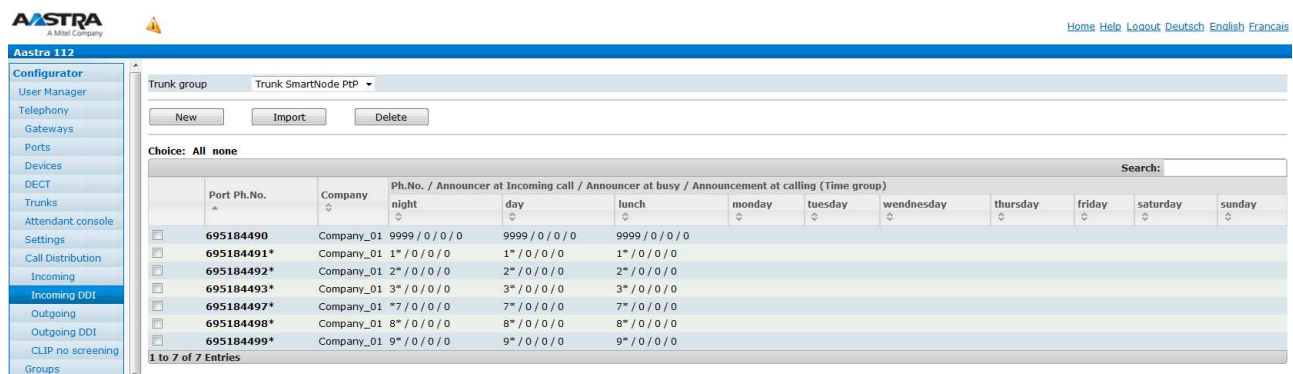

In der Anrufverteilung gehend DDI für den Anlagenanschluss muss mindestens noch ein Eintrag erzeugt werden:

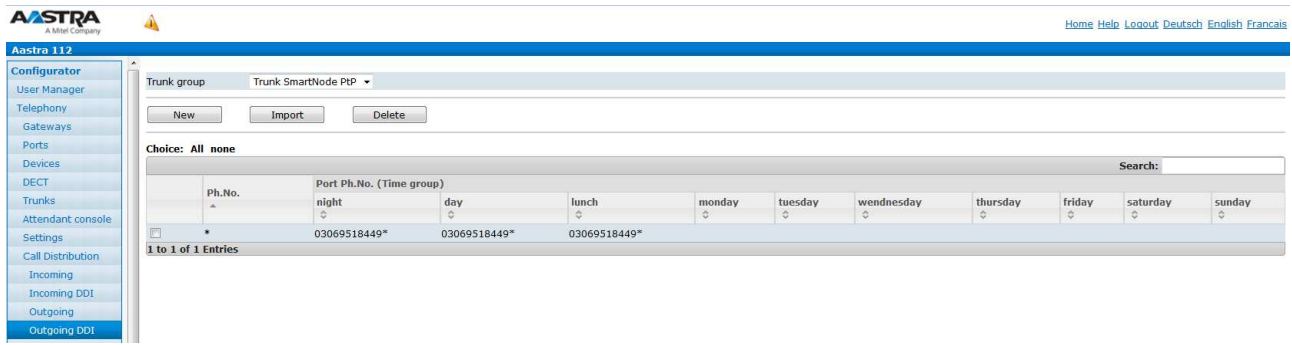

Dies ermöglich dass die Calling Party Number im Setup an die PSTN im benötigten Format gesendet wird:

Ausgehendes Setup des SmartNode 4120 mit aktivem CLIP no Screening

```
( 9) M/SLOT6/S0-1 DL_DATA_IND SAPI: 0 TEI/CES: 0
I Protocol: DSS1 PD: DSS1 CR: 33(Rem) MT: 05 (SETUP)
Data: 04 03 90 90 A3 1E 02 85 83 6C 10 21 80 33 30 36 úúúúúúúúúlú!ú306
              39 35 31 38 34 34 39 37 30 38 31 70 0C 80 30 33 95184497081púú03
30 36 31 30 34 34 35 31 35 061044515
             D3PP_1.C, PP_T0()(576): SETUP
--12:09:15.599--Prim:IAM(0xA0F8) ZGS(09:Line-ISDN)->CI(T0) Id:0000 Idx:0 Trid:9/0xFFB3
opt. Elemente: 0 
Prim:IAM(0xA0F8) ZGS(09:Line-ISDN)->CI(T0) Id:0000 Idx:0 Trid:9/0xFFB3<br>opt. Elemente: 0<br>OrigAdr:  <mark>National:</mark> '30695184497081', Plan: ISDN  Pres.:   allowed, Screening: User, not screened
DestAdr: Unknown:'03061044515', Plan: Unkno
Unknown 
SendComp: FALSE 
Anrufart: Intern<br>BC: 90 90
BC: 90 90 A3<br>LLC: unquelti
LLC: ungueltig<br>HLC: ungueltig
HLC: ungueltig<br>Serv: Voice, Ade
               Voice, Addi: 0x02
Channel: 0 
TEI: 0x00 
PI: Nr.:1=Loc:5/Desc.:3 
Hold-Trid:Undef 
                      0-1 DL_DATA_IND SAPI: 0 TEI/CES: 0<br>
SS1 PD: DS51 CR: 33(Rem) MT: 05 (SETUP)<br>
90 90 A3 1E 02 85 83 6C 10 21 80 33 30 36 úúúúúúúúúúí1ú1ú306<br>
31 38 34 34 39 37 30 38 31 70 0C 80 30 33 95184497081púú03<br>
31 38 34 34 39 37 30 38
```
Dies wird durch entsprechend eingerichtete Konvertierungsregeln und Routingregeln im SmartNode 4120 realisiert (siehe Erklärung weiter oben)

Werden gehend spezielle CLIP no Screening Einträge benötigt, sind diese in der Anrufverteilung gehend DDI ein zu tragen. Nicht wie gewohnt unter "CLIP no Screening"!

Anrufverteilung kommend / gehend für den Mehrgeräteanschluss:

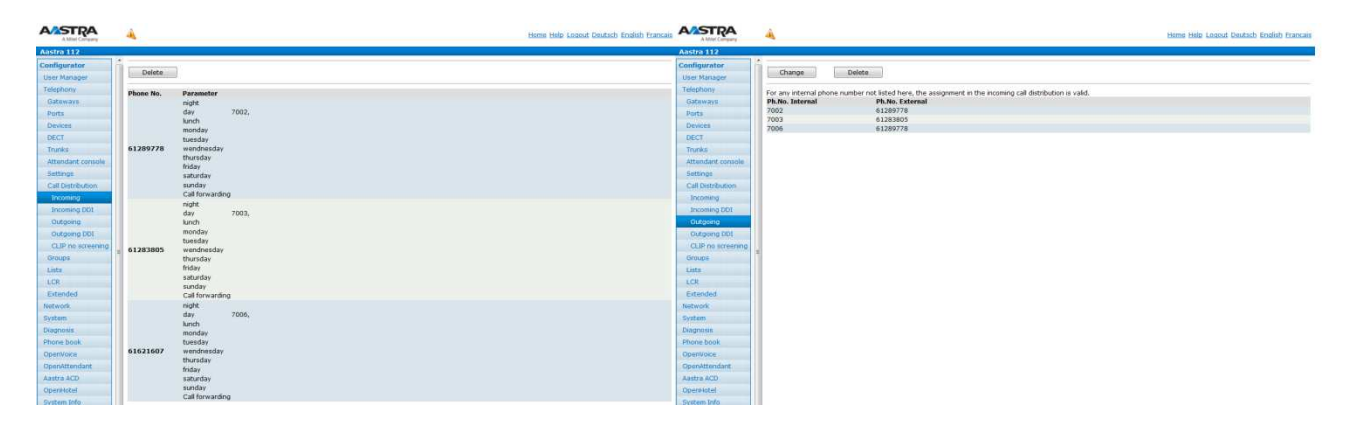

## **2.4.11.1.4 Leitweg**

Zum Schluss muss noch der Leitweg in bekannter Weise eingerichtet werden.

Mögliche Leitwegzuordnung:

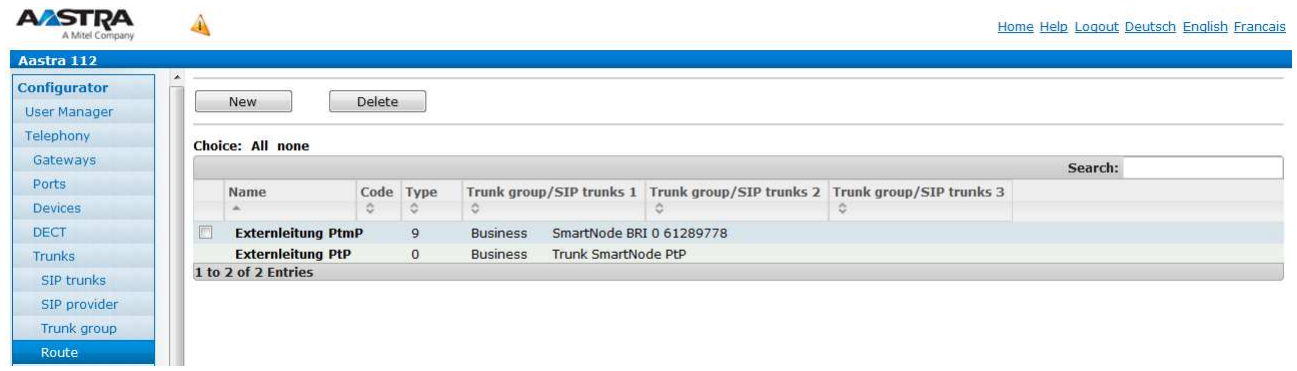